# BASA WiSe 2020/21

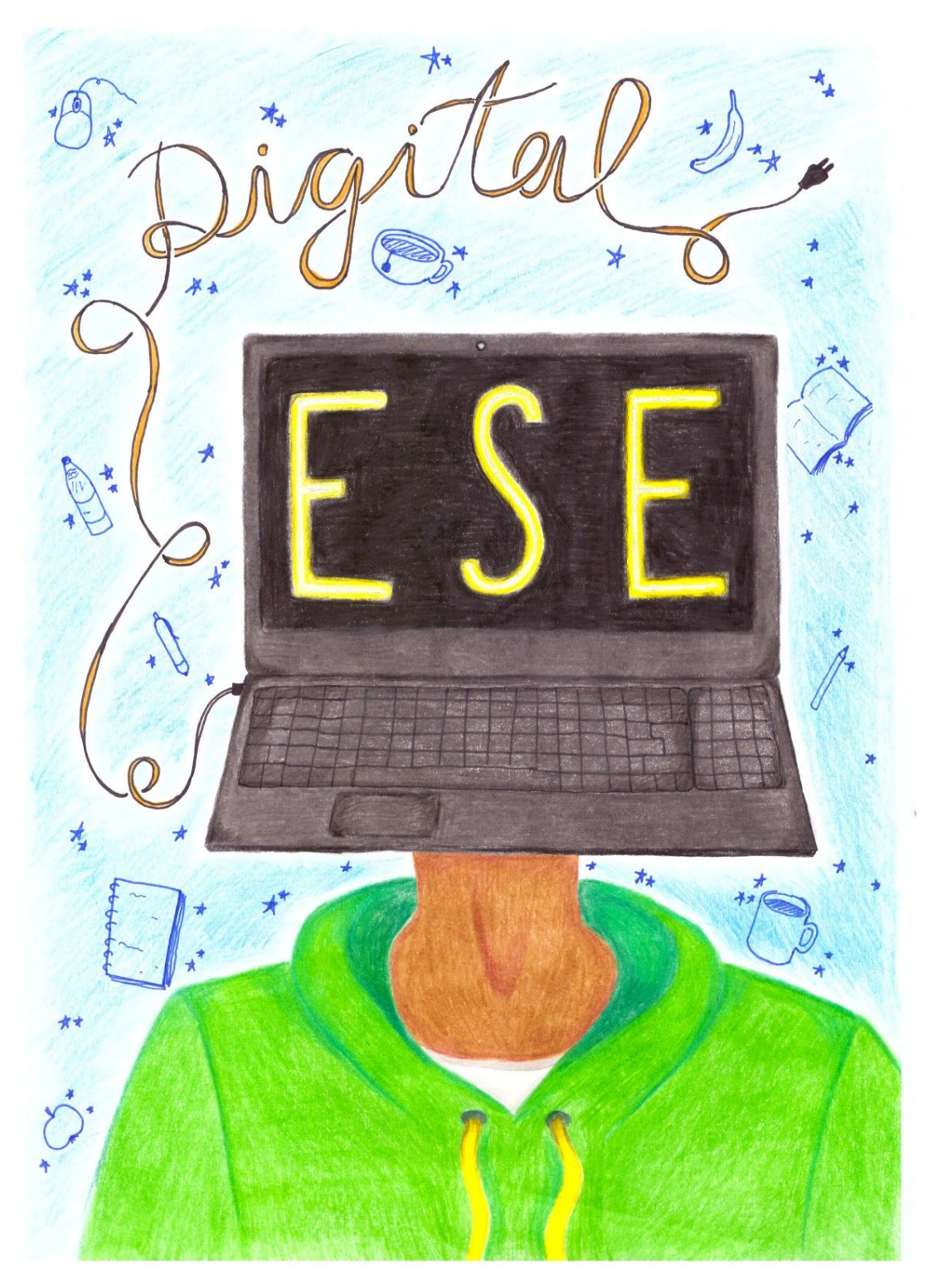

# Inhalt

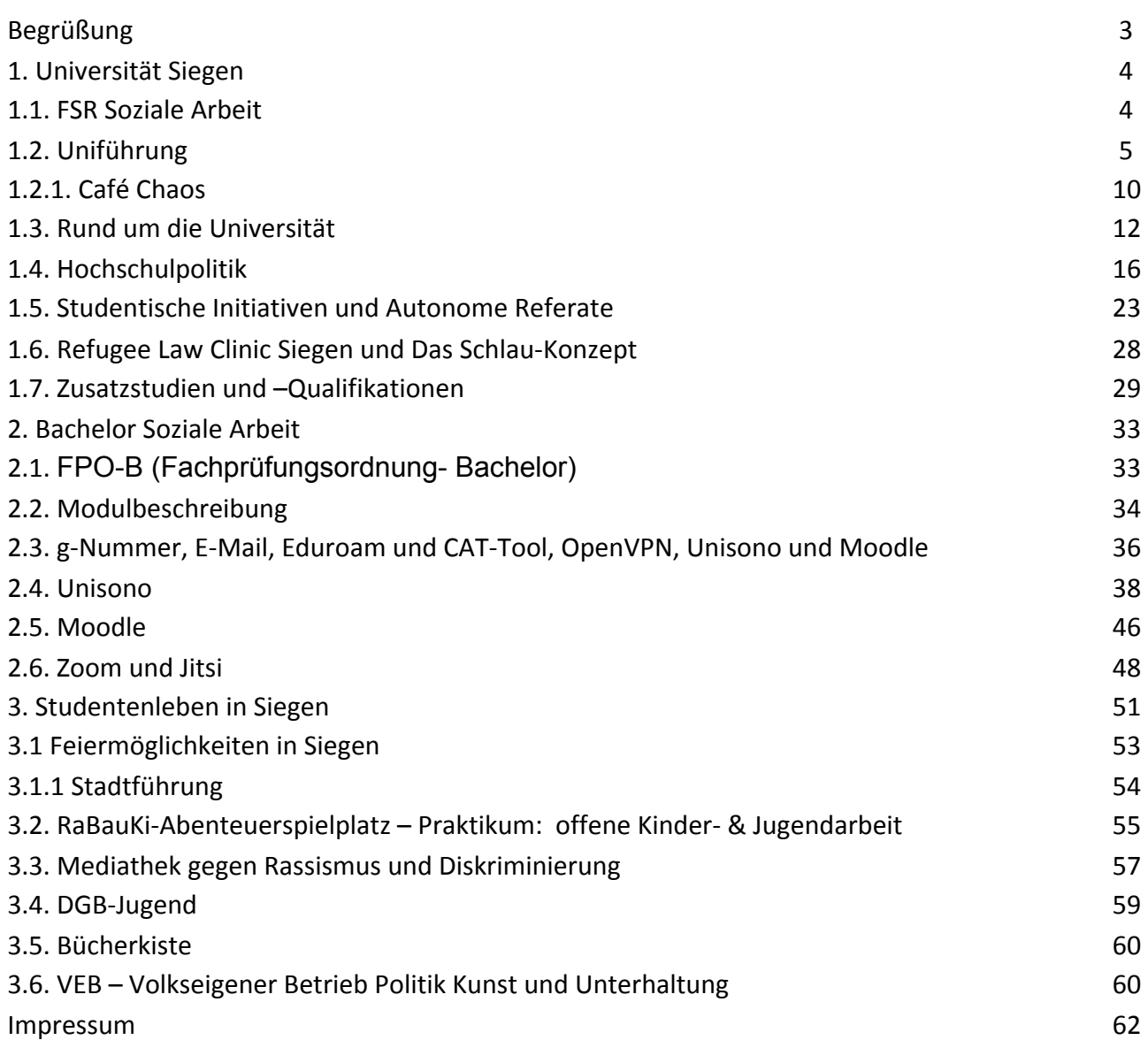

# Begrüßung

Liebe Studierende des ersten Semesters,

wir, die ESE-Leiter\*innen (ESEL) und die Kommiliton\*innen vom Fachschaftsrat (FSR), begrüßen und heißen euch herzlich Willkommen an der Universität Siegen. In der folgenden Woche erfahrt ihr was eine FPO, was der Fachschaftsrat mit der ESE zu tun hat und was der Fachschaftsrat überhaupt ist, sowie viele Dinge mehr über die Stadt Siegen und dem Leben als Student\*in.

Alle Informationen zu den Mensen, den Teilbibliotheken, zum Nachtleben und allem anderen, die ihr hier findet, beziehen sich in erster Linie erstmal auf einen normalen Betrieb, ohne Corona. Bedenkt also bitte beim lesen immer, dass die Besuche von Universitätsgebäuden, Bibliotheken, Mensen, Initiativen und kulturellen Angeboten etc. aktuell nur eingeschränkt möglich sind.

Natürlich werdet ihr auch viele neue Orte und Menschen kennenlernen, am Morgen in den Zoom-Meetings und Abends bei unserem Abendprogramm. Wir wünschen euch viel Spaß und eine wunderbare als auch eine lehrreiche Erstsemestereinführungswoche.

Bleibt gesund und mit vielen lieben Grüßen

Eure ESEL und euer FSR

1. Universität Siegen 1.1. FSR Soziale Arbeit

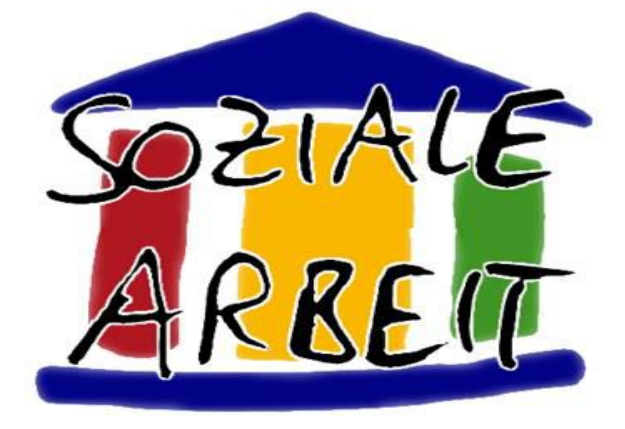

#### **Soziale Arbeit stellt sich vor**

Jedes Jahr haben die Studierenden der Sozialen Arbeit die Möglichkeit, sieben Personen aus ihren Reihen in den Fachschaftsrat der Sozialen Arbeit zu wählen.

Aufgrund der offenen Strukturen, mit denen wir arbeiten, können jedoch unbegrenzt viele weitere Studierende im Fachschaftsrat mitmachen und mitreden.

Der Fachschaftsrat vertritt eure Interessen und hilft euch bei der Organisation und Bewältigung eures Studiums.

Falls ihr Fragen zur Studienordnung, Probleme mit Dozierenden, Lust, ein Seminar o.Ä. zu organisieren, oder sonst eine Frage habt, sind wir gerne für euch da.

Ihr findet uns in unserem Büro **(AR-A 1005)**, schräg gegenüber vom Café Chaos. Unsere Büroöffnungszeiten sind stark abhängig von unseren Stundenplänen und variieren daher jedes Semester. Die aktuellen Büroöffnungszeiten findet ihr auf unserer Homepage und an unserer Bürotür, genau wie unseren Termin für die wöchentliche Sitzung.

Stets am selben Werktag findet die Sitzung wöchentlich am Nachmittag statt. Die Sitzungen sind öffentlich und ihr seid herzlich dazu eingeladen vorbeizuschauen und euch mit einzubringen. Der FSR trifft alle Entscheidungen im Konsens und alle Anwesenden dürfen mitentscheiden und sind bei der Konsensfindung beteiligt.

Damit ihr immer bestens informiert seid, was wir in unseren Sitzungen besprechen und was sich in unserem Studiengang ereignet, haben wir vor unserem Büro eine Pinnwand und einen Ständer für Infomaterial. Zudem haben wir einen Newsletter, über den wir euch mehrmals im Semester mit interessanten und/oder wichtigen Neuigkeiten versorgen. Für den Newsletter könnt ihr euch auf unserer Homepage (oder in der ESE) anmelden!

www.der-fachschaftsrat.de

# 1.2 Uniführung

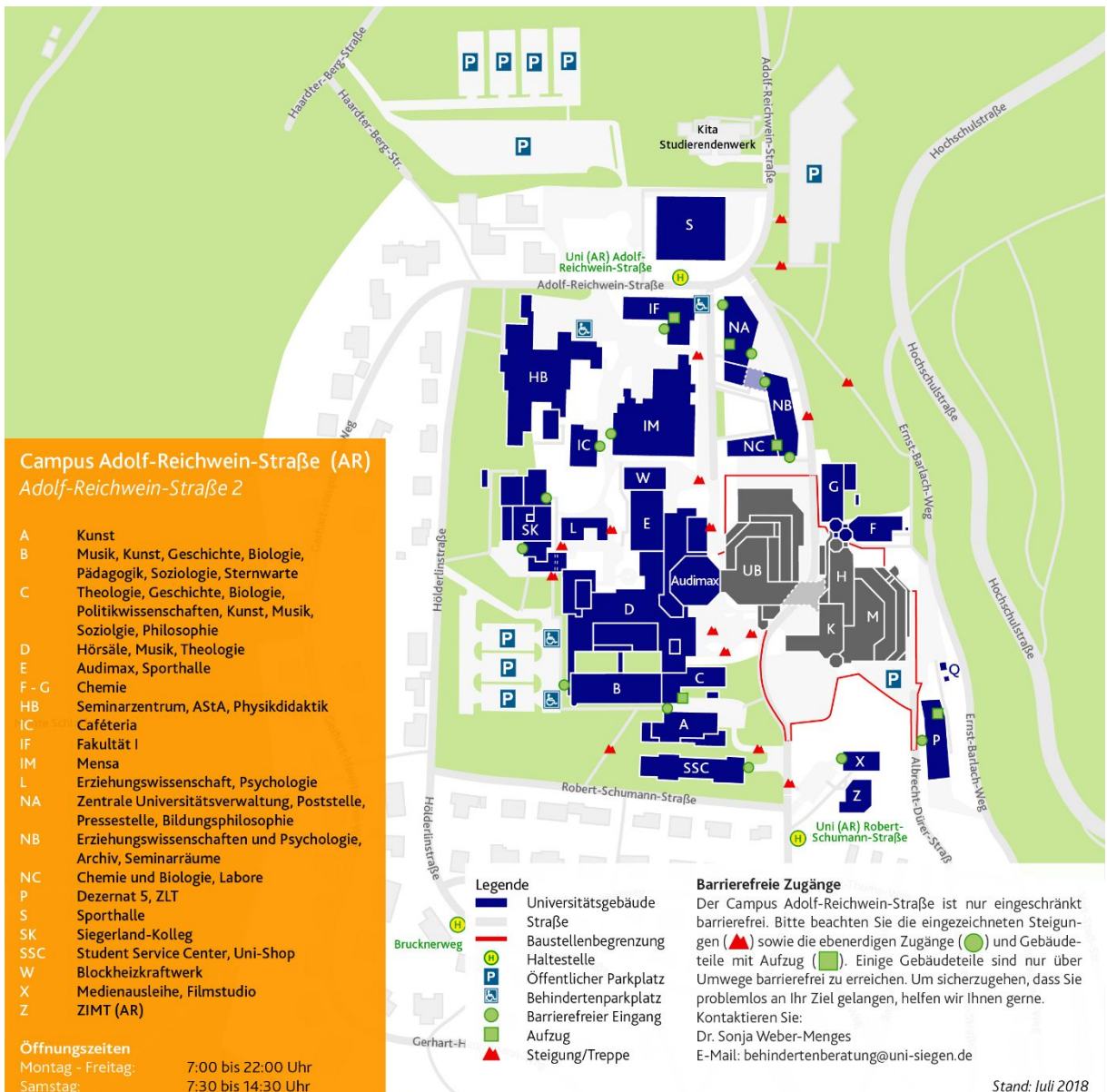

#### Das Wo-Ist-Was des Adolf-Reichwein-Campus der Universität Siegen:

Neben dem Plan und der Legende, hier noch einmal die wichtigsten Gebäude mit ihren für euch wichtigsten Funktionen:

#### **Z-Gebäude aka ZIMT (AR):**

Technik-Ausleihe (Diktiergeräte, Beamer, Laptops & Leinwand).

#### **SSC-Gebäude:**

zuständige Sachbearbeiter\*in, Studierendenausweise, Semesterticket, Studienberatung, International Office, Shop

#### **A-und B-Gebäude:**

FSR Soziale Arbeit, Café Chaos (studentisch verwalteter Sozialraum), CIP-Pool (Computerraum), Seminarräume, Dozierendenbüros;

# **C-Gebäude:**

Dozierendenbüroräume

# **D-Gebäude:**

Pförtner\*in, Audimax, Bunte Hörsäle, Panoptikum (Uni-Kino), Dozierendenfächer, Der Bibliothek-Erweiterungstrakt " AR-D" (Zur Zeit des Umbaus) sowie ein weiterer CIP-Pool

# **Gebäudeteile E und S (Sport-Trakt):**

Sporthalle, Schwimmbad, Sportbüro (Herr Beckmann, Anmeldung zum Uni Sport), Lernwerkstatt, Lern-OASE

# **M-Gebäude:**

Foyer, Mensa, Cafeteria, Bistro, AStA-Shop, StuPa-Raum, AOK, Sparkasse, Volksbank.

● Universitätsbibliothek (Hauptstelle):

Ausleihen von Medien und Literatur, Arbeitsplätze. Dort erhält man den Bibliotheksausweis (Zurzeit nur online) und Kopierkarten, Zugang zu PCs, Druckern, Scannern.

# **NA, NB und NC (die "neuen" Gebäude):**

Zentrale Universitätsverwaltung, Poststelle, Pressestelle, Labore, Dozierendenfächer/-büros, Seminarräume, Erziehungswissenschaften und Psychologie.

# **HB-Gebäude (Haardter-Berg-Schule):**

AstA-Büro, AstA-Shop, einige studentische Initiativen, Seminarräume, Geldautomaten, AOK, Kinder- und Familienzimmer, Kult Kaff (studentisch verwalteter Sozialraum)

# **IM und IC:**

(Interim-)Mensa und Cafeteria während des Umbaus hinter den Gebäuden NA, NB, NC.

# **Gebäudeteil L:**

Verwaltung der Mensa, Stellen von Flugblattanträgen, Abgabe von Fundsachen

# **K-Gebäude:**

Praxis- und Prüfungsamt @ hier gibt es Stellenangebote, Praktikumsstellen, entsprechende Beratung sowie Dozierendenfächer

*Obacht: Die Bauarbeiten auf dem AR-Campus sind fast vollständig beendet. Somit werden mit Ende der Pandemie wohl alle Übergangslösungen (Interim-Mensa usw.) nicht mehr relevant sein.* 

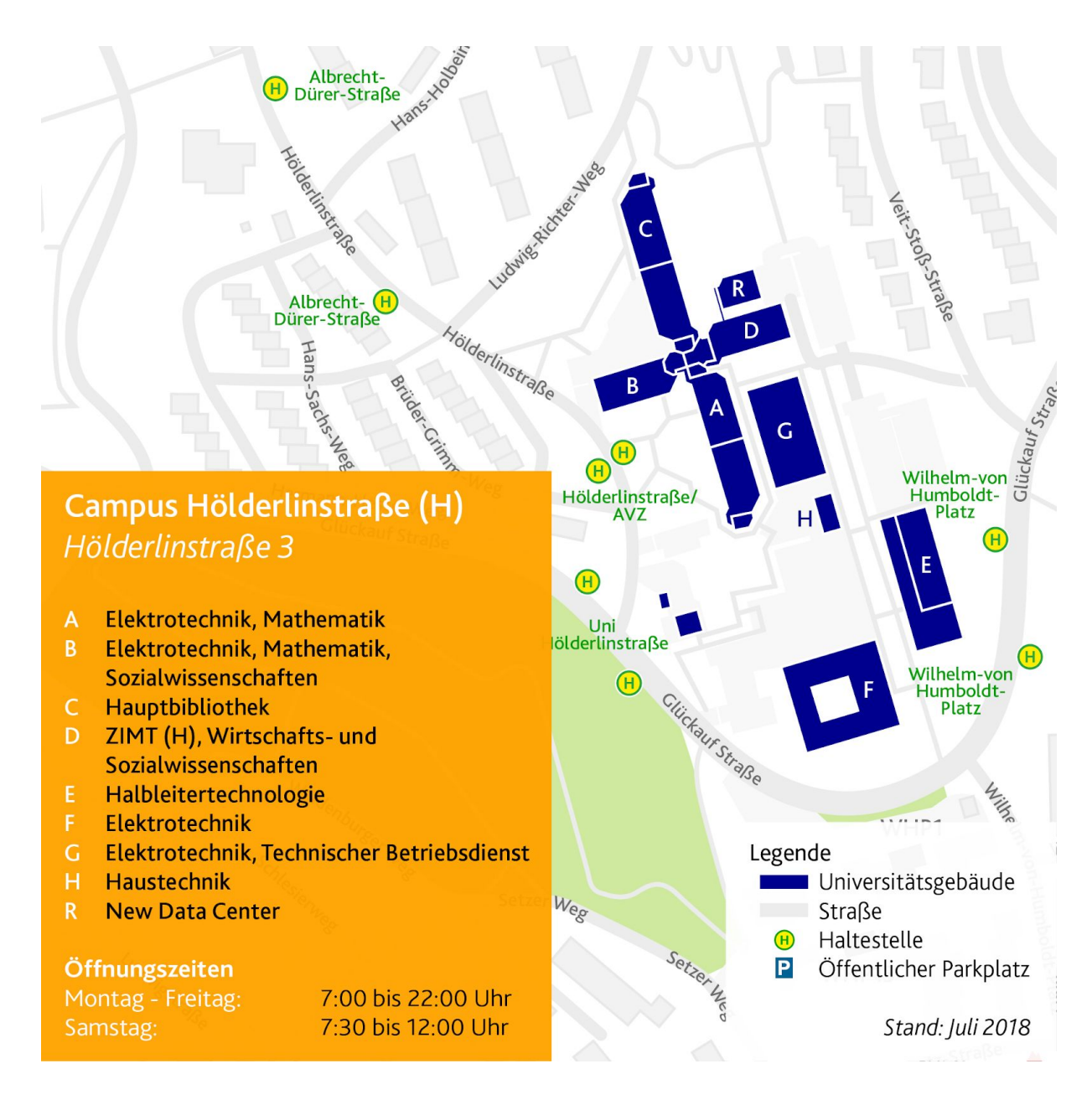

## **Anfahrt mit dem Bus:**

Mit der Linie C111, UX3, UX4 oder UX5 Richtung Universität/Haardter Berg fahren. Bei der Haltestelle "Hölderlinstraße" aussteigen.

● ZIMT (g-Nummern, Computer- und Technikreperatur, Laptopausleihe, Kabel (z.B. HDM, VGA)

 Beratung, IT- und Medienbeschaffung, Virusabwehr, Mailfreischaltung und Hilfe, technischer Service, Schulungen, Lizenzenvergabe (z.B. Word, Citavi oder ZOOM) und vieles mehr)

- Cafeteria
- Hauptuniversität (Gebäude C)

#### **Campus Unteres Schloss (US) Unteres Schloß 3**

- Betriebswirschaftslehre, Business School, Dekanat, Institut für Mittelstandsforschung Bonn (IfM Bonn), Siegener Mittelstandsinsitut (SMI), Volkswirtschaftslehre
- **Bibliothek**
- Hörsaalzentrum

 $H$  ZOB-B

- **BWL Entrepreneurial Diversity and SME** Management, BWL Entrepreneurship in Context, FabLab, Institut für Medienforschung (IfM) / iSchool, Kompetenzmanagement, Kompetenz-Zentrum Mittelstand 4.0, Statistik und Ökonometrie, Wirtschaftsfremdsprachen, Wirtschaftsinformatik, Wirtschaftsrecht
- Wirtschaftsinformatik
- **BWL Dienstleistungsentwicklung in KMU und** Handwerk, Campus Radio Radius 92.1, Institut für Medien- und Kommunikationsrecht (IMKR), Prüfungsamt, Wirtschaftsinformatik, Wirtschaftsrecht
- **AStA, BWL Network and Data Science** Management, BWL Innovations- und Kompetenzmanagement, IKÖS, Institut für Medienforschung (IfM) / iSchool, Kontextuale Ökonomik und ökonomische Bildung, Plurale Ökonomik, SME Graduate School, Wirtschaftsinformatik, Wirtschaftsrecht, Zentrum für ökonomische Bildung in Siegen (ZöBiS) Seminarzentrum
- Wissenschaft in der Stadt

Öffnungszeiten Montag - Freitag:<br>Gebäudeteil G:

7:00 bis 20:00 Uhr 7:00 bis 18:00 Uhr

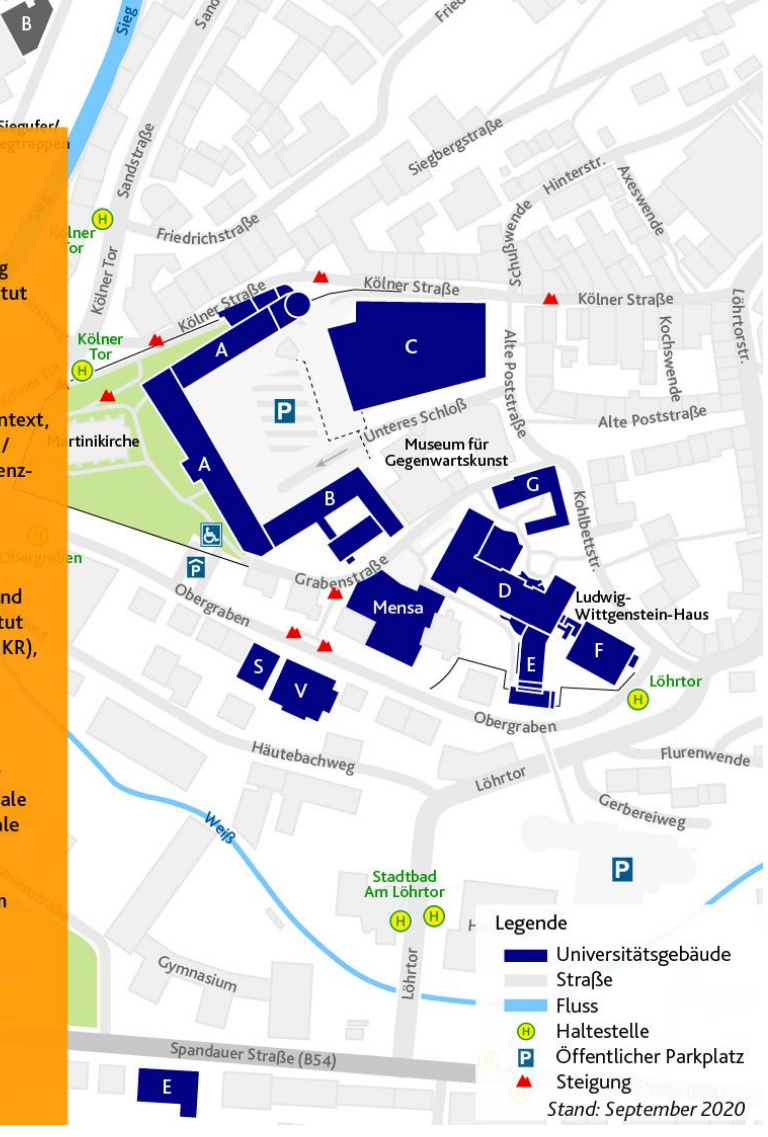

#### **Anfahrt mit dem Bus:**

Am Hauptbahnhof Siegen überqueren Sie den Bahnhofsvorplatz und gehen folgend durch die Fußgängerzone (Bahnhofstraße) über den Platz Richtung Sieg (leicht nach links). Dann gehen Sie über die Siegbrücke Richtung Kölner Tor. Sie überqueren an der Ampel die Straße und gehen dann die Fußgängerzone (Kölner Straße) bergauf. Dieser Weg führt Sie an "Karstadt" vorbei. Daran laufen Sie vorbei und gehen dann rechts über die Alte Poststraße zum Campus. Zum Unteren Schloss und den Gebäudeteilen US-A, US-B und US-C gelangen Sie, wenn Sie rechts in die Straße "Unteres Schloß" abbiegen. Zu den Gebäudeteilen US-D, US-E und US-F gelangen Sie, wenn Sie auf der Alten Postraße weitergehen, die Straße geht in die Kohlbettstraße über.

#### **Anfahrt mit dem PKW:**

Ausfahrt Siegen (Nr. 21) von der Autobahn A 45 auf HTS (B54 / B62) Richtung Siegen/Netphen bis zur Ausfahrt Siegen-Eintracht. Von dort auf Koblenzer Straße Richtung Unteres Schloss. Folgen Sie den Ausschilderungen der Parkmöglichkeiten.

## **Erklärung zu den Raumschlüsseln:**

Nach diesem Prinzip werden die Raumschlüssel in der Uni benannt und folgen dem gleichen System (auch im Stundenplan so angezeigt): "Großbuchstabe" – "Großbuchstabe" "3-4Stellige *Zahl"* 

Folgendermaßen entschlüsselt man diese Bezeichnungen:

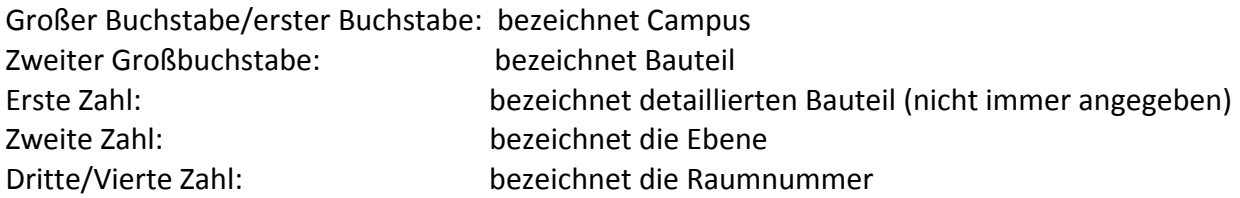

*Beispiel* 

# *AR-B 2211*

AR: Campus Adolf Reichwein

- B: Bauteil B
- 2: Noch genauer in Bauteil 2
- 2: Ebene 2
- 11: Raumnummer 11

## *H-C 3309*

- H: Hölderlin-Campus
- C: Bauteil C
- 3: Noch genauer im Bauteil 3
- 3: Ebene 3
- 09: Raumnummer 09

#### *Schlüsselbezeichnungen für die verschiedenen Campis:*

- AR: Adolf-Reichwein Campus
- US: Unteres Schloss
- H: Hölderlin-Campus
- AE: Arthur-Woll-Haus
- BH: Brauhaus
- BS: Breite Straße
- ENC: Emmy-Noether-Campus
- AH: Herrengarten
- LI: Lindenplatz
- LR: Löhrtor
- PB: Paul-Bonatz Campus
- TB-W: Teilbibliothek Weidenauer Straße
- WS: Weidenauer Straße

# 1.2.1. Café Chaos

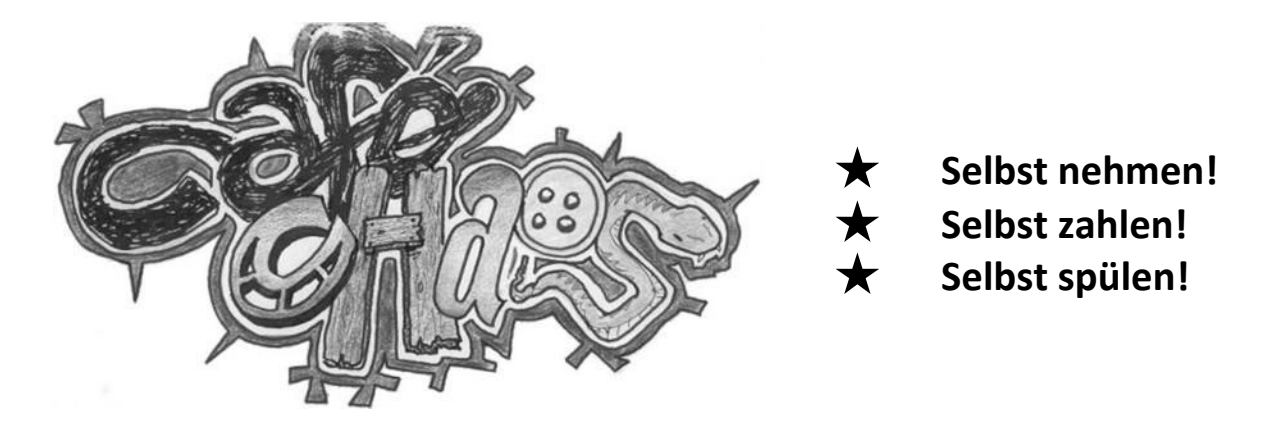

# **Ein Raum mit Geschichte, ein Raum mit Zukunft, ein Raum zum Gestalten.**

Hinter der Raumnummer **AR-A 1008** verbirgt sich keiner der mehr oder weniger zahlreichen Seminarräume der Universität, sondern ein von Studierenden selbstverwalteter Raum:

## **Das "Café Chaos"!**

Das Café Chaos lebt von den Studierenden, die es mit Leben füllen und die Studierenden leben vom Café Chaos – beziehungsweise vom (bio-fairtrade) Kaffee, den es dort für günstige 50ct gibt und der sie mit Leben füllt.

Verschiedene Sofas laden dazu ein, zwischen Seminaren eine kurze Auszeit zu nehmen, sich mit Kommiliton\*innen zu unterhalten, Spiele zu spielen oder ein gutes Buch zu lesen.

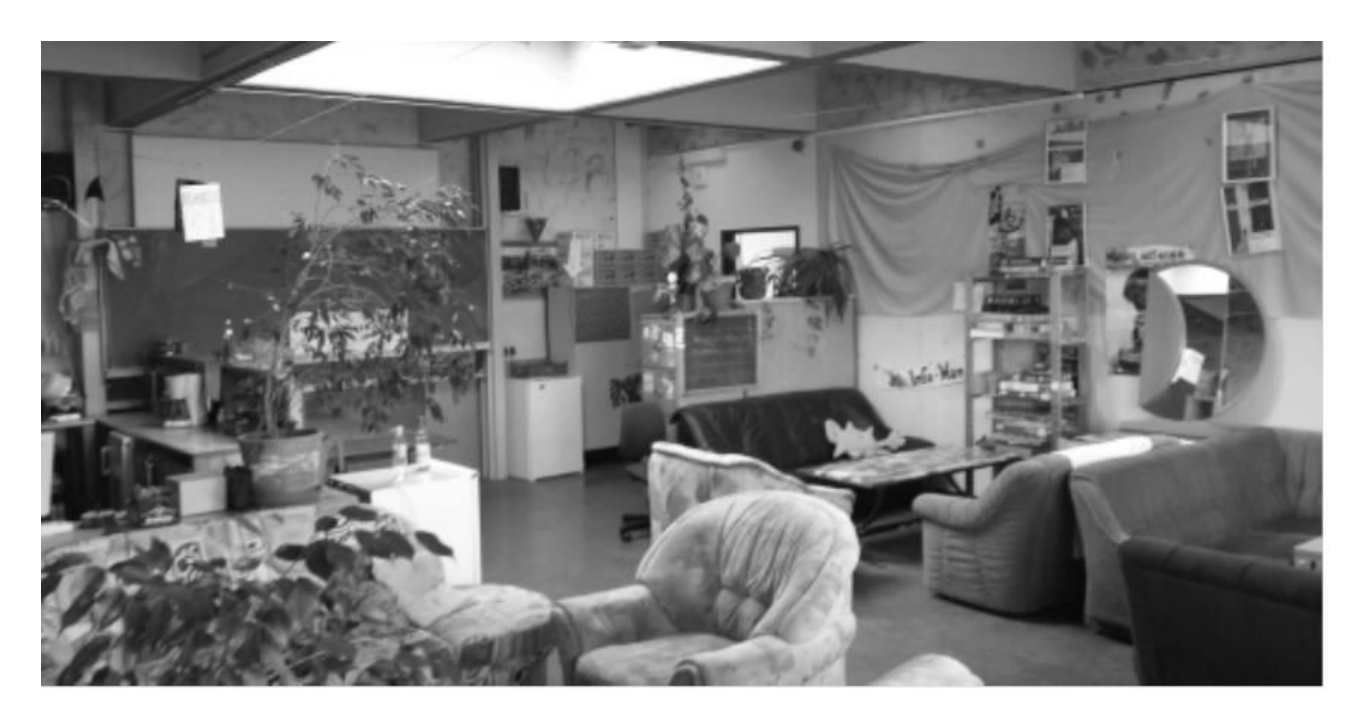

# Wem nicht nur vom Lernen der Kopf qualmt, der ist vor allem auch auf dem Balkon gut aufgehoben, denn dort darf geraucht werden! Das Café Chaos folgt einem einfachen Prinzip: **Selbst aktiv werden!**

Es gibt ein kleines Team, welches sich tapfer um die gröbsten Rahmenbedingungen kümmert, doch die alltäglichen Dinge müssen von den Besucherinnen und Besuchern selbst bewältigt werden.

## **Denn wer das Café Chaos nutzt und besucht ist auch ein Teil von ihm.**

Es kann nur funktionieren, wenn sich alle beteiligen. Dazu gehört im Wesentlichen:

- Selbst nehmen, zahlen, spülen.
- Selbst Ordnung halten.

Und im Rahmen eines gesunden Miteinanders:

- Neuen Kaffee aufsetzen, wenn die Kanne leer ist.
- Aufeinander Rücksicht nehmen.

Dem selbst aktiv werden und sein sind prinzipiell keine Grenzen gesetzt:

- einkaufen, Blumen gießen, Veranstaltungen planen,
- mal 'ne Tasse mehr spülen, Aschenbecher leeren,

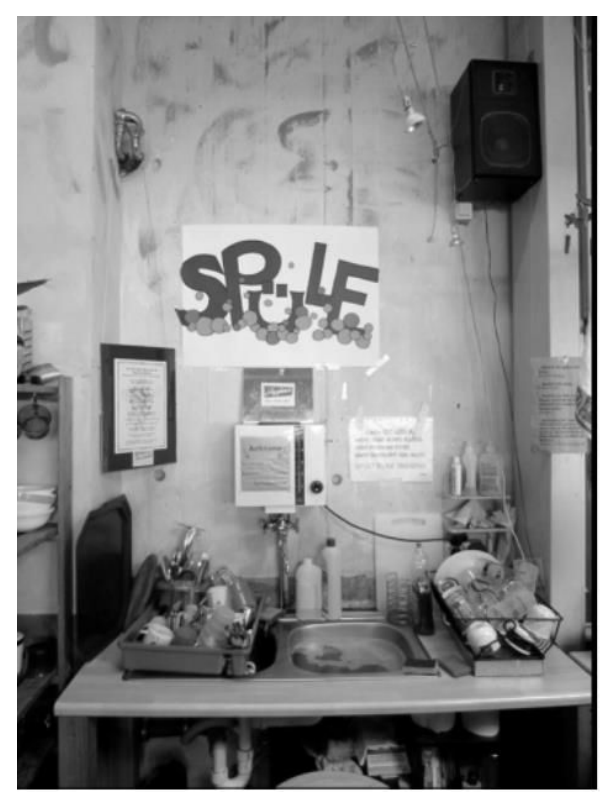

# **Im Café Chaos ist alles möglich. Wenn DU es möglich machst!**

## **Noch ein Aufruf in eigener Sache!**

Auch das erfüllteste Studium geht einmal zu Ende. Damit das Café Chaos-Team nicht eines Tages völlig verschwunden ist, liegt es an den nachrückenden

Studierenden die Plätze derer zu besetzen, die die Universität im Laufe der Jahre verlassen (müssen).

Daher die herzliche Einladung: Engagiert euch im Café Chaos (-Team)!

Schaut hin und wieder auf die Tafel im Café Chaos, dort wird bekannt gegeben, wann sich das Team trifft.

Wir freuen uns über all jene die die Philosophie des Café Chaos unterstützen und erhalten möchten!

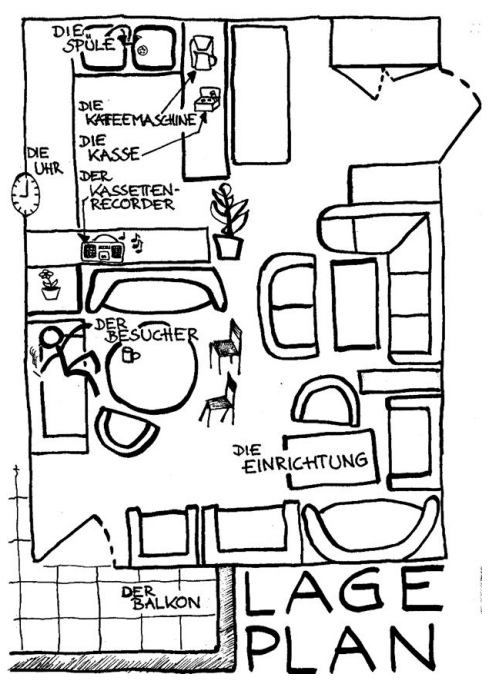

11

# 1.3. Rund um die Universität

Um sich an der Uni zurecht zu finden, benötigt man nur ein kleines Sammelsurium an Wissen und Insidern – die wir gerne an euch weitergeben. Die wichtigsten Dinge können mithilfe kurzer Leitfragen/Leitsätze beantwortet werden.

Die Uni hat mehrere Standorte, das sind: Adolf-Reichwein-Straße (AR), Hölderlinstraße (H), Paul-Bonatz-Straße (PB), Unteres Schloss (US) und Emmy-Noether-Campus (ENC). Lagepläne sind zu finden unter: [https://www.uni-siegen.de/start/kontakt/anfahrt\\_und\\_lageplaene/](https://www.uni-siegen.de/start/kontakt/anfahrt_und_lageplaene/)

Wie komm ich hin? (Die entscheidende Frage ist eher wie man wieder weg kommt…)

Mit den Linien C111 und C106 sowie den Uniexpressbussen (UX) kann man den Bildungshügel gut erklimmen. Die UX-Linien fahren das ganze Semester über und jeweils die erste und letzte Woche in der vorlesungsfreien Zeit. Es gibt zwei Haltestellen am Adolf Reichwein (AR): die Robert-Schumann-Straße (C111, UX4, UX6) und die Adolf-Reichwein-Straße (C106, UX1, UX2).

Tipp 1: Wer Zeit und Lust auf Grün hat, nimmt die 106.

Tipp 2: Alle Busse auf einen Blick gibt's bei diversen Bus-Apps, z.B. Öffi, DB oder Mutti App.

Tipp 3: regelmäßig bei der VWS nachgucken, ob und welche Busse von Ausfällen betroffen sind, wenn ihr nicht Ewigkeiten auf euren ausgefallenen Bus warten wollt.

Mit dem Auto geht es manchmal leichter (außer bei viel Schnee und Glätte), aber zu den Stoßzeiten sollte mehr Zeit für Parkplatzkampf und Wanderung zur Uni eingerechnet werden. In den Parkhäusern geht's eng zu und es wird ab und an Autoscooter gespielt, lasst Papis guten Porsche also besser daheim; auf dem Schotterparkplatz Handbremse nicht vergessen (!!). Für die Sportlichen gibt es einen Fuß- und Radweg zur Uni.

# Wo gibt's was zu futtern?

An jedem Standort gibt es eine Mensa oder Cafeteria, sodass man nicht verhungern muss. Am AR kann man immer zwischen Eintopf (mit Brötchen und Dessert), einem Menü und einem vegetarisch/ veganen Gericht wählen (beide mit 3 Beilagen). Da der AR zum Teil umgebaut wird, ist die alte Mensa noch nicht zugänglich, sondern momentan noch in einem Container untergebracht. Die Qualität wurde dadurch aber nicht geschmälert! Es gibt genügend Auswahl und (Un)Zufriedenheit kann man über den Kummerkasten melden. Wer nur eine Kleinigkeit will, kann nach nebenan in die Cafeteria gehen und sich Brötchen und Kaffee holen.

Tipp 1: Die Essenspläne gibt es bei der Seite des Studierendenwerks oder sind über Mensa-Apps einsehbar.

Tipp 2: Foodsharing hat einen Fair-Teiler im Cafe Chaos stehen. Da kann man regelmäßig reinschauen oder mitwirken.

Die Öffnungszeiten:

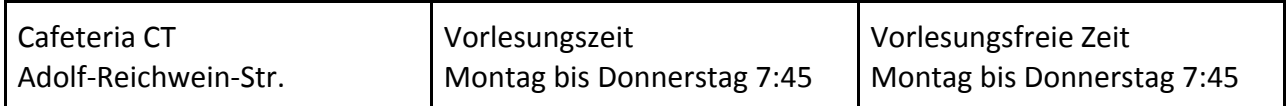

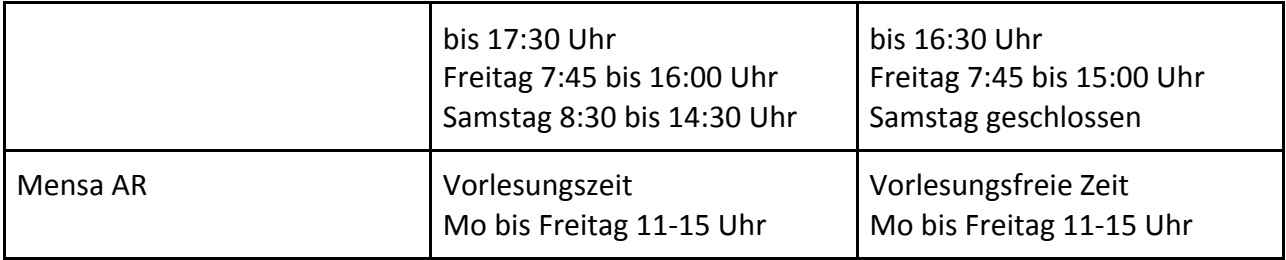

**Achtung**: Aufgrund der Corona-Pandemie bleiben die Mensen leider bis auf Weiteres geschlossen!

# Alles zu den Bibliotheken

Lernwütige finden in den Bibliotheken ein nettes Plätzchen. Bedingt durch die Baumaßnahmen am AR verteilen sich die Standorte derzeit quer über die Stadt. Achtet also darauf welcher Standort welche Fachbereiche anbietet.

In der Uni Bibliothek könnt ihr euch Literatur raussuchen, reinschauen und ausleihen, aber auch scannen und kopieren. Es gibt mehrere Bibliotheksstandorte, für die Soziale Arbeit sind momentan besonders die Bib am Adolf-Reichwein-Campus (AR) und im Hölderlin (H) interessant. Weiterhin könnt ihr auf der Webseite der Uni Bib nach Literatur suchen, sie euch vormerken und bestellen. Über die Webseite könnt ihr auch auf spezielle Online Literatur zugreifen, dafür müsst ihr allerdings entweder mit dem Uni WLan verbunden sein oder auf eurem Laptop VPN aktiviert haben.

Ab dem 26.10 wird es auch wieder möglich sein, PC-Arbeitsplätze, Kopierer/Scanner und Drucker zu nutzen.

Da ihr für die Nutzung der Bibliotheken einen Ausweis benötigt, könnt ihr einen Antrag für den Bibliotheksausweis ausfüllen und unter Vorlage eures Personal- und Studierendenausweises an einer der Leihtheken abgeben. Studierende, die noch keine 18 Jahre alt sind, benötigen zusätzlich noch eine Einverständniserklärung eines Elternteils. Die Antrage findet ihr unter: <https://www.ub.uni-siegen.de/index.php?id=bibliotheksausweis>

Der Bibliotheksausweis wird in der Hauptbibliothek AR ausgestellt und von euch auch dort abgeholt. Bitte denkt hierbei daran, euren Studierenden- und Personalausweis mitzunehmen. Dementsprechend dauert es etwas länger, wenn der Antrag in einer anderen Teilbibliothek abgegeben wird.

Es besteht auch weiterhin die Möglichkeit, den Antrag mit Scans der Ausweise (bei Personalausweis Vorder- und Rückseite) an die E-Mail-Adresse [benutzung@ub.uni-siegen.de](mailto:benutzung@ub.uni-siegen.de) zu senden. Falls ihr euren Bibliotheksausweis per Mail beantragen wollt, ist dies ausschließlich nur von der studentischen E-Mail-Adresse möglich, sonst wird euer Antrag nicht bearbeitet. Im Downloadbereich der ESE findet ihr ein Dokument, in dem alles rund um die Bib genau erklärt ist.

Abgesehen von den Einschränkungen auf Grund der Corona-Pandemie sind die Öffnungszeiten der einzelnen Teilbibliotheken:

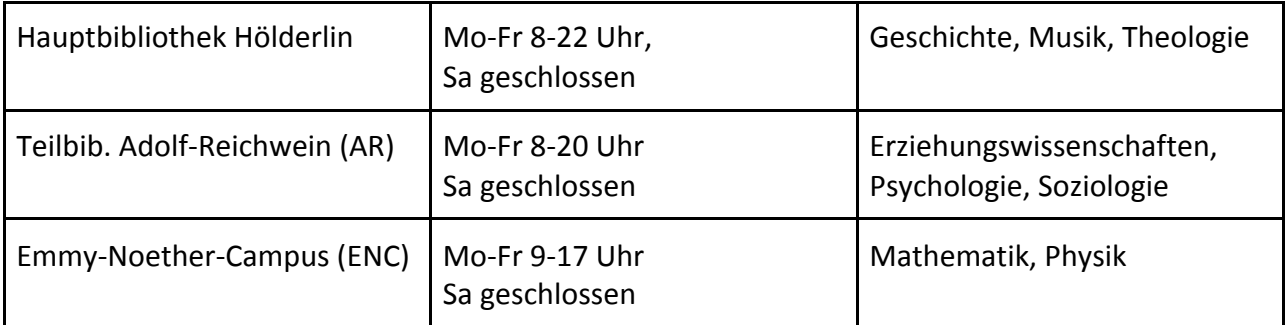

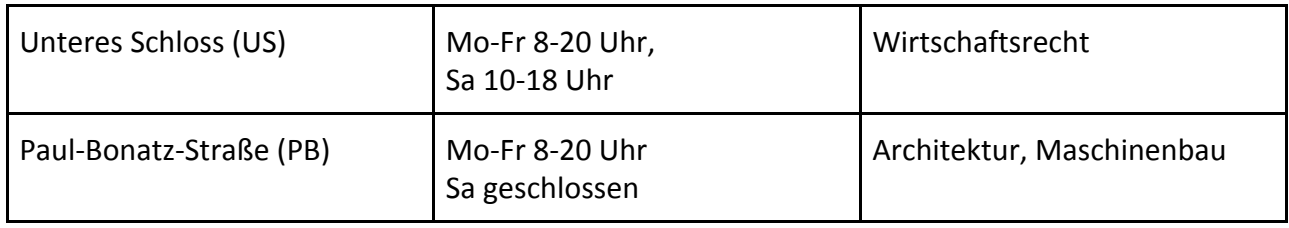

**Achtung:** Auf Grund der Corona-Pandemie haben sich die Öffnungszeiten der Bibliotheken geändert. Weitere Infos findet ihr unter:

[https://bibblog.ub.uni-siegen.de/4798/am-26-10-ist-es-soweit-die-hauptbibliothek-ar-und-alle-teil](https://bibblog.ub.uni-siegen.de/4798/am-26-10-ist-es-soweit-die-hauptbibliothek-ar-und-alle-teilbibliotheken-oeffnen-not-long-to-wait-now-on-oct-26th-the-main-library-ar-and-all-branches-open/) [bibliotheken-oeffnen-not-long-to-wait-now-on-oct-26th-the-main-library-ar-and-all-branches-ope](https://bibblog.ub.uni-siegen.de/4798/am-26-10-ist-es-soweit-die-hauptbibliothek-ar-und-alle-teilbibliotheken-oeffnen-not-long-to-wait-now-on-oct-26th-the-main-library-ar-and-all-branches-open/) [n/](https://bibblog.ub.uni-siegen.de/4798/am-26-10-ist-es-soweit-die-hauptbibliothek-ar-und-alle-teilbibliotheken-oeffnen-not-long-to-wait-now-on-oct-26th-the-main-library-ar-and-all-branches-open/)

Hier findet ihr auch alle Regelungen die ihr beachten müsst, um die Bibliotheken besuchen zu dürfen.

Möchte man etwas lauter plaudern, gibt es noch andere schöne Ecken: In der Mensa/ Cafeteria, in den Aufenthaltsräumen der Haardter Berg Schule (AR-HB). Offene Seminarräume oder Lernwerkstatt/ LernOase. Wer es chillig mag, kann sich ins Cafe Chaos oder ins Kultkaff setzen und dort einen Kaffee trinken. Wer sich lieber bewegt, kann sich auch zu den Hochschulsportkursen anmelden oder ins hauseigene Fitnessstudio (AKUFIT) gehen. Es gibt aber auch andere Ideen sich zu beschäftigen oder sich zu sozialisieren: Sei es sich beim FSR zu engagieren, in den autonomen Referaten, Frühstücksgruppen, Initiativen, der Uniband, der Studierendengemeinden. Die verschiedenen Fachschaften bieten auch Spieleabende oder Rollenspielabende an etc. Die Termine könnt ihr bei Facebook sehen.

Wohin, wenn ich Techni(c)k brauche?

Wer Probleme mit der Technik hat oder zum Referat das HDMI-Kabel vergessen hat, kann sich beim ZIMT melden. Hier erhaltet ihr auch eure studentische E-Mail-Adresse und eure Passwörter. Außerdem könnt ihr dort Diktiergeräte, Beamer, unterschiedliche Programme/Medien etc. ausleihen. Raum: **H-D 2203**.

Weitere Serviceleistungen des ZIMT sind Datenrettung, Hilfe bei Virenbefall, Unterstützung bei Anbindung von Computern und Handys an das Hochschulnetz. Vom ZIMT erhaltet ihr auch den OpenVPN.

**OpenVPN**: Mit diesem Programm könnt ihr euch zuhause in das Uni-Netz einwählen und auf lizenzierte Datenbanken und die beliebten E-Ressourcen der Bib zugreifen.

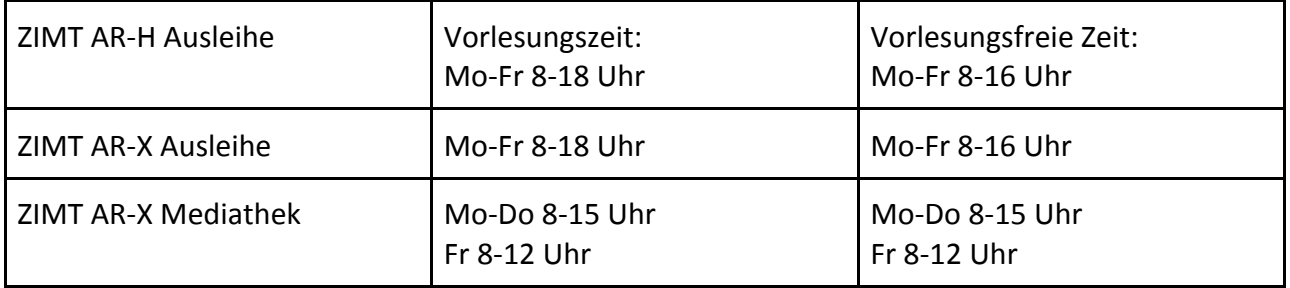

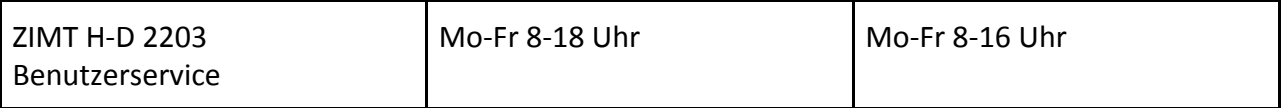

**Achtung:** Auf Grund der Corona-Pandemie ist das Zimt aktuell nur per Mail zu erreichen, so könnt ihr Termine beim Zimt ausmachen.

Ich habe meine Prüfungen nicht rechtzeitig angemeldet:

Der Horror! Aber keine Panik, es gibt Ansprechpartner/innen im Bachelorstudiengang Soziale Arbeit: Dort könnt ihr euch melden, wenn Leistungen nicht an- und abmeldebar sind, ihr Leistungen angerechnet bekommen möchtet etc.

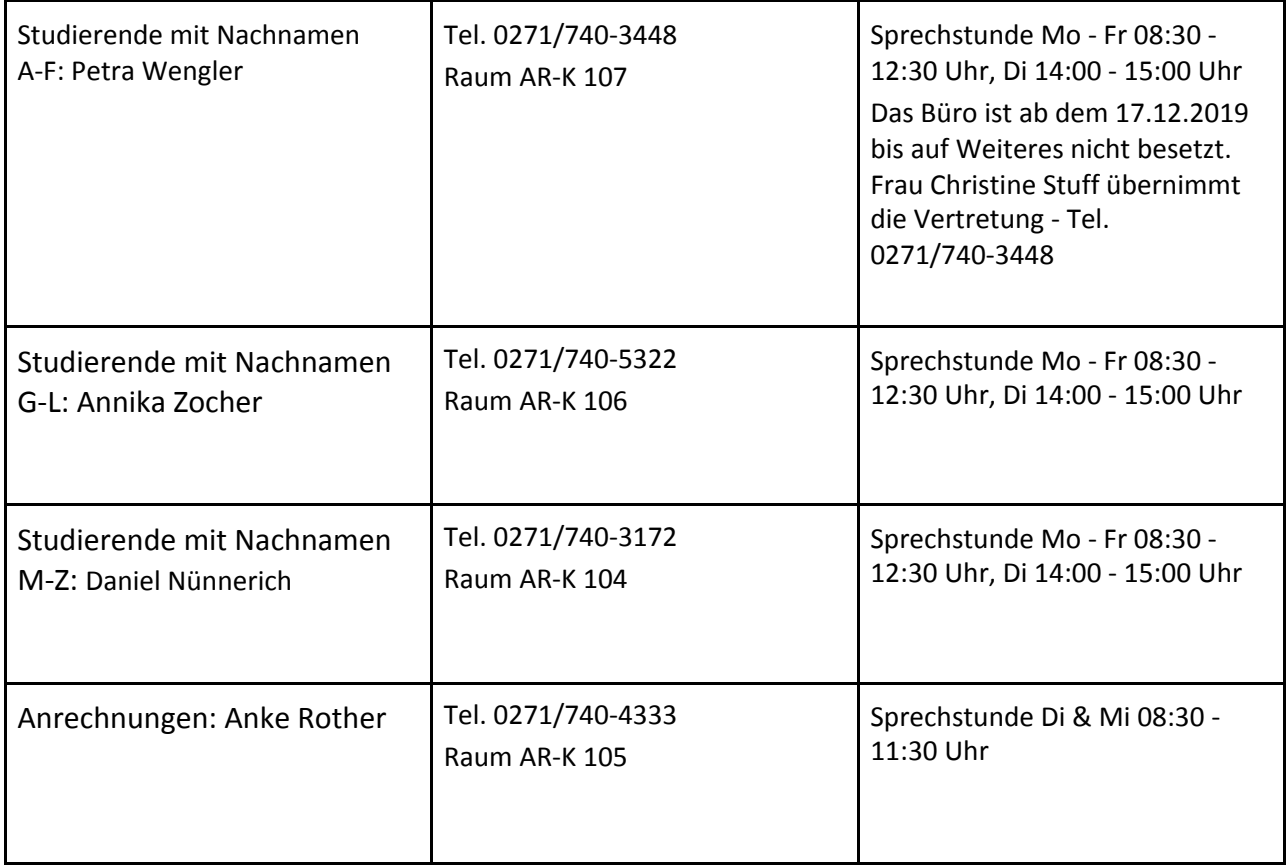

**Achtung**: Aktuell bleibt das Prüfungsamt für den Publikumsverkehr geschlossen, ist aber sowohl telefonisch als auch per Mail unter [pruefungsamt@biso.uni-siegen.de](mailto:pruefungsamt@biso.uni-siegen.de) erreichbar!

Mein Hund hat meinen Collegeblock gegessen:

Falls der Lieblingskulli leer ist oder der Collegeblock im schwarzen Loch des Rucksacks verschwunden ist, könnt ihr zum AStA-Shop gehen. Im Shop besteht auch die Möglichkeit eure Hausarbeit zu drucken oder Bachelorarbeiten binden zu lassen.

Der Shop ist zu finden bei **AR-HB 013**.

Öffnungszeiten:

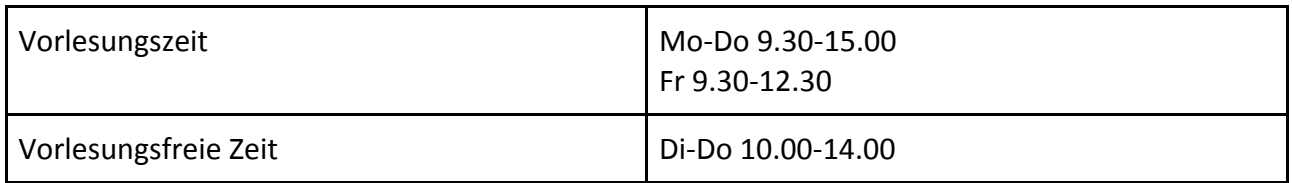

Mankelmuth ist DER Buchladen eures Vertrauens an der Uni! Diesen findet ihr in der Adolf-Reichwein-Straße 10, (von der Adolf Reichweinstr. / Haltestelle kommend links die Einfahrt runter). Dort könnt ihr eure Bücher bestellen, liefern lassen und abholen oder einfach nur mal stöbern gehen.

Keine Sorge, es ist noch niemand mit perfekter Orientierung vom Himmel gefallen, solltest Du also Hilfe benötigen, kannst Du dich immer an deine ESEL wenden.

# 1.4 Hochschulpolitik

Die Hochschulpolitik gliedert sich in zwei Bereiche: Die studentische und die akademische Selbstverwaltung. Die Basis der studentischen Selbstverwaltung sind alle eingeschriebenen Studierenden der Uni Siegen, denn alle zusammen bilden die verfasste Studierendenschaft.

## **Studentische Selbstverwaltung**

Die verfasste Studierendenschaft ist eine rechtsfähige Gliedkörperschaft der Hochschule und verwaltet ihre Angelegenheiten selbständig. Die Studierendenschaft arbeitet auf gleichberechtigter, demokratischer und überparteilicher Grundlage, unabhängig von dem Geschlecht, der ethnischen Herkunft, der Nationalität, der Religion oder Weltanschauung, der sexuellen Identität, einer Behinderung und des Alters.

Die Verfasste Studierendenschaft basiert auf folgenden vier Säulen:

*Satzungshoheit*: Die Studierenden der Hochschule geben sich ihre eigene Satzung.

*Finanzhoheit*: Die Studierendenschaft beschließt selbst wofür sie ihr Geld ausgeben will.

*Imperatives Mandat*: Studentische Vertreter\*innen sind weisungsgebunden (z.B. die Vollversammlung kann den Fachschaftsrat auffordern, sich ihrem Willen entsprechend zu verhalten).

*Politisches Mandat*: Die Verfasste Studierendenschaft beansprucht das Recht, sich zu allen politischen Themen zu äußern.

## …**auf Hochschulebene**

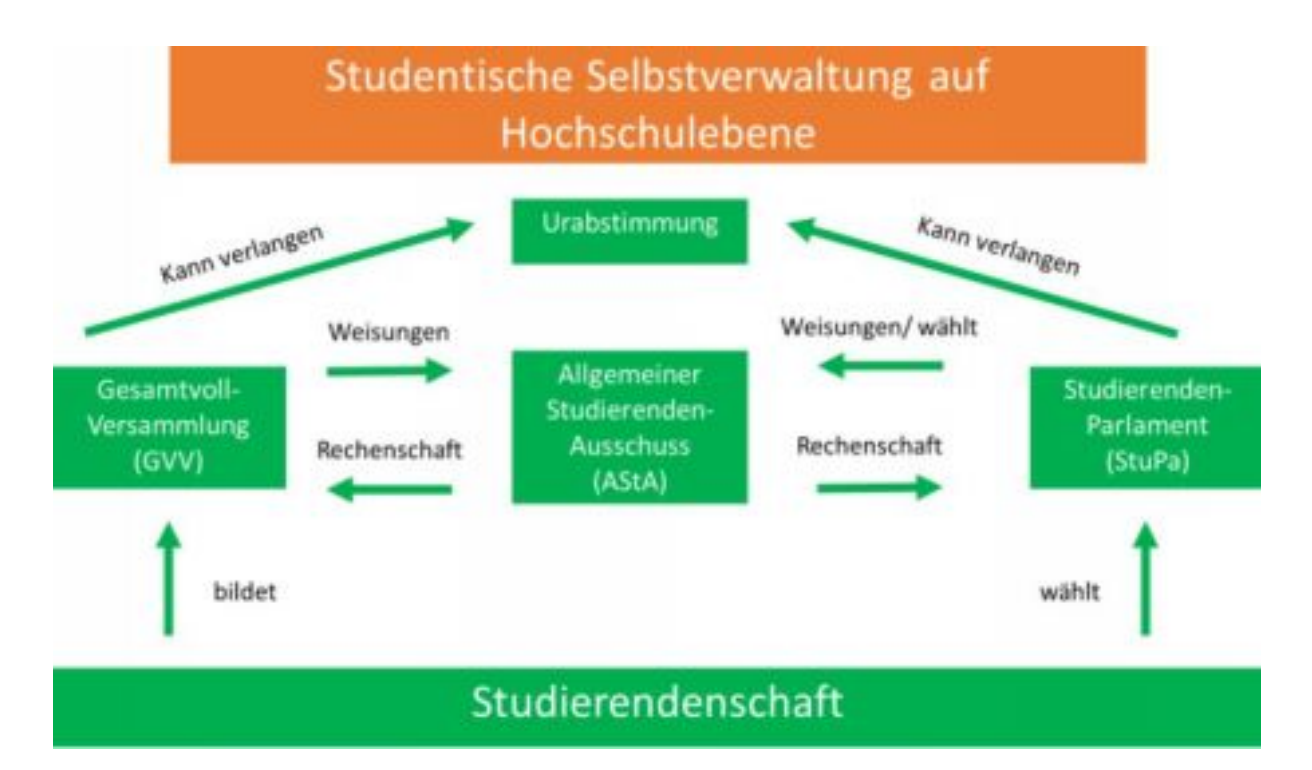

Auf Hochschulebene setzt sich die studentische Selbstverwaltung im Wesentlichen aus drei Organen zusammen: Das Studierendenparlament (*StuPa*), der Allgemeine Studierendenausschuss (*AStA*) und die Gesamtvollversammlung (*GVV*).

Das höchste beschlussfassende Organ ist hierbei das Studierendenparlament. Seine Mitglieder werden jährlich von allen Studierenden der Universität gewählt. Die Kandidat\*innen für das StuPa sind in "Listen" organisiert. Listen sind im Prinzip das hochschulpolitische Pendant zu Parteien. Entsprechend lassen sich einige Listen auch ideologisch Vorbildern aus der Parteipolitik zuordnen. Bei der Wahl haben alle Studierenden je 5 Stimmen, die direkt auf Kandidat\*innen oder auf gesamte Listen verteilt werden können.

Die Sitzungen des StuPa sind öffentlich und alle Studierenden haben Rede und Antragsrecht. Das StuPa erarbeitet und beschließt Satzungen und Ordnungen der Studierendenschaft, verabschiedet den Haushaltsplan und beschäftigt sich mit weiteren Themen der Studierendenschaft. Außerdem wählt das StuPa zu Beginn einer jeden Legislaturperiode die Mitglieder des AStA.

Der *AStA* ist das ausführende Organ der studentischen Selbstverwaltung. Er führt die laufenden Geschäfte der Studierendenschaft und vertritt sie nach innen (z.B. gegenüber Senat und Rektorat) und außen (z.B. Medien, Presse und Öffentlichkeit). Zusätzlich unterhält der AStA Serviceangebote für Studierende, wie z.B. die Sozialberatung, die Rechtsberatung und den AStA-Shop. Der AStA erhält außerdem Arbeitsaufträge vom StuPa und der Gesamtvollversammlung. Der AStA muss daher auch gegenüber StuPa und GVV Rechenschaft

ablegen, also von seiner Arbeit berichten und sich für getroffene Entscheidungen rechtfertigen.

Die *GVV* umfasst alle Mitglieder der Studierendenschaft und befasst sich mit Angelegenheiten die die Gesamtstudierendenschaft betreffen. Einberufen wird die Gesamtvollversammlung mindestens einmal im Semester, vor jeder Urabstimmung, auf Verlangen von einem Drittel der Mitglieder des StuPas, oder auf schriftlichen Antrag von fünf Prozent der Studierendenschaft.

Über diesen drei Organen steht als oberste beschließende Funktion noch die Urabstimmung.

Die *Urabstimmung* kann durch das StuPa, den AStA, die GVV oder fünf Prozent der Studierenden beantragt werden. Bei der Urabstimmung sind alle Studierenden aufgefordert mit Ja oder Nein zu dem Gegenstand der Urabstimmung zu votieren. Wenn 30 Prozent der Studierenden dem Gegenstand der Abstimmung zugestimmt haben, ist dieser Beschluss für die Organe der Studierendenschaft bindend. Geringere Beschlüsse gelten als Empfehlung für die Organe. Für die Durchführung einer Urabstimmung ist der AStA zuständig. Aktuell sind im 47. StuPa folgende Listen vertreten:

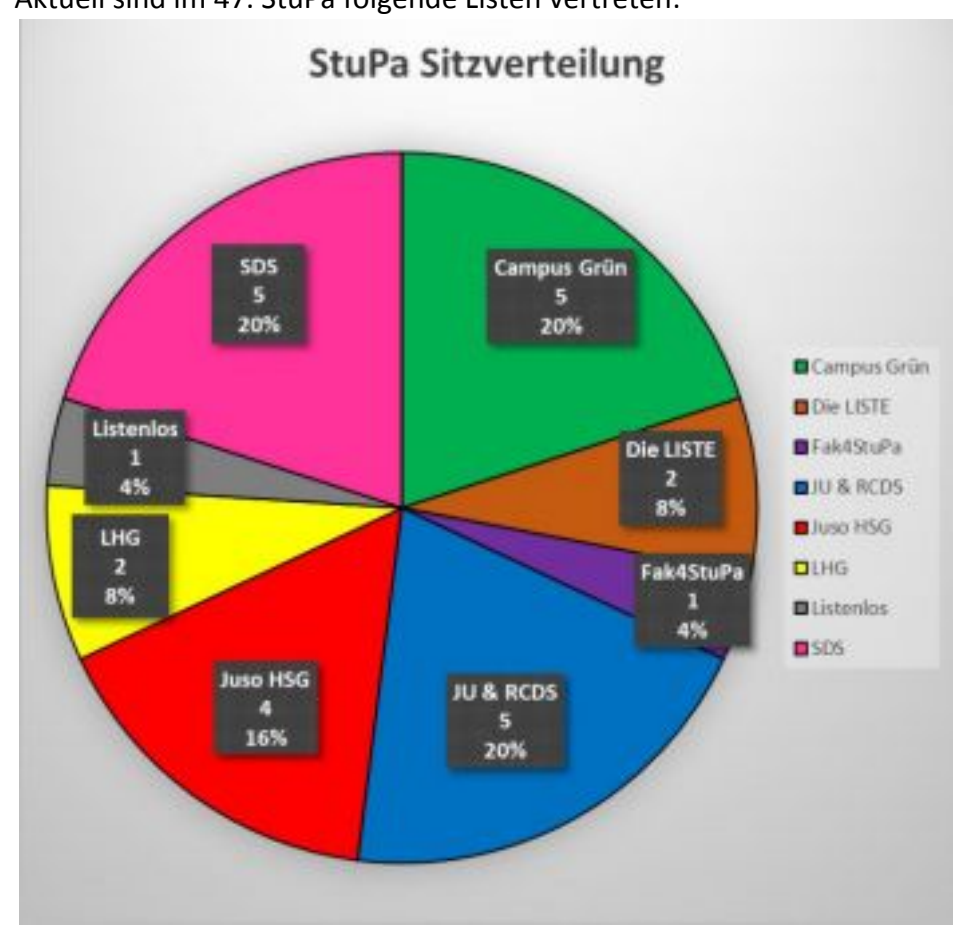

Die studentische Selbstverwaltung auf Hochschulebene bietet viele Möglichkeiten, über die ihr euch beteiligen und eure Interessen durchsetzen könnt.

Sei es über eure Rede- und Antragsrecht im StuPa oder bei der GVV, über die Beteiligung an den Wahlen zum Studierendenparlament, oder sogar indem ihr eine hochschulpolitische Liste gründet oder euch einer bestehenden anschließt.

## **... auf Fachschaftsebene**

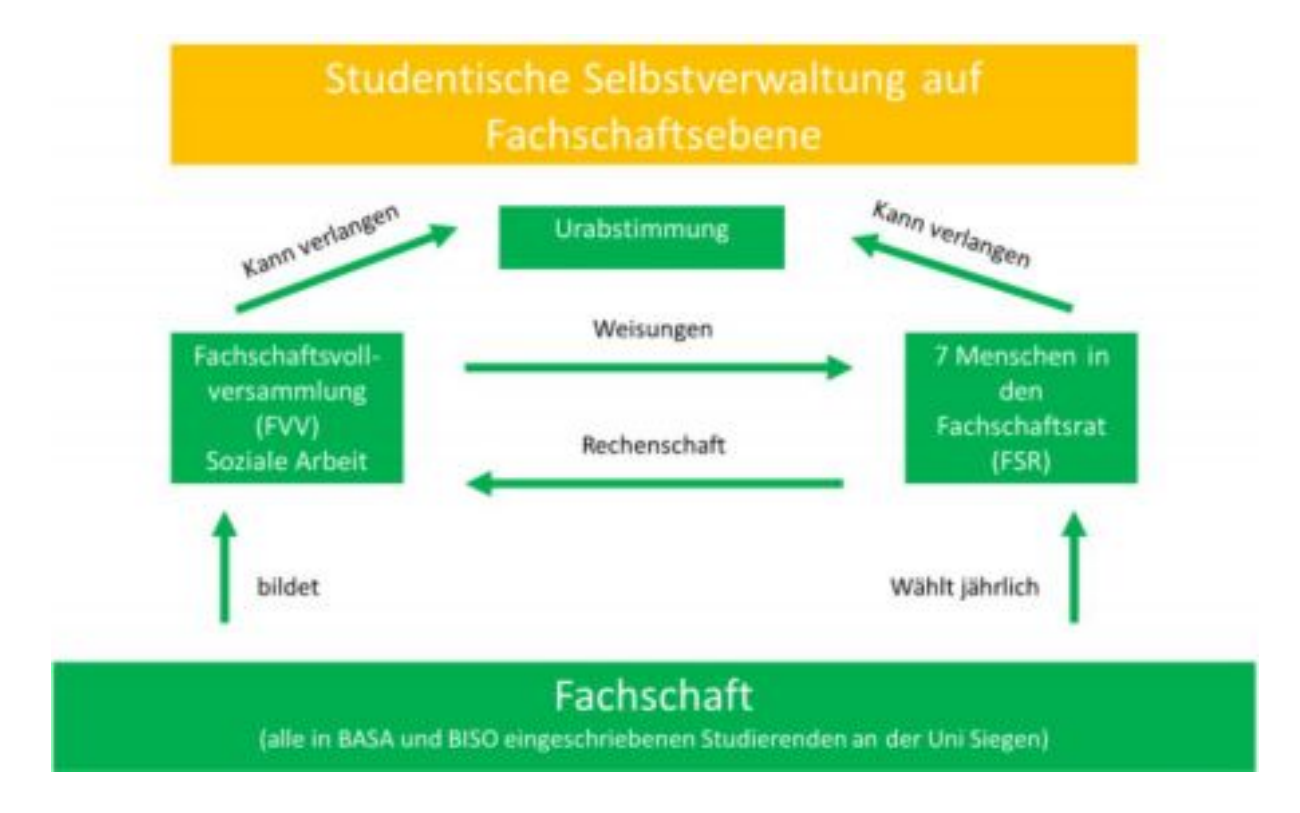

Die Fachschaft Soziale Arbeit besteht aus allen eingeschriebenen **BASA** (Bachelor Soziale Arbeit) und **BISO** (Master Bildung und Soziale Arbeit) Studierenden.

Die wichtigsten Organe in der studentischen Selbstverwaltung auf Fachschaftsebene sind die Fachschaftsvollversammlung (FVV) und der Fachschaftsrat (FSR).

**Der Fachschaftsrat** ist das ausführende Organ der Fachschaft. Er ist die parteiische Vertretung aller Studierenden der Fachschaft gegenüber der Universität und nach außen. Der FSR koordiniert die Vertretung der Studierenden in den hochschulpolitischen Gremien und führt die laufenden Geschäfte der Fachschaft. Dazu gehört z.B. die Verwaltung der Finanzmittel.

Studierende der Fachschaft können sich bei Fragen und Problemen jederzeit an den Fachschaftsrat wenden.

Die **Mitglieder des FSR** werden von den Studierenden der Fachschaft einmal im Jahr gewählt. Alle Studierenden haben dafür je eine Stimme die sie entweder für eine(n)

bestimmte(n) Kandidierende(n) oder für eine komplette Liste abgeben können.

Die studentische Selbstverwaltung auf Hochschulebene bietet viele Möglichkeiten, über die ihr euch beteiligen und eure Interessen durchsetzen könnt. Sei es über eure Rede- und Antragsrecht im StuPa oder bei der GVV, über die Beteiligung an den Wahlen zum Studierendenparlament, oder sogar indem ihr eine hochschulpolitische Liste gründet oder euch einer bestehenden anschließt.

Die **Fachschaftsvollversammlung** wird durch alle Studierenden der Fachschaft gebildet.

Sie ist das legislative Organ auf Fachschaftsebene. Die **FVV** erteilt dem FSR Arbeitsaufträge und lässt sich von ihm darüber Rechenschaft ablegen. Satzungen und Ordnungen auf Fachschaftsebene, sowie der Haushaltsplan der Fachschaft werden in der FVV verabschiedet.

Einberufen wird die FVV mindestens einmal pro Semester, sowie auf Verlangen von einem Drittel der Mitglieder des FSR, oder auf Antrag von fünf Prozent der Studierenden der Fachschaft.

# **Akademische Selbstverwaltung**

Neben der studentischen Selbstverwaltung gibt es die akademische Selbstverwaltung, die durch alle Mitgliedsgruppen der Hochschule wahrgenommen wird. Allerdings stellen die Professor\*innen in allen entscheidenden Gremien immer über 50% der Mitglieder, wodurch sie stark im Vorteil sind. Die akademische Selbstverwaltung bezieht sich auf alle Hochschulangehörigen, also Professor\*innen, wissenschaftliche und nicht-wissenschaftliche Mitarbeitende und Studierende.

## …**auf Fachschaftsebene**

Die Universität gliedert sich in fünf Fakultäten, die wiederum in verschiedene Departments eingeteilt sind. Der Studiengang Soziale Arbeit ist dem Department "Erziehungswissenschaft-Psychologie" der Fakultät II zugeordnet.

Für die bessere Darstellung der Selbstverwaltung auf Fachschaftsebene werden an dieser Stelle auch Gremien erklärt, die im Grunde nicht auf Fachschafts- sondern auf Departments und Fakultätsebene tätig sind, aber einen direkten Einfluss auf die Selbstverwaltung auf Fachschaftsebene haben.

Geleitet wird eine Fakultät von einem Dekanat, es besteht aus einem Dekan und 3 Prodekanen (für Lehre, Studium & Weiterbildung/ für Forschung & wissenschaftlich. Nachwuchs/ für Struktur, Planung & Finanzen). Das Dekanat führt die Beschlüsse des Fakultätsrates aus und ist verantwortlich für die Studien- und Prüfungsorganisation. Zu den weiteren Aufgaben gehören die Erstellung des Struktur- und Entwicklungsplans, die Durchführung der Evaluation der

Lehrbeauftragten sowie die Verteilung von Stellen und Mittel in der Fakultät.

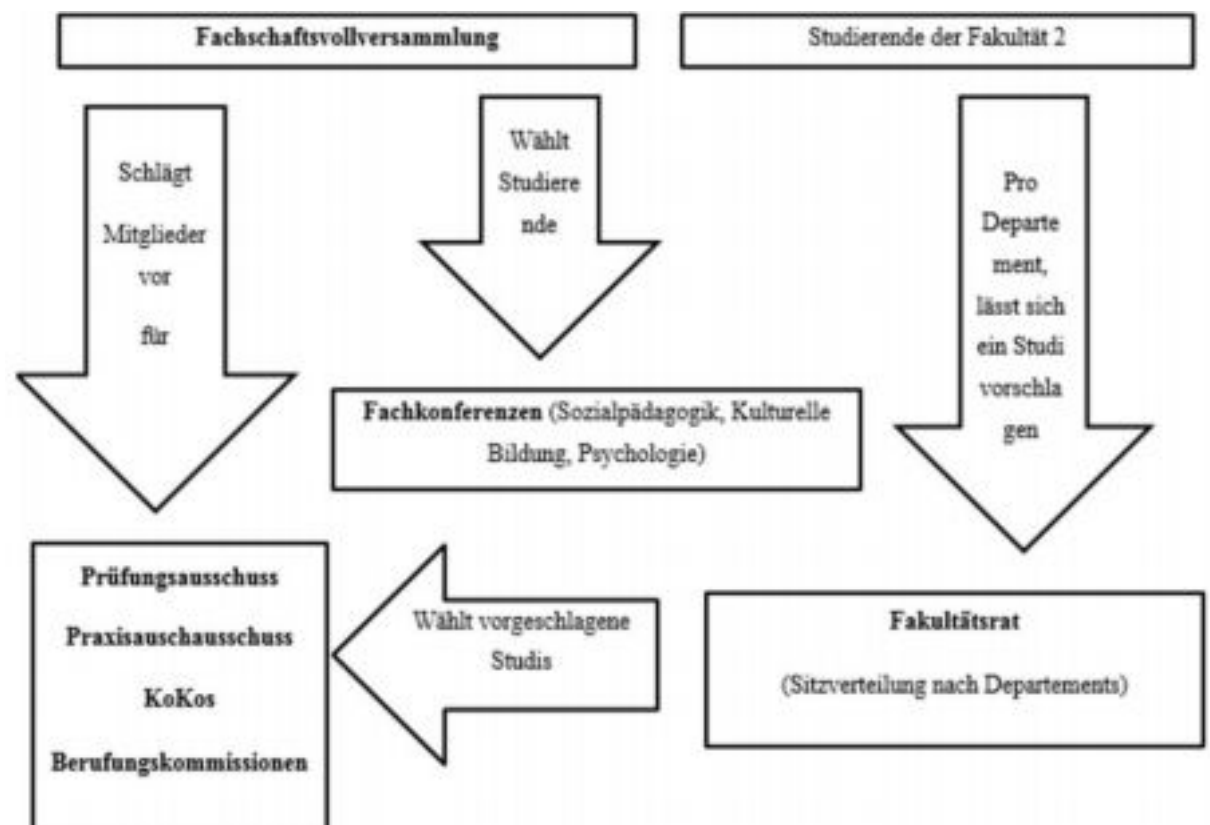

Eine zentrale Rolle in der Selbstverwaltung spielt der **Fakultätsrat**. Die Mitglieder des Fakultätsrates werden getrennt nach Departments (vergleichbar mit Wahlkreisen) und Statusgruppen (Studierende wählen Studierende, Professor\*innen wählen Professor\*innen, usw.) von allen Hochschulangehörigen gewählt.

Im Fakultätsrat haben die Studierenden drei Sitze, die bei uns entsprechend der drei Departments (mit je einer Person aus den Departments Architektur, Kunst-Musik und ErziehungswissenschaftPsychologie) besetzt sind.

Der Fakultätsrat beschäftigt sich mit allen Dingen, die die gesamte Fakultät betreffen oder für die es kein Gremium auf Department- oder Fachschaftsebene gibt.

Auf Fachschaftsebene gibt es noch zahlreiche weitere Gremien, wie beispielsweise Fachkonferenzen und Ausschüsse. In der Fachschaftsvollversammlung werden Studierende für diese Gremien nominiert (mit Ausnahme der Fachkonferenzen müssen die Kandidat\*innen im Fakultätsrat bestätigt werden). In jedem Gremium sind 2 oder 3 Studierende vertreten.

# **Fachkonferenzen**:

Außer den studentischen Vertretern sind sämtliche Dozierende des jeweiligen Faches an den Fachkonferenzen beteiligt (Professor\*innen, wissenschaftliche Hilfskräfte, Studiumskoordinator\*innen usw.).

Es gibt drei Fachkonferenzen: "Sozialpädagogik", "Kulturelle Bildung" und "Psychologie". Diese bearbeiten sämtliche, ihre Fächer betreffende Belange. Dazu gehört beispielsweise die Abtstimmung des Lehrangebots.

Der **Prüfungsausschuss** achtet auf die Einhaltung der Prüfungsordnung oder entscheidet ob Studienleistungen von anderen Universitäten angerechnet werden. Zudem werden im Prüfungsausschuss Themen von Abschlussarbeiten zugelassen oder abgelehnt. Der Prüfungsausschuss besteht aus Dozierenden und zwei Studierenden.

Der **Praxisausschuss** achtet auf ordnungsgemäße Einhaltung und Ablauf von Praktika. Er entscheidet ob Berufserfahrung und Ausbildungen angerechnet werden.

**Berufungskommissionen** werden einberufen um Professuren neu zu besetzen. Berufungskommissionen bestehen aus Dozierenden des jeweiligen Faches, einem/r Professor\*in aus einem anderen Fachbereich sowie aus einem/r externen Expert\*in und zwei Studierenden.

In der **Koordinierenden Kommission Soziale Arbeit** (KoKoS) sind Dozierende, wissenschaftliche und nicht-wissenschaftliche Mitarbeitende des Faches Soziale Arbeit, sowie zwei Studierende aus der Fachschaft vertreten. Die Kommission ist verantwortlich für die Studiengänge BASA und BISO. Sie koordiniert das Gesamtlehrangebot.

Da sich viele Gremien gleichzeitig mit demselben Thema beschäftigen wird ein bis zweimal im Semester eine vom Fachschaftsrat betreute **Gremien Koordination** (GreKo) einberufen, um alle studentischen Vertreter\*innen zu vernetzen.

## …**auf Hochschulebene**

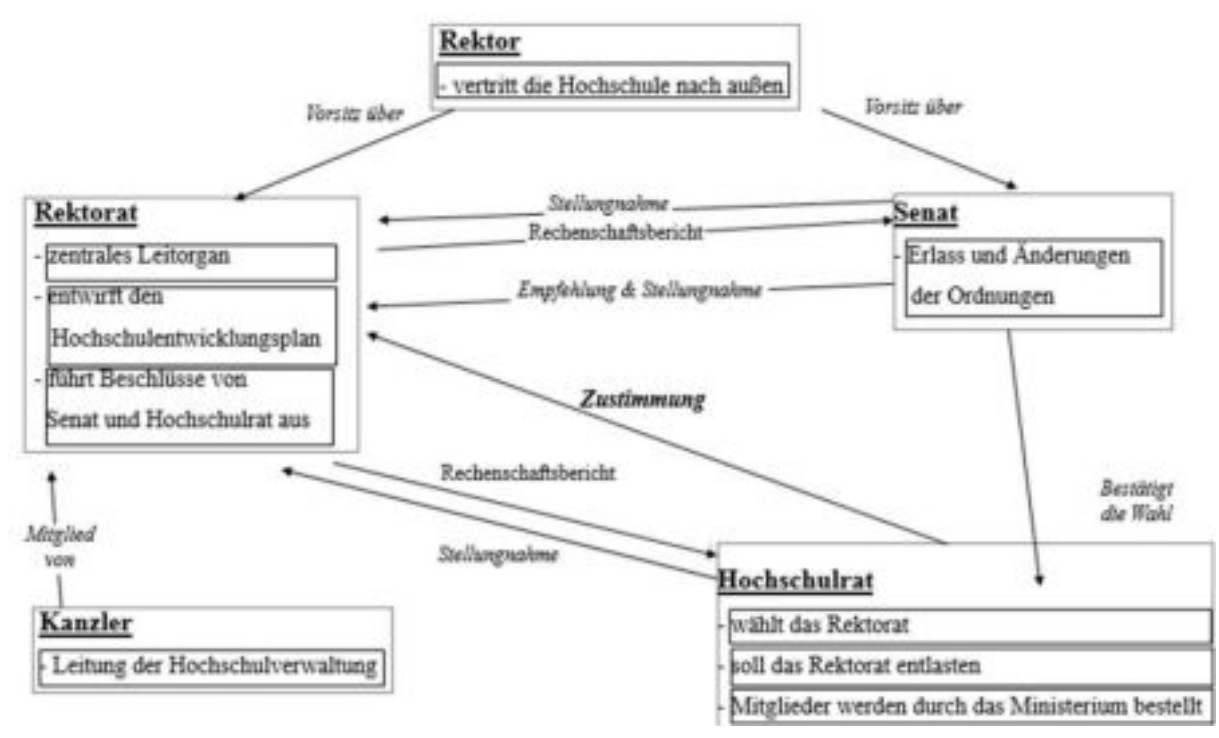

Bei der akademischen Selbstverwaltung auf Hochschulebene haben Studierende wenig Mitspracherecht. Das einzige Gremium, in das studentische Mitglieder gewählt werden, ist der Senat. Im mächtigsten Gremium – dem Hochschulrat – sind keine Studierende vertreten.

## **Rektorat:**

- Das Rektorat leitet die Hochschule; Es entwirft den Hochschulentwicklungsplan der auch das Studienangebot, die Forschungsschwerpunkte und die
	- Hochschulorganisation enthält und führt die Beschlüsse des Senats und des Hochschulrates aus.
- Außerdem hat es eine beratende Funktion in den Gremien. Rektor: Der Rektor hat den Vorsitz im Rektorat und im Senat. Er vertritt die Hochschule nach außen und hat das Hausrecht. Zudem ist er den Dekan\*innen Aufsichts- und Weisungsbefugt **Senat:**
- Der Senat wird von den Universitätsmitgliedern gewählt. Zu seinen Aufgaben gehören: der Erlass und die Änderung der Grundordnung, Rahmenordnungen und Ordnungen der Hochschule
- Empfehlung und Stellungnahme zum Entwurf des Hochschulentwicklungsplans die Bestätigung der Wahl des Rektorats
- die Stellungnahme zum Bericht des Rektorats

# **Hochschulrat:**

- Der Hochschulrat ist das mächtigste Gremium. Er muss u.a. dem
	- Hochschulentwicklungsplan zustimmen.
- Zusätzlich wählt er das Rektorat und soll dieses entlasten. Seine Mitglieder werden vom Ministerium bestellt.

#### **Kanzler:**

● Der Kanzler ist mit der Leitung der Hochschulverwaltung betraut.

# 1.5. Studentische Initiativen und Autonome Referate

Studentische Initiativen sind Zusammenschlüsse von Studierenden, die sich kontinuierlich mit einem Thema oder einem Themenkomplex beschäftigen. Studierende, die eine Initiative gründen wollen, reichen ihren Antrag auf einer AFsK ein.

Die autonomen Referate regeln, wie die Fachschaften, ihre Belange selbst. D.h. dass sie nur gegenüber ihrer jeweiligen Vollversammlung verantwortlich sind. Die Autonomie der Referate bedeutet mehr Kontinuität in der inhaltlichen Arbeit, da diese unabhängig sind von Legislaturperioden von AStA und StuPa. Autonome Referate sind, wie Fachschaftsräte, die Interessenvertretung eines spezifischen Teils der Studierendenschaft.

Sowohl die autonomen Referate, wie auch die studentischen Initiativen erhalten einen finanziellen Zuschuss vom AStA. Die Gelder können im Sinne des jeweiligen Referates oder der jeweiligen Initiative genutzt werden und werden durch unabhängige KassenprüferInnen geprüft.

Zur Besseren Koordination und Vernetzung aller Fachschaftsräte, autonomen Referate und studentischen Initiativen gibt es die Autonome Fachschaftenkoordination (AFsK). Sie ist ein Zusammenschluss all dieser Gruppen und befasst sich mit der Anerkennung studentischer Initiativen etc. beteiligt. Jeder Fachschaftsrat, jede Initiative und jedes autonome Referat kann eine AFsK einberufen.

#### **Initiativen:**

#### **Artgerëcht KunstWertSchätzen**

Kunstwertschätzen ist eine Initiative von Studierenden, die regelmäßig Veranstaltungen zur Kreativitätsförderung im Raum Siegen organisiert. Bei diesen Veranstaltungen gibt es neben einem Programm aus Musik, Literatur, Tanz und Improvisationstheater immer eine offene Bühne, bei der sich jeder spontan einbringen kann. Die Veranstaltungen des Kunstwertschätzens sind prinzipiell kostenlos und sollen dem künstlerischen und kreativen Potenzial in Siegen einen Raum und eine Bühne bieten. Neben dem Bühnenprogramm organisiert das Kunstwertschätzen bei seinen Veranstaltungen Kreativ-Workshops für alle, die sich gern künstlerisch betätigen.

Internetauftritt: [http://www.kunstwertschaetzen.de](http://www.kunstwertschaetzen.de/)

## **CampusTV**

CampusTV ist das studentische Fernsehen an der Universität Siegen, das mit verschiedenen Formaten in regelmäßigen Abständen live auf Sendung geht. Alle Sendungen werden im Zentrum für Informations- und Medientechnologie (ZIMT) produziert – mitmachen kann jeder.

Internetauftritt: [www.ctv.uni-siegen.de](http://www.ctv.uni-siegen.de/)

#### **Filmwerkstatt**

Hallo liebe Filmschaffende, -süchtige, -wissenschaftlerInnen, -interessierte, -ausleberInnen, -kritikerInnen und -kommentiererInnen, die studentische Initiative "Filmwerkstatt Uni Siegen" bietet euch eine Lobby, in der ihr eurer Passion nachkommen könnt und euch dabei unter Gleichgesinnten befindet. Die Filmwerkstatt über sich: "Wir wollen Forum sein, für diejenigen, die sich über Filme austauschen wollen. Wir wollen Unterstützer sein, für diejenigen, die Filme selber

drehen und produzieren wollen. Wir wollen eine Plattform sein, auf der ihr neue Kontakte knüpfen könnt. Wir wollen eure Anlaufstelle sein, wenn es rund um das Thema Film an der Uni Siegen geht und darüber hinaus. Sowohl technische Problematiken, ästhetische Fragen oder Produktionsschwierigkeiten können hier GEMEINSAM diskutiert und hoffentlich auch behoben werden. Also keine Angst, einfach fragen, wenn es etwas zu fragen gibt."

## Internetauftritt:<https://www.facebook.com/FiWe.Uni.Siegen>

#### **Initiative Kritische Ökonomik Siegen (IkÖS)**

Folgendes Zitat der Ökonomin Joan Robinson bringt es für uns auf den Punkt: "The purpose of studying economics is not to acquire a set of ready-made answers to economic questions, but to learn how to avoid being deceived by economists." Sich aktuell zuspitzende Herausforderungen des 21. Jahrhunderts finden kaum Anklang in der ökonomischen Lehre an den Universitäten und Hochschulen. Oftmals werden die auf einer einzigen Theorieschule beruhenden Modelle als alleinig mögliche Lösungen ökonomischer und gesellschaftlicher Fragestellungen behandelt. Dabei fallen Probleme aus der realen Welt wie politische Konflikte, der Klimawandel, der Umgang mit reproduktiver Arbeit und Finanzkrisen meist unter den Tisch. Das möchten wir ändern! Dazu ziehen wir möglichst viele theoretische Perspektiven zu Rate und diskutieren diese. Wir interpretieren die Wirtschaftswissenschaften vor allem als kritische Geistes- und Sozialwissenschaft. Unser damit verbundenes Ziel ist es, sozioökonomische Debatten zu erweitern und vielfältiger zu gestalten. Seid Ihr an einer Vielzahl von ökonomisch-sozialwissenschaftlichen Theorieschulen interessiert, die ganz unterschiedliche Blicke auf die Ökonomie und die Gesellschaft werfen? Habt Ihr Lust, Vorträge zu einschlägigen Themen zu organisieren oder Euch in Lesekreisen einzubringen? Möchtet Ihr Euch in einer studentischen Initiative engagieren, die den Anspruch hat, die Studierendenschaft und sich selbst weiterzubilden? Dann zögert nicht, kontaktiert uns und macht mit! Da wir Themen aus möglichst vielen Blickwinkeln betrachten möchten, sind bei uns Studierende aus allen Fachrichtungen willkommen.

Internetauftritt: [www.ikoes.de](http://www.ikoes.de/)

#### **Goldener Monaco**

Der Goldene Monaco ist der Filmpreis der Universität Siegen. Seit 2002 wird er von Studierenden für Studierende organisiert. Studierende der gesamten Universität Siegen können ihre Kurzfilme einreichen, um in einer der Kategorien am Wettbewerb teilzunehmen. Der Galaabend erfordert eine umfangreiche Organisation, die jeweils im Jahr zuvor beginnt. In den verschiedenen Planungsteams (Programmplanung, Finanzen, Redaktion/PR, Film, Grafik/Design, Layout u.a.) können Studierende aller Fakultäten mitwirken.

Internetauftritt: [www.dergoldenemonaco.de](http://www.dergoldenemonaco.de/)

#### **International Students in Siegen**

INS² - International Students in Siegen e.V. ist eine studentische Initiative, die zum Einen internationale Studierende an der Uni Siegen unterstützt und ihnen die Integration erleichtert; zum Anderen den Austausch zwischen deutschen und internationalen Studierenden fördert. Zusammen mit dem International Office gibt es ein Patenschaftsprogramm, das jedem ausländischen Studierenden einen Siegener Studenten zur Seite stellt. Hinzu kommen verschiedene soziale und kulturelle Aktivitäten wie Campusführungen, Ausflüge, Vortragsabende und Partys.

#### Internetauftritt: [www.ins-siegen.de](http://www.ins-siegen.de/)

# **Krabbelstube**

In der Krabbelgruppe haben sich studierende Eltern zusammengeschlossen, um sich gegenseitige, kostenfreie Unterstützung bei der Kinderbetreuung und Organisation des eigenen Studiums mit Kind(ern) zu geben. Räumlichkeit und Treffpunkt ist ein selbst gestalteter Raum in AR-C 300. Die Betreuungszeiten werden zu Beginn des Semesters festgelegt, kurzfristigere Absprachen sind jedoch ebenso möglich. Auch Babys unter 12 Monaten sind in der Krabbelstube herzlich willkommen. Studierende aus pädagogischen Studiengängen stehen zusätzlich für die Betreuung zur Verfügung.

Kontakt: Familienservicebüro, Raum: AR-SSC 107

## **LiteraListen**

"Wir sind Studentinnen und Studenten der Uni Siegen, die sich zusammengetan haben, um unsere und Eure Texte publik zu machen. Wir setzen die Tradition der Uni-Zeitungen fort: Wir informieren, diskutieren und wollen Euch zur Kritik anregen. Auf der anderen Seite schaffen wir Raum für journalistische (Berichte, Reportagen, Kommentare, Interviews, Rezensionen etc.) und literarische (Prosa, Lyrik, Dramatisches) Werke. Alles, was Euch interessiert und andere interessieren könnte. Schreiben gehört sowieso zum Studium, aber für viele auch zur Freizeit und zur kreativen Entfaltung. Warum sollten unsere und Eure Werke in der Schublade vergammeln? Wir stellen Eure Texte auf unsere Plattform – zum Bewundern und darüber Diskutieren."

Internetauftritt: : [http://www.literalisten](http://www.literalisten/)

#### **mediaZINE**

Egal ob in unserer Printausgabe, die zu Beginn jedes Semesters erscheint, oder in unserem Onlinemagazin: Wir berichten, kommentieren, loben und kritisieren verschiedene Themen aus den Bereichen Menschen und Gesellschaft, Kultur und Zeitgeist sowie Medien und Technik. Bei uns bekommt jeder die Möglichkeit, seine Ideen einzubringen, seiner Kreativität freien Lauf zu lassen und sich selbst zu verwirklichen. In unserem Team mit rund 40 Mitarbeitern steht Transparenz und Kollektivität im Vordergrund. Wir bieten praxisnahe, professionelle Abläufe: von der Ideenfindung bis zum fertigen Magazin kann man in allen Bereichen (Redaktionsarbeit, Lektorat, Marketing, Anzeigen, Layout, Social Media, Fotografie etc.) mitwirken und sich austoben.

Internetauftritt: [www.mediazine-online.de](http://www.mediazine-online.de/)

## **Radius 92.1**

Radius 92.1 ist das Campusradio der Uni Siegen. Die Redaktionsmitglieder, darunter Moderatoren, Reporter, Online-Redakteure, Praktikanten, freie Mitarbeiter, Event-Manager und Techniker sorgen jede Woche dafür, dass spannende Magazine über Kultur, Medien, Musik und den Siegener Campus 'on air' gehen, die Website immer über die aktuellsten Themen berichtet und das Campusleben durch Radiokonzerte und ereignisreiche Events bereichert wird. Wer hier mithilft, lernt nicht nur journalistisches Handwerk, sondern erhält außerdem einen wertvollen Einblick in Audio- und Eventtechnik sowie crossmediale Präsentationsformen. Zahlreiche Prüfungsämter erkennen Praktika bei Radius 92.1 an.

Internetauftritt: [www.radius921.de/cms/](http://www.radius921.de/cms/)

#### **Speeding Scientists**

Das Formula Student Rennteam der Universität Siegen entwickelt, baut und pflegt seit 2008 seine eigenen Rennwagen und hat bereits den Newcomer-Preis auf dem Hockenheimring gewonnen. Mitmachen können im Verein "Speeding Scientists Siegen e.V." Studierende aller Fakultäten, da verschiedenste Interessensgebiete abgedeckt werden.

Internetauftritt: [www.s3racing.de](http://www.s3racing.de/)

#### **Study & Consult e. V.**

Study & Consult e.V. ist die studentische Unternehmensberatung der Uni Siegen. Studierende aus verschiedenen Fachrichtungen sind an den Beratungsprojekten beteiligt und entwickeln innovative und individuelle Businesslösungen. Die Vereinsmitglieder arbeiten dabei an tatsächlich existierenden Problemstellungen und werden durch Schulungen gefördert.

Internetauftritt: [www.study.de/](http://www.study.de/)

#### **Verband Deutscher Wirtschaftsingenieure - Hochschulgruppe Siegen e.V.**

Der Verband Deutscher Wirtschaftsingenieure - Hochschulgruppe Siegen e.V. ist eine wichtige Anlaufstelle für Studierende der Studiengänge Wirtschaftsingenieurwesen, Maschinenbau, Internationale Projektierung, Wirtschaftswissenschaften, sowie Wirtschaftsinformatik. Sie fördert den Kontakt zwischen den StudentInnen untereinander und zur Wirtschaft und Industrie. So gibt es ein semesterbegleitendes Programm mit Werksbesichtigungen, Exkursionen, Vorträgen und der Firmenkontaktmesse "Wirtschafts- und Ingenieurtag (W&I-Tag)" – der Spaß bleibt natürlich bei den Events nicht außen vor.

Internetauftritt: [www.vwi-siegen.de/](http://www.vwi-siegen.de/)

#### **Autonome Referate:**

#### **Kulturreferat**

Das Kulturreferat der Uni Siegen ist - deutschlandweit einmalig - aus dem AStA ausgegliedert: Im "Wohnzimmer der Hochschule" darf jeder kreativ werden und Veranstaltungen durchführen. Im Kulturcafé finden Konzerte, Kabaretts, Theater und Lesungen statt.

Internetauftritt:<https://de-de.facebook.com/kultcaff/info>

#### **panoptikum - Das Kino**

Das Panoptikum ist der studentische Filmclub an der Uni Siegen. Aktuelle Filme oder Independentbeiträge, Klassiker oder auch Kurz- oder Musikfilme sind das Programm des etwas anderen Kinos.

Internetauftritt: http://www.panoptikum.uni-siegen.de

#### **Referat für kritische Wissenschaft und politische Bildung**

Das Referat für kritische Wissenschaft und politische Bildung organisiert die Veranstaltungsreihe "Links im Dialog". Außerhalb vom Forschungs- und Lehrbetrieb werden hier kritische Positionen vorgetragen und diskutiert.

# **AusländerInnen Referat**

Das AusländerInnen Referat ist nicht nur eine Anlaufstelle bei Fragen und Problemen. Hier gibt es außerdem verschiedene Aktionen, bei denen neue Kontakte geknüpft werden können.

# **queer@uni**

queer@uni hat sich in den vergangenen Jahrzehnten stetig entwickelt. 1992 gründete sich das "Schwulenreferat". Im Lauf der Zeit hat es sich zum "Lesben- und Schwulenreferat" (2002) und schließlich zu "Gay@Uni" entwickelt. Seit 2014 hat es sich zu queer@uni erweitert. queer@uni möchte die Interessen und Belange der lesbischen, schwulen, queeren, bisexuellen und transidenten Studierenden wahrnehmen. Hierfür organisiert das Referat regelmäßig Vorträge, Diskussionsrunden, Filmabende, Partys und vieles mehr. Weitere Informationen sind auf der Homepage von queer@uni zu finden.

Internetauftritt: [http://www.queer-uni-siegen.de](http://www.queer-uni-siegen.de/)

## **Wo.Men - das autonome Frauenreferat**

Frauen und Männer sind längst gleichberechtigt? Von wegen! Es gibt noch viel zu tun! Wir wollen Euch dazu ermutigen, Frauenpolitik selbst mitzugestalten. Wir verwehren uns gegen jegliche Stereotypisierung und Diskriminierung von Männern und Frauen. Unser Ziel ist es, dass kein Mitglied dieser Gesellschaft aufgrund von Geschlecht oder sexueller Orientierung anders bewertet wird. Wir wollen als Anlaufstelle für all jene fungieren, die Erfahrungen mit Diskriminierung machen mussten und sich gegen diese aussprechen wollen. Jeder und jede mit Interesse an Feminismus ist bei uns willkommen. Schreibt uns oder schaut doch einfach donnerstags bei unserem Treffen von 16 bis 18 Uhr im Raum AR-H 105/2 vorbei.

E-Mail: [wo.men@uni-siegen.de](mailto:wo.men@uni-siegen.de)

# 1.6. Refugee Law Clinic Siegen und Das Schlau-Konzept

Die Refugee Law Clinic Siegen ist eine neu gegründete studentische Initiative, in der Studentinnen und Studenten der Universität Siegen eine kostenlose Rechtsberatung für Geflüchtete anbieten. Wir möchten ein Ansprechpartner für Migrantinnen und Migranten sein und ihnen insbesondere bei asyl-, aufenthalts- und sozialrechtlichen Fragestellungen beratend zur Seite stehen.

Die Refugee Law Clinic Siegen bietet dazu unter anderem:

- Eine asyl- und aufenthaltsrechtliche Schulung für Studentinnen und Studenten verschiedener Fachrichtungen
- Die Möglichkeit zum Sammeln praktischer Erfahrung in der Beratung
- Kooperationen mit juristischen und sozialpädagogischen Fachkräften
- Eine intensive Betreuung und Begleitung durch Volljuristinnen und Volljuristen im Rahmen der Beratungstätigkeit
- 31
- Wintersemester 2019/20
- Ein buntes Team aus Studentinnen und Studenten verschiedener Fachrichtungen

Wenn du Interesse hast, dich in der Beratung und Begleitung von Geflüchteten zu engagieren oder dich in anderen Bereichen wie der Öffentlichkeitsarbeit einzubringen, freuen wir uns auf deine Kontaktaufnahme über:

Facebook: <https://www.facebook.com/refugeelawclinicsiegen/>

Email: [lawclinic@recht.uni-siegen.de](mailto:lawclinic@recht.uni-siegen.de)

#### **DAS SCHLAU-KONZEPT**

Wir sind ein Bildungs- und Antidiskriminierung-Projekt zu geschlechtlichen Identitäten und

sexuellen Orientierungen. In Workshops mit Schulklassen, Jugendlichen und jungen Erwachsenen

bieten ehrenamtliche Teams die Möglichkeit, mit jungen lesbischen, schwulen, bi, trans\*, inter\* und queeren Menschen ins Gespräch zu kommen. Mittels pädagogischer Methoden und evaluierter Konzepte führen wir niedrigschwellig und unaufgeregt in die Themengebiete ein. Wir sprechen dabei über Lebenswirklichkeiten und Biografien, das eigene Coming-Out, Diskriminierungserfahrungen sowie Vorurteile und Rollenbilder.

## **ZIELE VON SCHLAU-WORKSHOPS**

- Vorurteile und Klischees erkennen und reflektieren
- Sensibilisieren für die Lebenssituation von jungen LSBTIQ\*-Personen
- Diskriminierung sichtbar und ihre Mechanismen methodisch erfahrbar machen
- Physischer und psychischer Gewalt vorbeugen
- Gespräche ermöglichen und gesellschaftliche Vielfalt sichtbar machen
- Respekt und Akzeptanz von geschlechtlicher und sexueller Vielfalt fördern
- Kompetenzen für ein Engagement gegen Homo- und Trans\*phobie vermitteln
- Jugendlichen und jungen Erwachsenen Mut machen für einen selbstbewussten
- Umgang mit ihrer sexuellen Orientierung und geschlechtlichen Identität

## **ALLE SIND HERZLICH WILLKOMMEN**

Kommt vorbei und macht mit. Eure geschlechtliche Identität und eure Sexualität spielen für das Engagement keine Rolle! Alles ist erlaubt und erwünscht.

Infos zu unseren Sitzungsterminen findet ihr regelmäßig unter fb.com/SCHLAUSI und

@schlau\_siegen auf Instagram.

# 1.7. Zusatzstudien und –Qualifikationen

Zertifikat "Gender Studies B.A.": Berufsbezogene Perspektiven

An der Universität Siegen ist es möglich das Zertifikat "Gender Studies: Berufsbezogene Perspektiven" zu erlangen, indem man spezielle Lehrveranstaltungen belegt, welche fundiertes Gender-Wissen und praxisorientierte Gender- Kompetenz vermitteln.

# **Aufbau:**

Das Lehrangebot für das Zertifikat "Gender Studies: Berufsbezogene Perspektiven" umfasst 6 SWS und verteilt sich auf **drei Modulelemente**:

Im **Basiselement** gibt die fächerübergreifende Einführungsveranstaltung einen exemplarischen Überblick über die Genderdiskurse in den verschiedenen Fächern, klärt Begrifflichkeiten, erörtert Frage- und Problemstellungen.

Die im **Aufbauelement** angebotenen Veranstaltungen konzentrieren sich auf die jeweilige fachliche Genderperspektive, vertiefen die erworbenen Grundkenntnisse und erweitern sie um spezifische Inhalte und Methoden der Genderforschung.

Das **Praxiselement** verbindet Theorie und Anwendung. Workshops und Gender- Training dienen der Sensibilisierung für Geschlechterstereotypen, der Reflektion, Einübung und konstruktiven Umsetzung der erworbenen Genderkompentenz und der Erarbeitung von Handlungsalternativen. Studierende, die das Zertifikat absolvieren möchten, müssen in jedem der drei Bereiche eine Veranstaltung belegen und dort 3 Kreditpunkte erwerben, die sich zusammensetzen aus der regelmäßigen und aktiven Teilnahme und einem Leistungsnachweis in Form eines Referats, Protokolls, einer Moderation oder einer schriftlichen Bearbeitung zu einem Grundthema.

# **Kosten:** Kostenfrei

Das gesamte Verzeichnis findet ihr unter: unisono  $\Diamond$  Vorlesungsverzeichnis  $\Diamond$  Zusatzangebote  $\Diamond$ Veranstaltungen für Studierende aller Studiengänge ◊ Veranstaltungen im Bereich Gender Studies

**Anmeldung**: Die Anmeldung erfolgt über die Seite: www.uni-siegen.de/gender ◊ Unter dem Punkt "Lehre" befindet sich ein Anmeldeformular.

**Kontaktperson**: Dr. Uta Fenske (Mail: [gender@uni-siegen.de](mailto:gender@uni-siegen.de) , Tel.: 0271-740 4553)

Zudem ist das Zertifikat auch im Rahmen des Masters ("Zertifikat Gender Studies M.A. - Theorien und Methoden") belegbar.

# <https://www.uni-siegen.de/gender/lehre/anmeldeformular.html?lang=de>

## **Zusatzstudium Sport und Bewegung**

An der Universität Siegen gibt es die Möglichkeit, das Zusatzstudium "Sport und Bewegung" zu absolvieren. In der zentralen Betriebseinheit "Sport und Bewegung" sind sportwissenschaftliche Bereiche und der Allgemeine Hochschulsport mit weiteren, den Sport tangierenden Arbeitsfeldern unter einem Dach vereinigt.

Das Zusatzstudium ist in drei verschiedenen Größen möglich:

**Zertifikat** (6SWS) 30,-€\*

· Bereiche frei wählbar

## **Zertifikat klein** (14 SWS) 60,-€\*

- · 6SWS aus dem Bereich 1
- · je 2 SWS aus Bereich 2-5

Zertifikat groß (22 SWS) 80,-€\*

· 6SWS aus Bereich 1

· je 4 SWS aus Bereich 2-5

## **Sonderangebot**

Übungsleiter C- Lizenz (16SWS) 120,-€

6 Pflichtveranstaltungen (10SWS)

mindestens 3 Wahlpflichtveranstaltungen mit je 2 SWS

Bereich 1: "Basiswissen und sportübergreifende Qualifikationen", Bereich 2: "Sportvielfalt", Bereich 3: "Wasser", Bereich 4: "Freizeit und Trends", Bereich 5: "Gesundheit/Medizin", Bereich 6: ÜL

Diese Bereiche bieten jedes Semester eine große Auswahl an Themenschwerpunkten mit je 2 SWS an.

Das gesamte Verzeichnis findet ihr unter: Unisono  $\Diamond$  Vorlesungsverzeichnis  $\Diamond$  Zusatzangebote  $\Diamond$ Veranstaltungen Zentrale Betriebseinheit Sport und Bewegung

**Anmeldung:** Da die Zahl der am Zusatzstudium interessierten Studierenden größer ist als die Anzahl der zur Verfügung stehenden Studienplätze, gibt es eine Bewerbungsphase mit einer anschließenden Zuweisung der Einschreibeplätze.

Die Anmeldungsphase endet dieses Semester am 18.10.2020, Für Erstsemesterveranstaltungen soll eine verlängerte Belegfrist bis zum 29.10. (13:00 Uhr) gelten. Ob diese Frist für eine Veranstaltung verwendet wird, entscheidet aber die jeweilige Einrichtung. (nur mit Formular auf der Homepage: https://www.anmeldungsbereich.de/zbsb/studium/ ) Zudem muss ein kleiner Sporttest absolviert werden. Aufgrund der Pandemie findet im SoSe 2020 kein Sportpraxistest statt. Weitere Informationen zur Anmeldung und das Anmeldeformular findet ihr unter: [www.uni-siegen.de/sport/zusatzstudium](http://www.uni-siegen.de/sport/zusatzstudium) 

Kontaktperson Dr Markus Wegener, [marcus.wegener@uni-siegen.de](mailto:marcus.wegener@uni-siegen.de)

<https://www.uni-siegen.de/sport/zusatzstudium/aktuelles/?lang=de>

## **Zertifikatausbildung Prozessmoderator\*in für Beteiligung**

Beteiligung, Partizipation? Wörter, die in der Sozialen Arbeit immer mehr an Bedeutung gewinnen. Speziell die Beteiligung von Kindern und Jugendlichen ist in letzter Zeit viel thematisiert worden. Um sich diesem Thema zu nähern, ist die Ausbildung zum\*r Prozessmoderator\*in für Beteiligung

genau das Richtige. Angeboten wird diese vom Stadtjugendring Siegen e.V. mit dem Ziel, die Kompetenzen der Teilnehmenden zu stärken, um partizipative Methoden anwenden zu können, Projekte gemeinsam zu planen, durchzuführen und die Grenzen von Partizipation zu erleben. Die Ausbildung erfolgt in Modulen, welche an einzelnen Wochenenden stattfinden.

- Grundkurs mit Übernachtung, Pflichtmodul Moderation
- Werkstattmodule als Tagesveranstaltungen in den verschiedenen Beteiligungsmethoden
- Durchführung eines eigenen Projektes
- Abschlusspräsentation und Zertifikatsübergabe

Als Abschluss der Ausbildung erhält man ein Zertifikat "Prozessmoderator\*in für Beteiligung" mit dem Schwerpunkt Kinder- und Jugendarbeit.

**Nähere Informationen zu Grundkurs und Modulen**: Der Grundkurs findet am letzten Wochenende im November 2019 im "Stift Keppel" in Hilchenbach statt. Das Wochenende kostet 100,-€ (inklusive Vollverpflegung). Habt ihr eine JuLeiCa, bezahlt ihr 50,-€.

**Pflichtmodul Moderation**: Methoden und Grundsätze

Modul 1: >>Miteinander erleben<< Einstieg in die Betzavta-Methode

Modul 2: "Technical of participation" ToP als Prozessmethode

Modul 3: Visualisieren Grundkurs

Modul 4: E-Partizipation mit Tablet, Smartphone und App`s

**Kosten**: Kosten für die einzelnen Module sind jeweils 30€ (mit JuLeiCa 15€). Die Module sind jedes Jahr unterschiedlich. Es ist möglich, sich bestimmte Veranstaltungen, die während des Studiums belegt werden, anrechnen zu lassen, wobei dies im Einzelfall geklärt werden muss.

**Anmeldung und Auskünfte bei**: Stadtjugendring Siegen e.V. - Sandstraße 54 - 57072 Siegen

Mail: [r.schumann@bluebox-siegen.de](mailto:r.schumann@bluebox-siegen.de) , Tel.: 0271-234 29 68

# **Zusatzausbildung zum\*r Projektleiter\*in Erlebnispädagogik & Abenteuersport**

Die Projektleitungsausbildung bietet Multiplikatoren in der Jugendarbeit handlungsorientierte Ansätze, um unter Anderem soziale Kompetenzen in einer Gruppe zu fördern und ein systemisches und ökologisches Bewusstsein zu schaffen.

Träger der Ausbildung ist der Kreisjugendring Siegen-Wittgenstein in Kooperation mit weiteren Jugendverbänden, unterstützt aus finanziellen Mitteln des Kreises Siegen Wittgenstein. Wer in einem Zeitraum von 2 Jahren den Grundkurs absolviert, an zwei weiteren Vertiefungskursen teilnimmt, sowie ein eigenes Projekt mit Kindern und Jugendlichen durchführt und dieses abschließend vorstellt, erhält das Zertifikat zum\*r Projektleiter\*in. Zudem werden im Anschluss weitere Sicherheitskurse angeboten. In der Arbeit mit Kindern und Jugendlichen sollen diese Gelegenheit haben, sich selbst zu entdecken. In diesem Sinne sind also gemeinsame Planung, zeitliche Befristung, Prozessorientierung, Umsetzung der gewonnenen Handlungskompetenzen und darüber hinaus Teilnehmerorientierung, Mit- und Selbstbestimmung, Grenzerfahrung sowie Praxis- und Lebensweltorientierung Bestandteil der Projektarbeit im Sinne der Ausbildung.

Der Grundkurs findet meist an vier Wochenenden im Jahr statt und **kostet** 160,-€ (mit JuLeiCa/ als Studierende 80,-€) Vertiefungskurse werden in verschiedenen und zum Teil jährlich wechselnden Bereichen angeboten – z.B. Klettern in der Halle/Natur, Trekking, Hochseilgarten-Ausbildung, Kanu, Naturpädagogik, Mobile Seilaufbauten, Educaching – und kosten zwischen 50,-€ und 250,-€.

## **Weitere Informationen sowie die Anmeldeunterlagen:**

Kreisjugendring Siegen-Wittgenstein e.V.

Ansprechpartnerin: Anja Mertens Spandauerstraße 34, 57072 Siegen

E-Mail: [a.mertens@kreisjugendring.org](mailto:a.mertens@kreisjugendring.org) , Tel.: 0271-673 462 32, Homepage: [www.kreisjugendring.org](http://www.kreisjugendring.org/)

# **Kompetenzenzentrum Uni Siegen**

An der Universität Siegen ist es möglich unterschiedliche Kompetenzen zu erlernen, die einen zusätzlich qualifizieren. Es besteht die Möglichkeit Kurse in unterschiedlichen Bereichen zu belegen: Bereich Fremdsprachen Bereich Kommunikation, Sozialkompetenz und Managementkompetenz Bereich Information und Medien Bereich Hochschuldidaktik. Informationen über das Lehrangebot erhaltet ihr über das Unisono oder über Startseite des Sprachzentrums: <http://www.uni-siegen.de/sprachenzentrum/home/>.

# 2 Bachelor Soziale Arbeit 2.1 FPO-B (Fachprüfungsordnung- Bachelor)

Die Fachprüfungsordnung ist eure rechtliche Basis für euer Studium. Auf diese könnt ihr euch berufen und sie ist auch besonders wichtig für euch wenn etwas schiefläuft. Hier wird alles gesetzlich geregelt, was euer Studium an sich, die einzelnen Module, die Noten, die Anrechnung von Leistungen und schließlich eure Bachelorarbeit anbelangt. In diesem Teil eures ESE-Heftes sollen ein paar wichtige Paragraphen zusammengefasst und erklärt werden.

Die neue Prüfungsordnung ab diesem Jahr setzt sich zusammen aus der Rahmenprüfungsordnung (kurz: RPO - Grundlage für alle Studiengänge) und der Fachprüfungsordnung (FPO - Ergänzungen oder Abweichungen nur für unseren Studiengang).

**§2** erläutert die Ziele eures Studiums. Falls ihr also wissen möchtet, was ihr nach eurem Studium könnt oder können solltet, könnt ihr hier mal reinschauen.

**§8** regelt zu Beginn, dass ihr 180 Leistungspunkte erwerben müsst, um an euren Abschluss zu gelangen. Diese Leistungspunkte sammelt ihr in euren Modulen. §8 gibt euch auch eine Übersicht über die Module und die jeweils zu erwerbenden Leistungspunkte (LP). In eurem Studium müsst

ihr insgesamt 13 Pflicht und 4 Wahlpflichtmodule bestehen. Die Pflichtmodule müsst ihr auf jeden Fall alle im Laufe eures Studiums belegen und abschließen. Bei den Wahlpflichtmodulen sieht das etwas anders aus, ihr findet eine genauere Übersicht über die Wahlpflichtmodule in Anlage 2. Es gibt hier die Bereiche II. – VI., in denen mehrere Unterbereiche angeboten werden, aus denen ihr insgesamt vier Module auswählen und abschließen müsst. Eins davon ist unbenotet, die anderen drei benotet. Der Bereich VI. heißt Studium Generale, das bedeutet, ihr könnt aus irgendeiner Fakultät der Uni einen Kurs belegen, völlig egal was. Allerdings ist das Studium Generale immer unbenotet. Im Studium Generale benötigt ihr 3 Kurse mit jeweils 2 LP, diese müssen aber nicht zusammengehören.

**§9** behandelt mögliche Arten und Umfang von Studienleistungen (unbenotet) und Prüfungsleistungen (in der Regel benotet). Die Art und der Umfang richten sich nach den Leistungspunkten, die ihr für das Abschließen der Studienleistung bzw der Prüfungsleistung bekommt.

**§10** besagt, dass ihr Leistungen, die ihr bereits bestanden habt, nicht wiederholen könnt. Weiterhin steht in dem Paragraphen der RPO, auf den dieser Artikel der FPO verweist, dass Prüfungsleistungen nur zwei mal wiederholt werden dürfen. Studienleistungen sind unbeschränkt wiederholbar.

**§12** regelt eure Bewertung und die Bildung von Noten. Eure Noten gehen von 1 (sehr gut) bis 5 (mangelhaft), wobei ihr mit einer 5 die Leistung nicht bestanden habt. Eure Noten können um 0,3 erhöht

oder erniedrigt werden, wobei es keine 0,7 und keine 5,3 gibt. Des weiteren wird in diesem Paragraphen erläutert wie sich am Ende eure Abschlussnote zusammensetzten wird.

# 2.2 Modulbeschreibung

Die Modulbeschreibung (in der FPO-B in Anlage 2) ist eure Hilfe im "Veranstaltungsdschungel". Darin steht welche Module, also Themengebiete, ihr machen müsst für euer Studium. Das sind z.B. Erziehungswissenschaften oder Recht. Wenn ihr alle Module abgeschlossen habt, kommt die letzte Hürde: Bachelorarbeit.

Aber mal von Anfang an: Was ist ein Modul?

Ein Modul ist eine thematische Einheit, die aus verschiedenen Lehrveranstaltungen zu einem Oberthema bestehen kann. Es gibt verschiedene Arten von Lehrveranstaltungen z.B. Vorlesung, Seminar, Projektarbeit, Praktikum, Workshop, Übungen. In der Modulbeschreibung steht, welche Veranstaltungsarten ihr besucht und wie viele Teile ihr machen müsst, um das Modul abzuschließen. Jedes Modul hat am Ende des Semesters eine begleitende Leistungsüberprüfung, für die ihr eure Credits (Leistungspunkte) bekommt.

Wie viele muss ich denn machen?

Auf dem Weg zum Bachelor müsst ihr insgesamt 180 Leistungspunkte/ Credits erlangen. Es begegnen euch 13 Pflichtmodule (die ihr alle machen müsst) in denen ihr insgesamt 144 Credits einsammeln müsst. Netterweise sind nicht alle benotet. In der Einführung ins Studium (Modul 1) legt ihr keine Note ab, aber könnt euch die wichtigsten Techniken aneignen, indem ihr euch an einer Hausarbeit versucht und auch im ersten Praktikum (Modul 11) ist euer Praktikumsbericht ohne Note. Im letzten Modul (Modul 13) werdet ihr zwei benotete Leistungen schreiben, wovon die bessere am Ende gewertet wird.

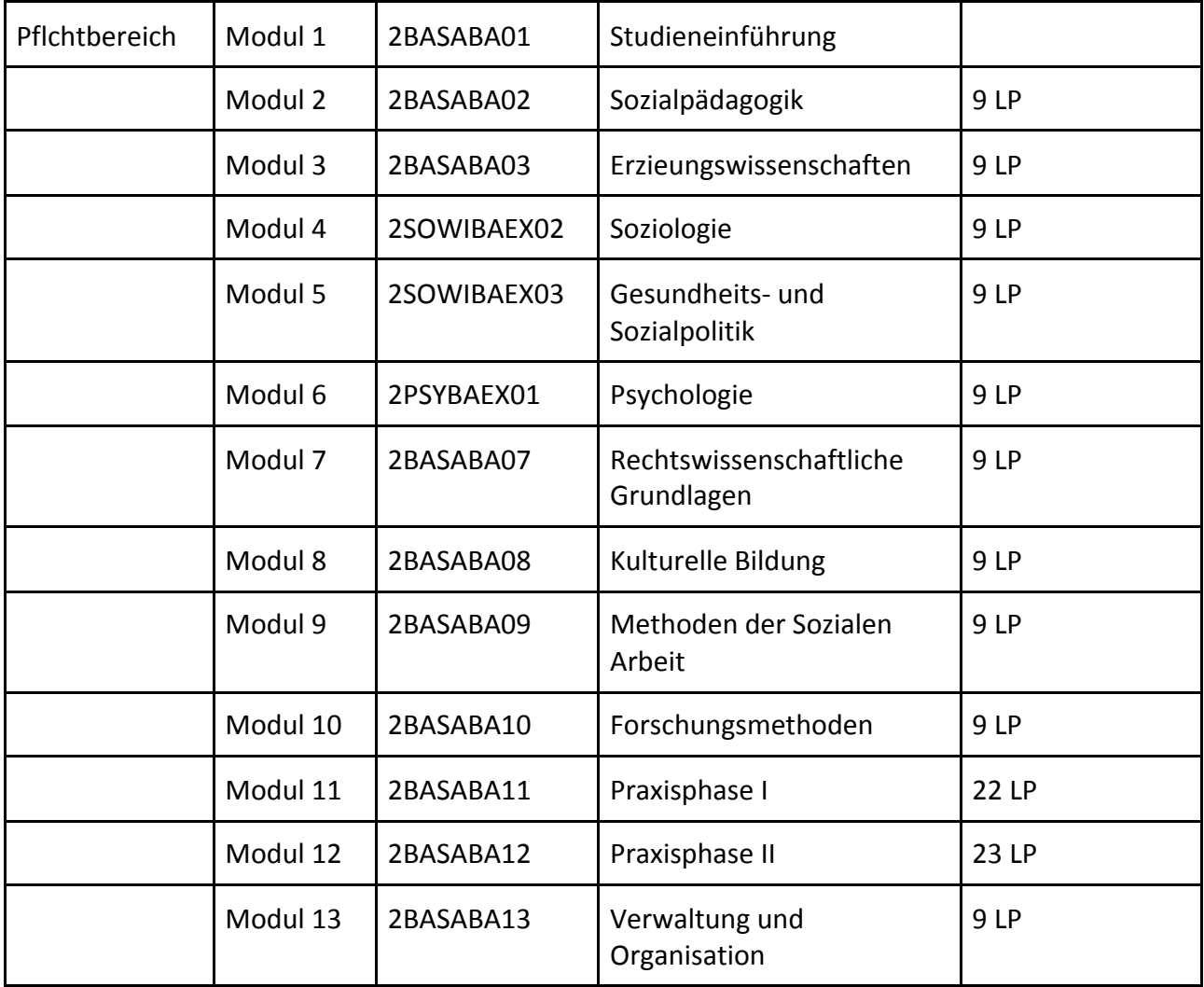

Nach der Pflicht kommt die Kür sozusagen. Das ist der Wahlpflichtbereich (II. - VI.). Dort könnt ihr

Schwerpunkte in eurem Studium setzen. Ihr habt die verschiedenen Wahlpflichtbereiche, die jeweils mehrere Module mit verschiedenen Veranstaltungen anbieten. Aus all diesen Modulen in den Wahlpflichtbereichen dürft ihr euch ganz frei für 4 entscheiden. Diese bringen euch insgesamt nochmal 24 Credits ein.

Das sind:

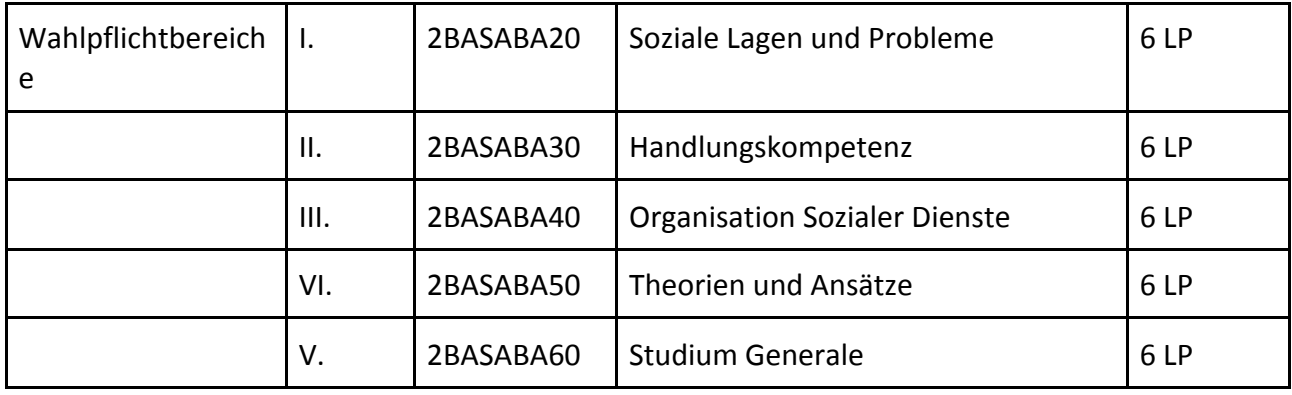

Drei von vier dieser Wahlpflichtmodule werden benotet, das vierte jedoch nicht. In welchem ihr eine Note haben wollt, ist eure freie Entscheidung. Das Studium Generale (VI.) ist immer unbenotet und ihr könnt euch in drei Veranstaltungen setzen, die euch interessieren. Falls ihr also Lust auf verschiedene Sprachen habt oder einmal wissen wollt, was die in BWL machen, könnt ihr das tun.

Wichtig ist, im Wahlpflichtbereich könnt ihr auch **alle** Modulteile im Bereich II. oder alle aus III. machen. Ihr müsst das nicht in drei verschiedenen Bereichen machen (könntet ihr aber). Da seid ihr ganz frei.

Wenn ihr bis dahin alle Punkte habt, gibt's die Bachelorarbeit. Die bringt nochmal 12 Credits ein und wenn wir alle richtig gerechnet haben, macht das 180 KP. Damit seid ihr fertige Sozialarbeiter\*Innen!

# 2.3 g-Nummer, E-Mail, Eduroam und CAT-Tool, OpenVPN, Unisono und Moodle

# **G-Nummer**

Eure G-Nummer könnt ihr auf unisono (studentisches Leben ZIMT-Konto) erhalten. Diese Nummer ist wichtig für euer Uni E-Mailkonto und andere notwendigen Dienste wie Moodle, VPN, Cat-Tool, etc.

[\(https://uni-siegen.sciebo.de/s/NuET0fOP8gYfH2r/download](https://uni-siegen.sciebo.de/s/NuET0fOP8gYfH2r/download) )

# **Mail**

Um die Mails eurer Uni-Mailadresse zu checken gibt es mehrere Möglichkeiten:

1. Wer seine E-Mails im Browser lesen möchte besucht www.uni-siegen.de und klickt oben rechts auf "Webmail".

2. Eine Weiterleitung an eine schon bestehende, private E-Mail-Adresse ist möglich und wird ausführlich erklärt unter:

[https://www.zimt.uni-siegen.de/dienste/mail/autoforward\\_form.html](https://www.zimt.uni-siegen.de/dienste/mail/autoforward_form.html)

3. Ebenfalls ist eine Einbindung in euer liebstes Mail-Programm möglich. Anleitungen zu den verbreitetsten Programmen finden sich unter:

<https://www.zimt.uni-siegen.de/dienste/mail/hilfe.html>

**Achtung:** Dozierende sollte man ausschließlich über die studentische E-Mail Adresse anschreiben.

# **Eduroam**

Eduroam (Education Room) ist ein internationaler Internetservice, mit dem ihr das W-LAN der Uni nutzen könnt. Habt ihr einmal einen Zugang eingerichtet, könnt ihr zudem in teilnehmenden Unis in über 100 Ländern weltweit das Internet benutzen.

Zur Einrichtung wird das sogenannten CAT-Tool (Configuration Assistant Tool) benötigt. Dies könnt ihr euch runterladen unter: [https://cat.eduroam.org](https://cat.eduroam.org/)

Nach einem Klick auf den blauen Button "Klicken Sie hier, um Ihr eduroam-Installationsprogramm herunterzuladen" muss noch die Universität Siegen und danach das Betriebssystem des Geräts ausgewählt werden.

Euer Benutzername ist eure G-Nummer und direkt anschließen "@uni-siegen.de" (also z.B. [g12345@uni-siegen.de\)](mailto:g12345@uni-siegen.de).

Herunterladen könnt ihr euch das CAT-Tool schon Zuhause, für die abschließende Einrichtung ist es notwendig, dass das Eduroam-Netzwerk in erreichbarer Nähe ist.

Detaillierte Beschreibungen zur Installation auf Laptop, Smartphone oder Tablet findet ihr unter: <https://www.zimt.uni-siegen.de/dienste/netzwerk/eduroam/>

# **OpenVPN**

Ein Virtual Private Network ermöglicht es von Zuhause aus auf Inhalte zuzugreifen, die normalerweise nur im Uni-Netzwerk vor Ort verfügbar sind. Das wichtigste Beispiel dafür ist der Zugriff auf eBooks der Universitätsbibliothek.

Den Download der Software für verschiedene Betriebssysteme bzw für Laptop, Smartphone und Tablet sowie die jeweilige Anleitung findet ihr unter:

[https://www.zimt.uni-siegen.de/dienste/netzwerk/vpn/software\\_anleitungen.html?lang=de](https://www.zimt.uni-siegen.de/dienste/netzwerk/vpn/software_anleitungen.html?lang=de) Wer sich darüber hinaus mit OpenVPN beschäftigen möchte erhält weitere Informationen unter: <https://www.zimt.uni-siegen.de/dienste/netzwerk/vpn/>

## **Unisono**

Unisono ist das wohl wichtigste Programm für Studierende der Uni Siegen. Unter anderem erstellt ihr dort euren Stundenplan, belegt Veranstaltungen und Prüfungen, könnt eure Leistungen und Noten einsehen sowie euch nötige Bescheinigungen direkt herunterladen.

Für einen schnellen Überblick über die wichtigsten Funktionen von Unisono könnt ihr euch ein Video der Uni anschauen unter:<https://www.youtube.com/watch?v=Ugi3XyTmBOs>

Eine ausführliche Schritt für Schritt Anleitung mit allen verfügbaren Optionen, die euch Unisono bietet, findet ihr unter: (Link zu PDF Unisono).

Falls ihr genauer erklärt haben möchtet, wie man Veranstaltungen belegt und auf was man alles achten sollte, dann schaut mal hier vorbei: (Link Kombo Stundenplan & MoBu).

## **Moodle**

Moodle ist eine E-Learning Plattform auf der eure DozentInnen etc. relevante Inhalte für eure Vorlesungen, Seminare oder Übungen hochladen.Hier findet ihr meistens auch die wichtigsten Informationen zu den jeweiligen Vorlesungen, Übungen oder dem Seminar. Dabei setzen euch die Dozierenden darüber in Kenntnis, was ihr tun müsst, um eure Punkte für die Studien- oder Prüfungsleistung zu erhalten, ob eine Hausarbeit o.ä. erstellt werden muss und in welchem Umfang diese zu erarbeiten ist. Auch relevante Inhalte für Klausuren findet ihr bei Moodle. Moodle findet ihr unter: <https://moodle.uni-siegen.de/>

# 2.4 Unisono

Unisono ist das wohl wichtigste Programm für Studenten der Uni Siegen. Dort erstellt ihr euren Stundenplan, belegt Veranstaltungen und Prüfungen, könnt eure Leistungen und Noten einsehen sowie euch Bescheinigungen direkt downloaden.

Für einen schnellen Überblick über die wichtigsten Funktionen von unisono könnt ihr euch ein Video der Uni anschauen unter:<https://www.youtube.com/watch?v=Ugi3XyTmBOs> All dies wird ausführlicher in dieser PDF erklärt.

# **Erste Schritte**

1. Ihr gelangt auf die Unisono Seite der Universität Siegen unter: [http://unisono.uni-siegen.de](http://unisono.uni-siegen.de/)

2. Nun könnt ihr euch oben rechts mit eurer Matrikelnummer (dies ist eure Benutzerkennung) und eurem selbst gewählten Passwort anmelden.

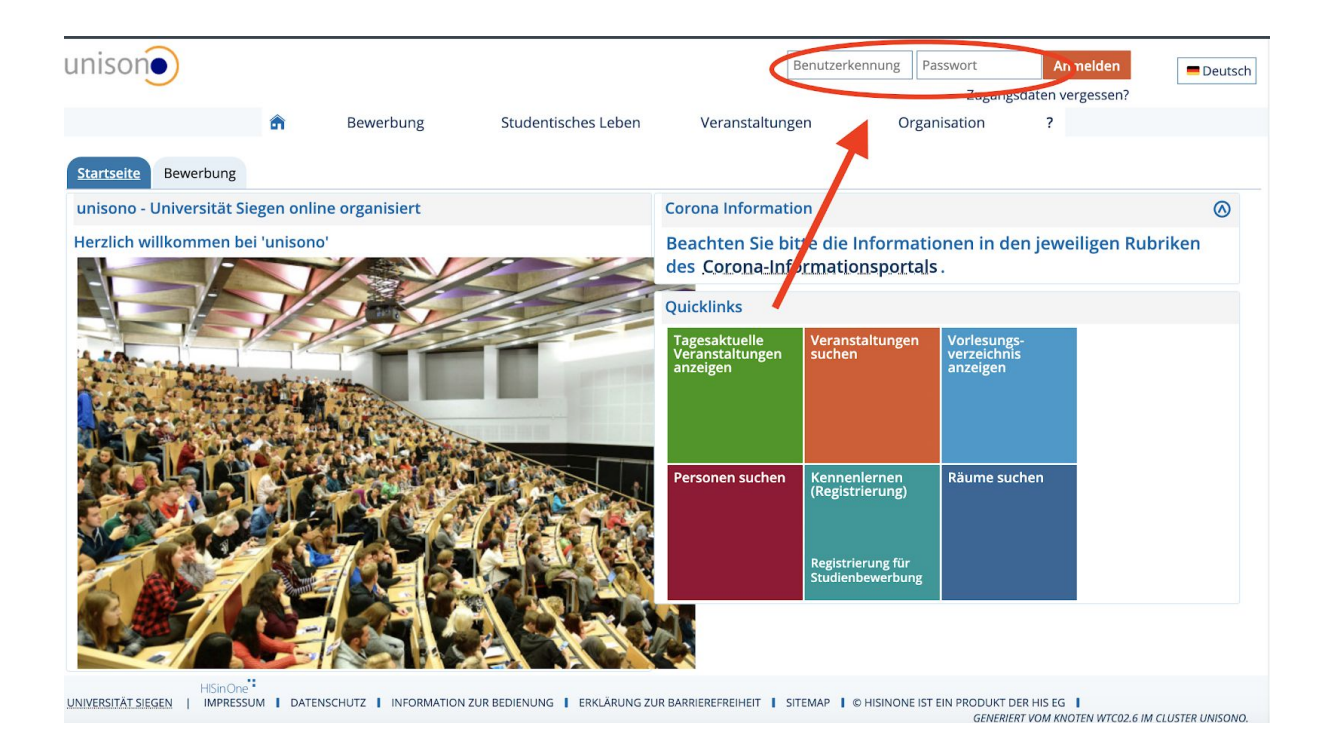

3. Nun seid ihr auf eurer Startseite. Hier sind die neusten Informationen rund um die Uni und Siegen zu finden. Durch Unisono könnt ihr mit der Button-Leiste ganz oben navigieren.

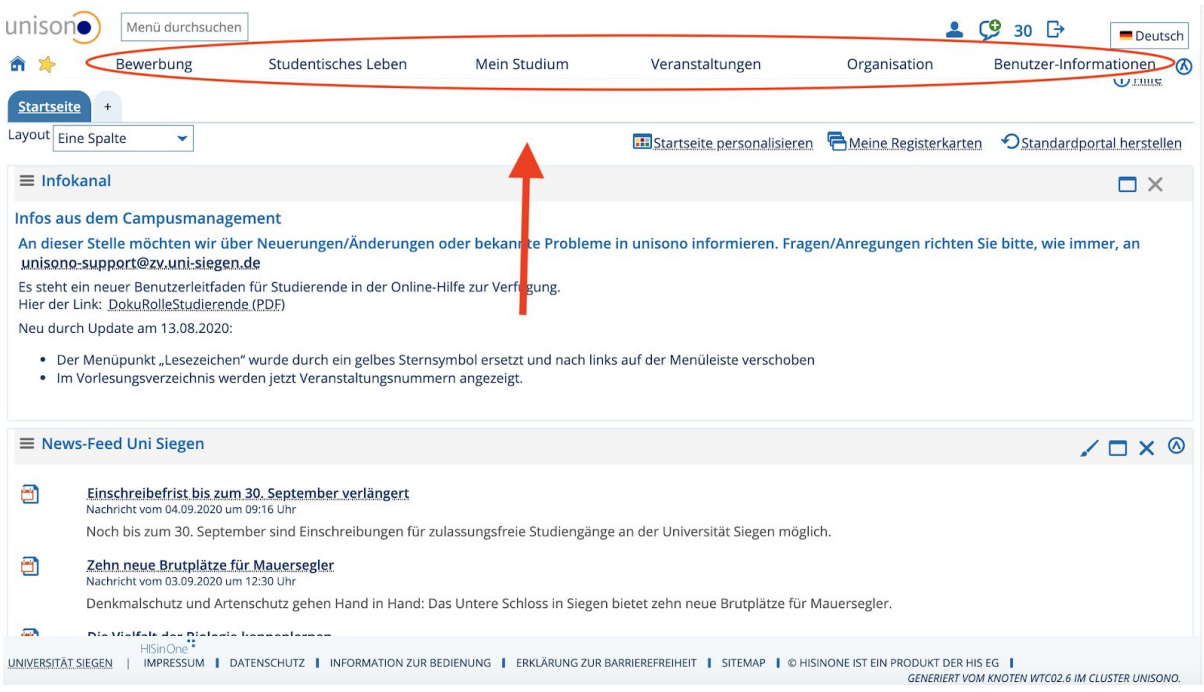

## **Studentisches Leben**

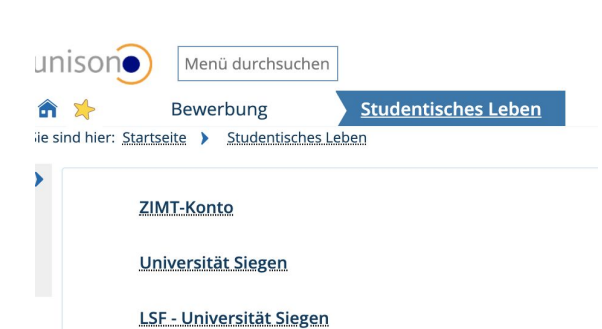

Hier findet ihr viele interessante Informationen rund um euer Studium.

So könnt ihr zum Beispiel unter dem Punkt "ZIMT-Konto" eure G-Nummer beantragen, falls ihr noch keine habt. Diese ist sowohl für die Anmeldung bei dem Uni-Mailkonto, bei Moodle als auch für die Nutzung von WLAN an der Uni essentiell. Wie genau das funktioniert findet ihr unter:<https://uni-siegen.sciebo.de/s/NuET0fOP8gYfH2r/download>. Weiterhin werdet ihr mit einem Klick auf den jeweiligen Bereich direkt auf die Seite der Zentralen Studienberatung, des Studiensekretariats oder sonstiger Angebote der Universität weitergeleitet.

#### **Mein Studium**

Dies ist für euch die wichtigste Rubrik in Unisono. Hier könnt ihr Veranstaltungen belegen, euren Stundenplan ansehen, eure Anmeldungen verwalten und eure bisher verbuchten Leistungen ansehen.

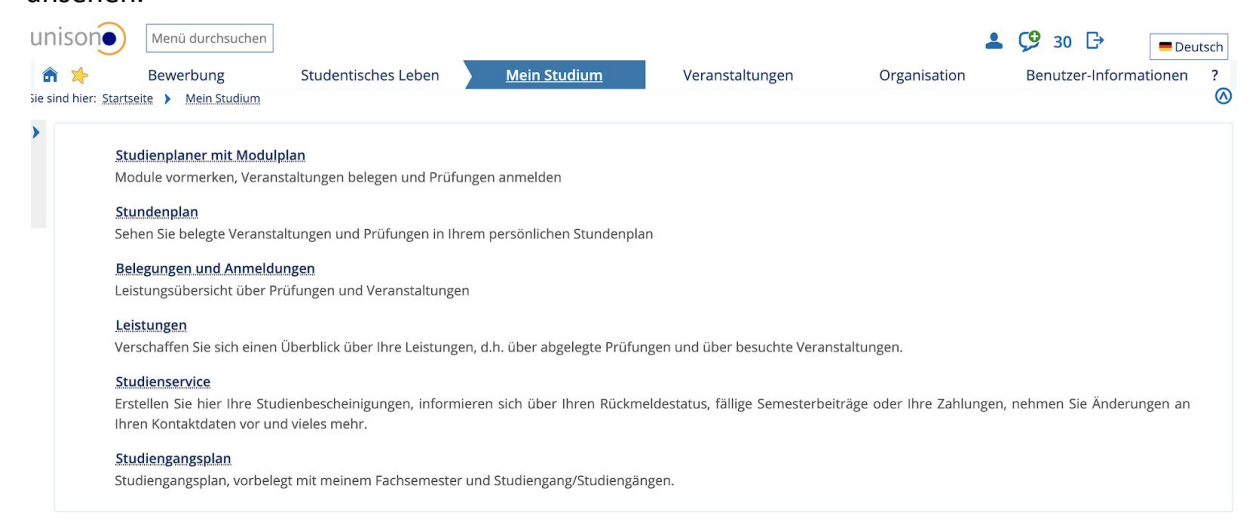

1. Studienplaner mit Modulplan: Hier findet ihr eine Übersicht über alle Module, die ihr in eurem Studium belegen müsst.

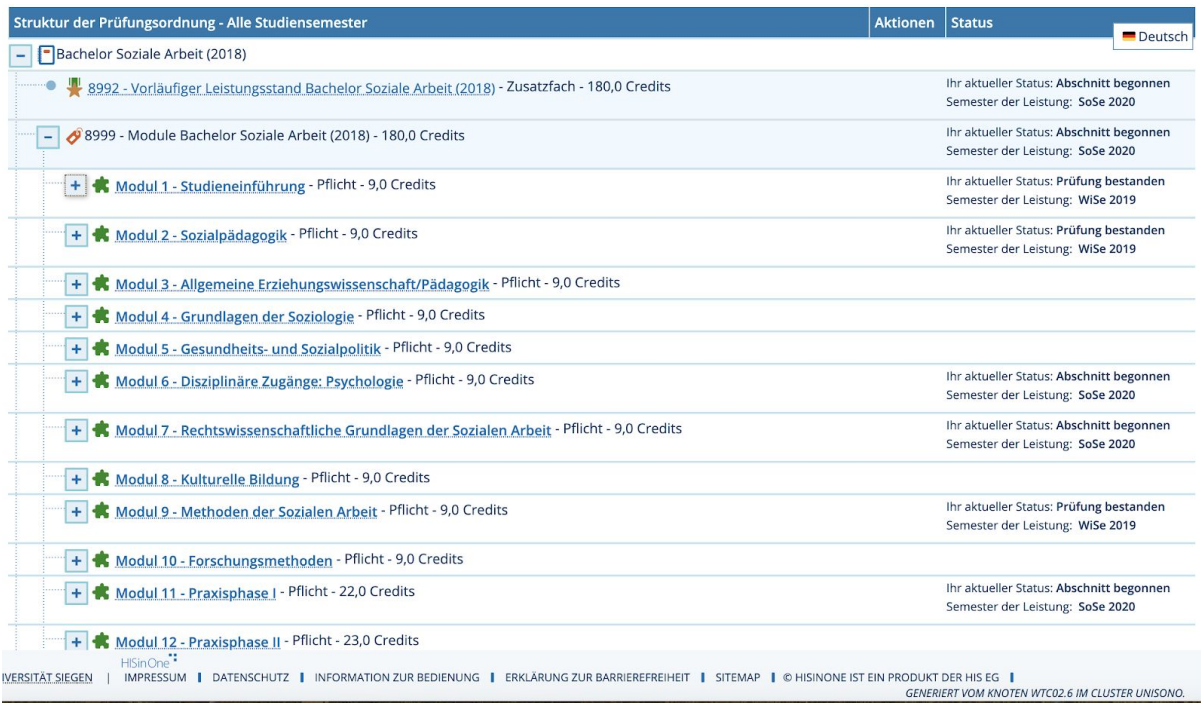

Die Beschreibungen der einzelnen Module findet ihr in der FPO. Dort könnt ihr auch genau nachlesen, welche Veranstaltungen ihr in einem Modul belegen und worin ihr eine Prüfung ablegen müsst.

Achtung: Achtet immer darauf, dass ihr oben in der Leiste das richtige Semester ausgewählt habt!

In der Übersicht der Dokumente rund um die ESE findet ihr (bald) ein Dokument/Video wie ihr mit der FPO und dem darin enthaltenen Modulhandbuch über Unisono euren Stundenplan erstellen könnt.

2. Stundenplan: Hier findet ihr eure Veranstaltungen, die ihr bisher für das ausgewählte Semester belegt habt.

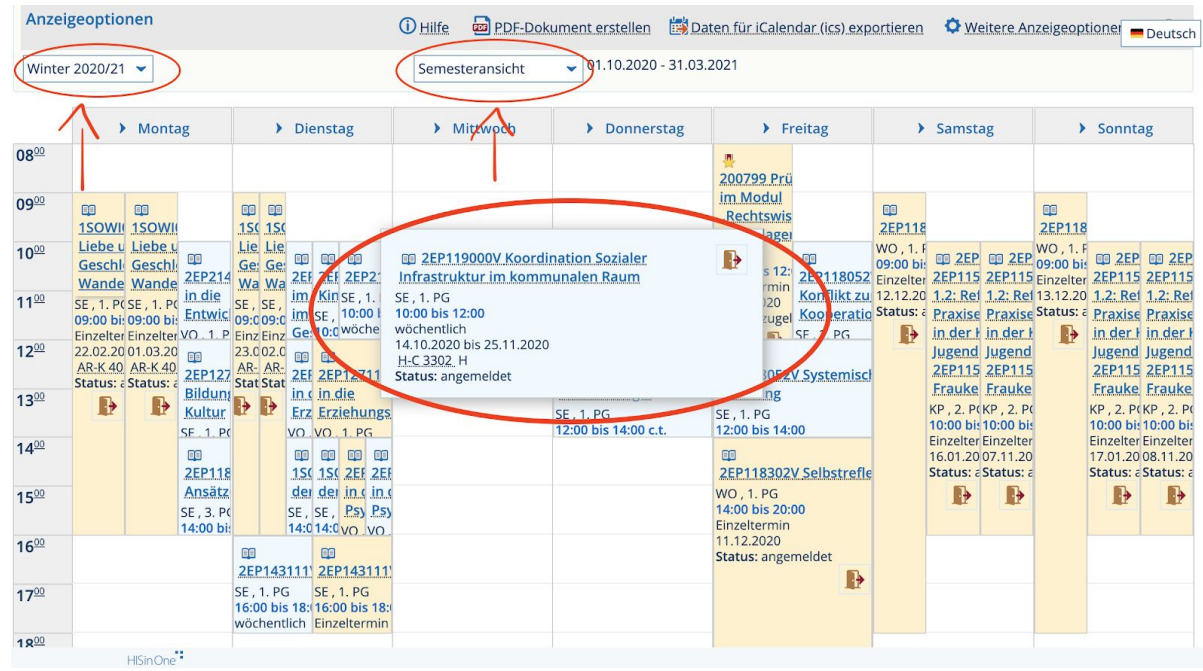

Oben links könnt ihr das Semester auswählen, in dem ihr euren Stundenplan ansehen wollt. In der Mitte könnt ihr zwischen der Semesteransicht, der Wochenansicht und anderen Darstellungsweisen wechseln. Bei der Wochenansicht erscheint zusätzlich links daneben ein Kästchen in dem ihr die gewünschte Woche auswählen könnt, ihr seht dann auch, wenn eine Veranstaltung in der ausgewählten Woche ausfällt.

Wenn ihr nun mit dem Mauszeiger auf eine Veranstaltung geht, dann bekommt ihr direkt weitere Informationen. Ihr seht zum Beispiel direkt wie regelmäßig und in welchem Zeitraum die Veranstaltung stattfindet und es wird euch der Raum sowie der Status angezeigt. Über den Status könnt ihr sehen, ob ihr euch die Veranstaltung nur vorgemerkt habt, ob ihr angemeldet, zugelassen oder abgelehnt wurdet.

3. Belegungen und Anmeldungen: In diesem Bereich könnt ihr alle Veranstaltungen und Prüfungen verwalten, für die ihr euch angemeldet habt, bei denen ihr wieder zurückgetreten seid, bei denen ihr zugelassen oder abgelehnt/storniert wurdet.

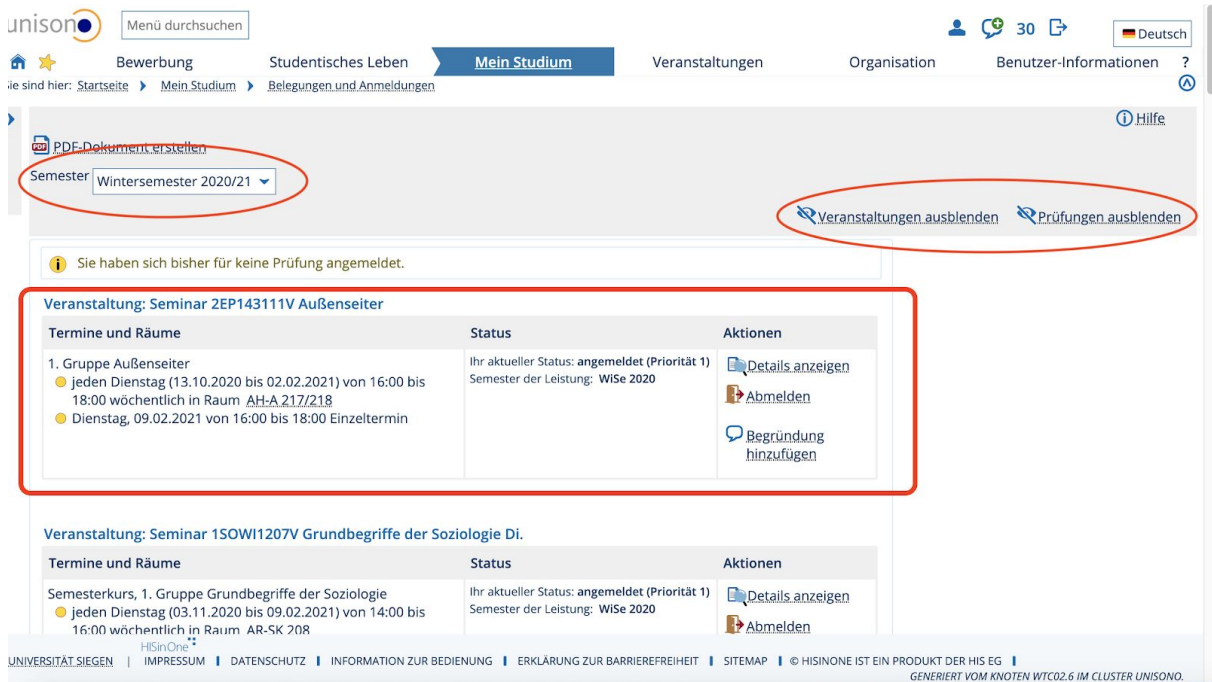

Achtet auch hier wieder darauf, dass ihr das richtige Semester ausgewählt habt. An der rechten Seite könnt ihr auswählen, ob ihr Veranstaltungen und Prüfungen oder nur eins der Beiden angezeigt bekommen möchtet.

Nun seht ihr für jede eurer Veranstaltungen und Prüfungen den Namen, eure ausgewählte Gruppe, die Termine und den Raum. Weiterhin könnt ihr hier auch den Status und eure Priorität sehen, euch die Details anzeigen lassen oder euch wieder Ab- bzw. Anmelden.

4. Leistungen: Hier könnt ihr eure bisher abgelegten Leistungen und euren Studienverlauf überblicken.

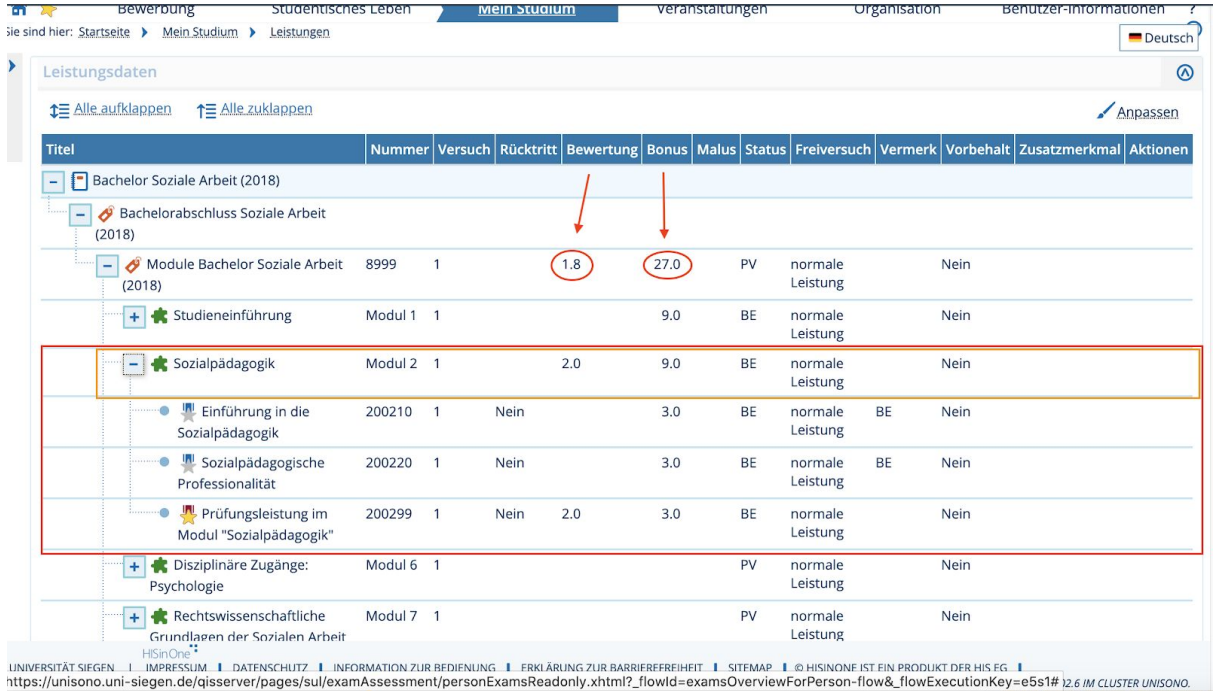

Ganz oben könnt ihr euren bisherigen Notendurchschnitt sehen und daneben könnt ihr die Credits sehen, die ihr bisher in eurem Studium gesammelt habt. Hier werden die Noten und Credits erst eingerechnet, sobald ein Modul komplett abgeschlossen wurde

Darunter werden nun alle Module aufgelistet, in denen ihr bisher eine Leistung erbracht habt. Das BE zeigt euch an, dass ihr das komplette Modul bestanden und somit abgeschlossen habt. Das PV steht für Leistung vorhanden und zeigt euch an, dass ihr das Modul zwar angefangen habt, aber noch nicht alle Leistungen erbracht habt oder sie euch noch nicht angerechnet wurden.

Erstmal habt ihr so einen Überblick über eure in diesem Modul erreichte Endnote und die Credits, die ihr in diesem Modul bekommen habt.

Mit Klick auf das Plus am Rand eines Moduls habt ihr nun eine genauere Übersicht. Silber werden die Studienleistungen angezeigt und golden die Prüfungsleistungen, in denen ihr (mit Ausnahme von zwei Modulen) auch immer eine Note bekommt.

5. Studienservice: Hier könnt ihr euren aktuellen Status sehen, eure Zahlungen überwachen, eure Kontaktdaten ändern und euch Bescheinigungen direkt herunterladen. Ihr bekommt oben vier verschiedene Bereiche angezeigt:

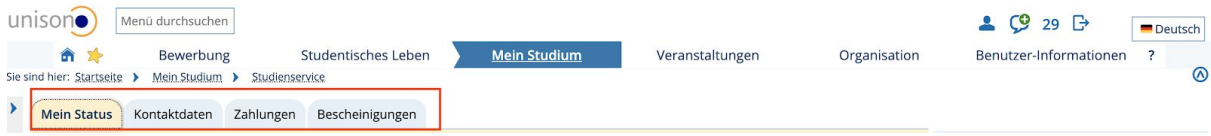

- Mein Status: Hier könnt ihr generelle Daten wie Fachsemester, Studiengänge, etc. einsehen.
- Kontaktdaten: Hier könnt ihr euer Passwort zurücksetzten und eure Adresse sowie andere persönliche Daten ändern.
- Zahlungen: Hier könnt ihr sehen, ob ihr euren Semesterbeitrag überwiesen habt, wie viel im Zweifel noch offen ist bzw. wie hoch der Semesterbeitrag überhaupt ist. Durch Klicken auf das Blatt mit der Lupe habt ihr eine genaue Einsicht darüber wie sich die Höhe des Semesterbeitrag zusammensetzt.
- Bescheinigungen: In diesem Bereich könnt ihr euch als PDF eure Studienbescheinigungen, auch die für BAföG-Anträge, direkt herunterladen. Weiterhin findet ihr hier auch die Studienverlaufsbescheinigung und eure Leistungsübersicht als PDF. Achtung: Achtet auch hier immer darauf, dass ihr oben das richtige Semester ausgewählt habt!!

6. Studiengangsplan: Hier bekommt ihr Vorschläge für die Belegung von Veranstaltungen angezeigt.

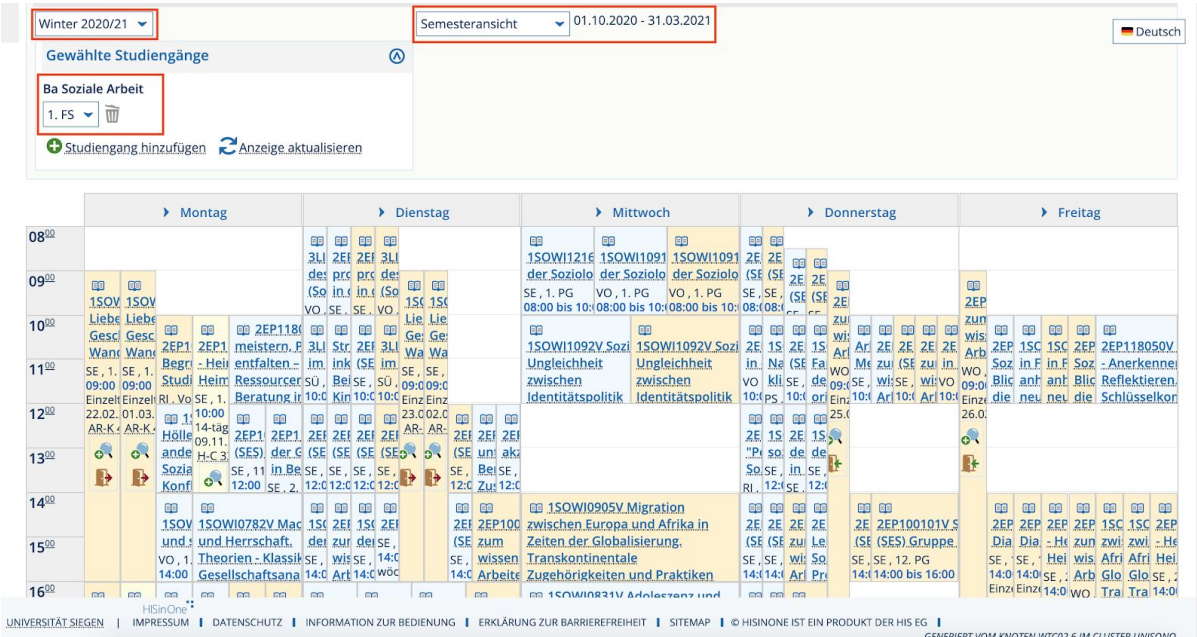

Auch hier ist wieder darauf zu achten, dass ihr das richtige Semester ausgewählt habt. Weiterhin habt ihr die Möglichkeit euch den vorgeschlagenen Stundenplan in verschiedenen Ansichten (Semesteransicht, Wochenansicht, etc.) anzeigen zu lassen. Dann wählt ihr noch das Fachsemester aus, für das ihr die Vorschläge sehen wollt und klickt auf "Anzeige aktualisieren".

Die angezeigten Kurse sind reine Empfehlungen und werden sich doppeln durch mehrere Veranstaltungen für das selbe Modul! Ihr könnt euch euren Stundenplan so zusammenstellen, wie ihr das möchtet. Weiterhin ist es euch überlassen, welche Veranstaltungen und Module ihr in welchem Fachsemester ablegt. Aufpassen solltet ihr allerdings bei den Modulen 11 und 12, die sich mit dem Praktikum beschäftigen. In diesem Fall müsst ihr eine gewisse Reihenfolge einhalten. Weiterhin ist es sinnvoll das 1. Modul im ersten Semester zu belegen. Ansonster dient dieser Bereich lediglich zur Hilfestellung.

#### **Veranstaltungen**

In diesem Bereich dreht sich alles, wie der Name schon sagt, um das Suchen, Finden und Entdecken von Veranstaltungen.

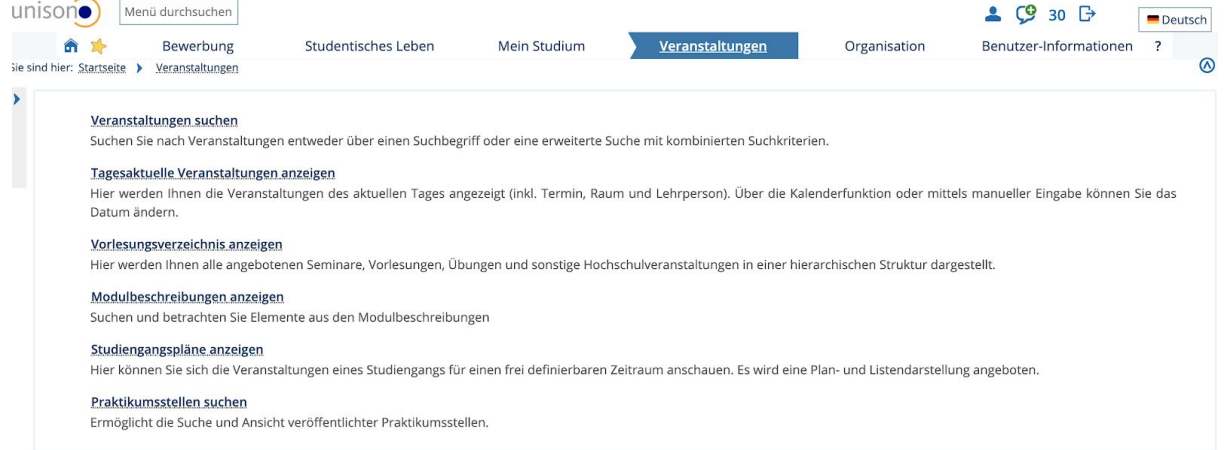

- 1. Veranstaltungen suchen: Hier könnt ihr nach einer ganz bestimmten Veranstaltung oder nach Veranstaltungen von einem/einer bestimmten Dozent/-in suchen oder einfach einen Begriff eingeben, zu dem ihr gerne eine Veranstaltung (z.B. fürs Studium Generale) belegen möchtet.
- 2. Tagesaktuelle Veranstaltungen anzeigen: Hier findet ihr alle Veranstaltungen, die am ausgewählten Tag stattfinden. Seien es Prüfungen, Seminare, Vorlesungen, aber auch Besprechungen oder Vorträge. Nebendran steht das Lehrpersonal, der Raum und die genaue Uhrzeit.
- 3. Vorlesungsverzeichnis anzeigen: Hier findet ihr alle Veranstaltungen von allen Studiengängen, die die Uni Siegen anbietet. Über die Struktur könnt ihr euch nach und nach vorn klicken zu den einzelnen Veranstaltungen. Zuerst wählt ihr zwischen Bachelor-, Master-, Lehramtsstudiengängen oder Zusatzangeboten aus. Über das Pluszeichen neben den Optionen könnt ihr dann einen Studiengang auswählen und die jeweilige Prüfungsordnung und euch Schritt für Schritt weiter vorarbeiten bis zu den expliziten Veranstaltungen.
- 4. Studiengangspläne anzeigen: Hier könnt ihr nach einem Studiengang eurer Wahl suchen und euch die Empfehlungen zur Belegung der Veranstaltungen in einem frei wählbaren Zeitraum anzeigen lassen.
- 5. Praktikumsstellen suchen: Hier könnt ihr über eine Suchfunktion nach einer Praktikumsstelle für euch suchen. Es empfiehlt sich trotzdem mal auf eigene Faust zu suchen und für euch interessante Stellen einfach anzuschreiben, da die über die Suchfunktion gebotene Auswahl für die soziale Arbeit doch sehr begrenzt ist.

# **Organisation**

Dieser Bereich dient euch dazu nach Räumen, Gebäuden, Organisationseinheiten oder Personen zu suchen und die Hochschulstruktur nachverfolgen zu können.

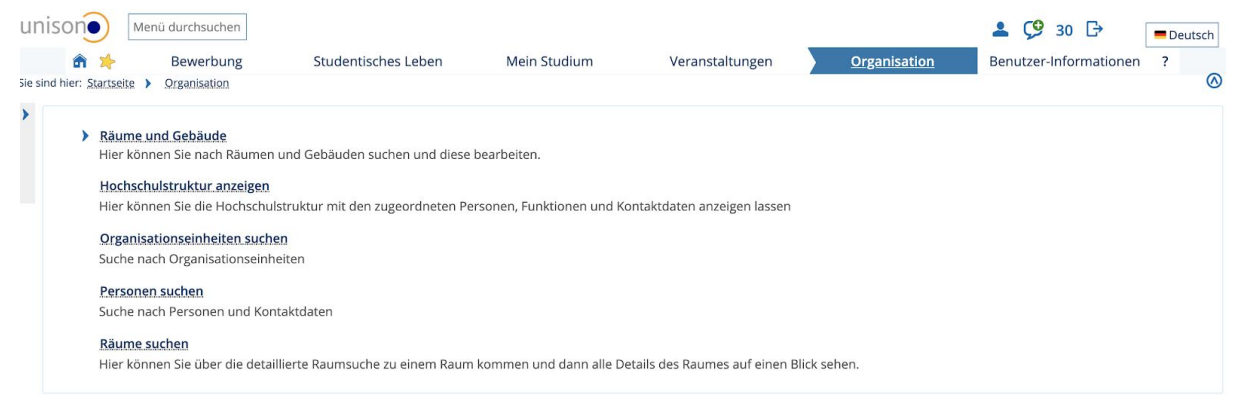

# **Benutzer-Informationen**

In diesem Bereich habt ihr die Möglichkeit eure Kontodaten zu bearbeiten, euer Passwort zu ändern und eure Geräte, die sich automatisch in euer Unisono-Konto einloggen, zu verwalten.

# 2.5. Moodle

Was ist Moodle und wofür ist es gut?

Moodle ist ein Onlineportal, in welchem eure Dozenten Inhalte hochladen und zur Verfügung stellen können (Vorlesungen, Seminare, Übungen, etc.); und diese auch abfragen können (z.B. in Form von Lerntagebüchern). Moddle könnt ihr entweder über den Server eurer Wahl öffnen oder euch die App für Handy und Tablet runterladen.

Login:

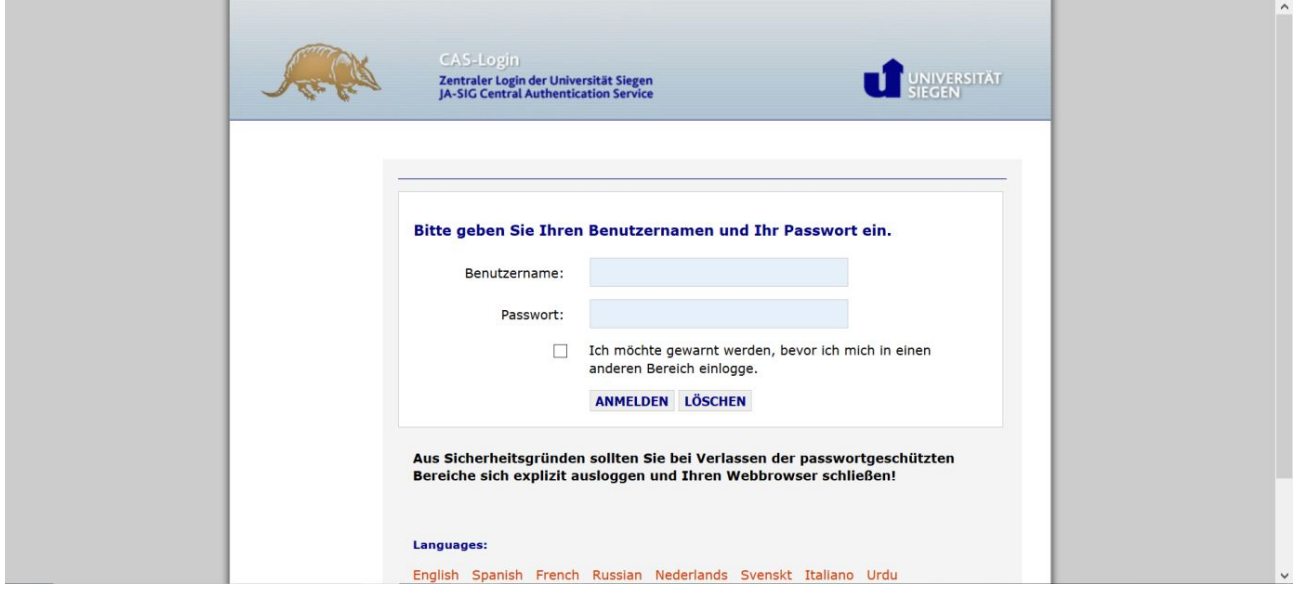

Dies ist das Login-Fenster. Für moodle braucht ihr eure g\*\*\*\*\*\*-Nummer und euer dafür eigenes Passwort. Diese Login-Daten erhaltet ihr während der ESE-Woche beim ZIMT.

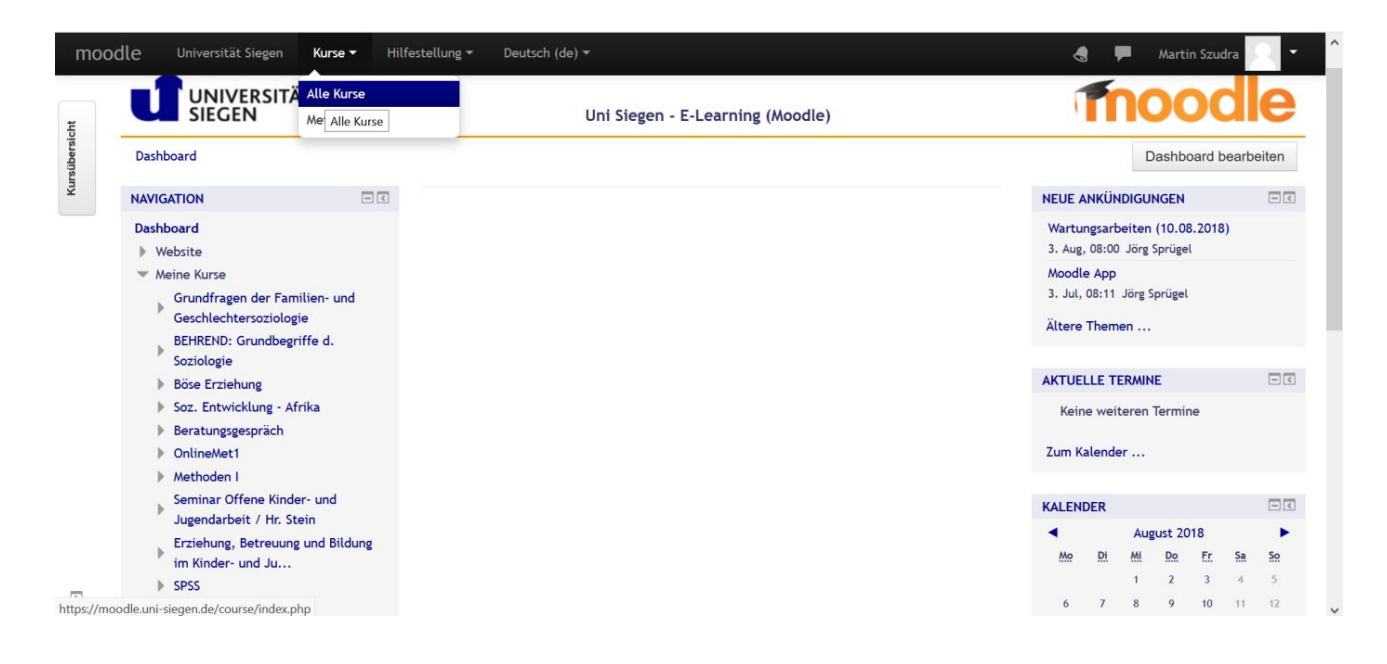

1. Hier seid ihr auf der Startseite von moodle. Über "Kurse" könnt ihr auf alle bzw. eure Kurse zugreifen. Links im Feld Navigation seht ihr unter Meine Kurse die Auflistung aller Kurse für die ihr bereits Eingeschrieben seid.

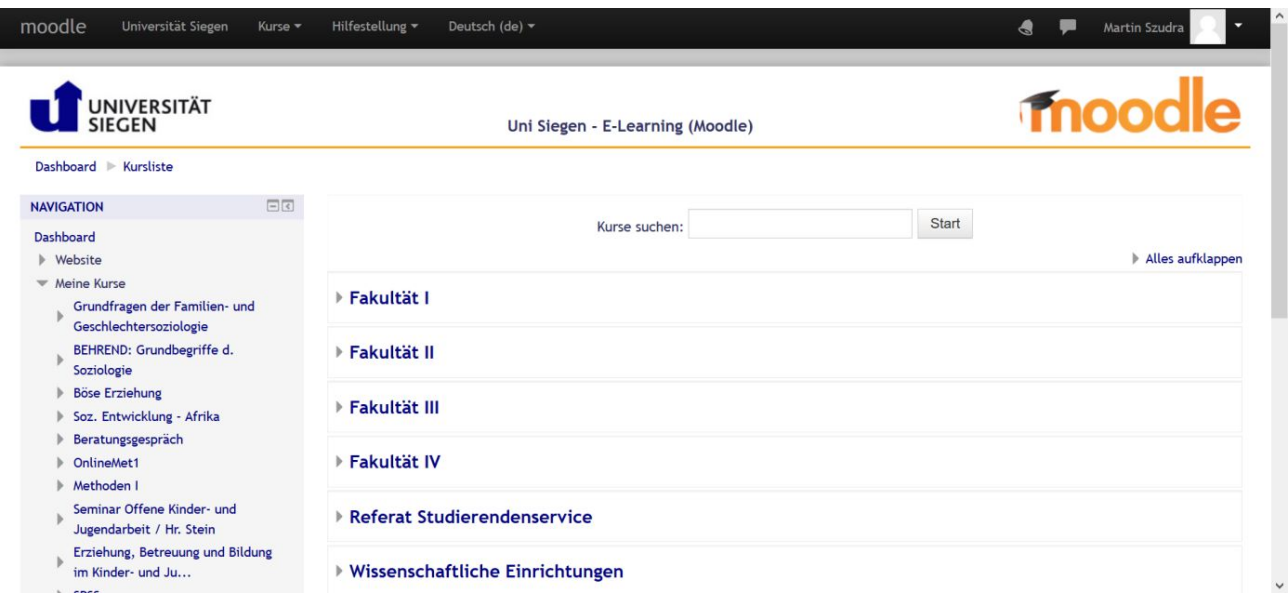

Hier gebt ihr den Kursnamen, den ihr sucht ein. Den Namen erhaltet ihr in der Regel von eurem Dozenten.

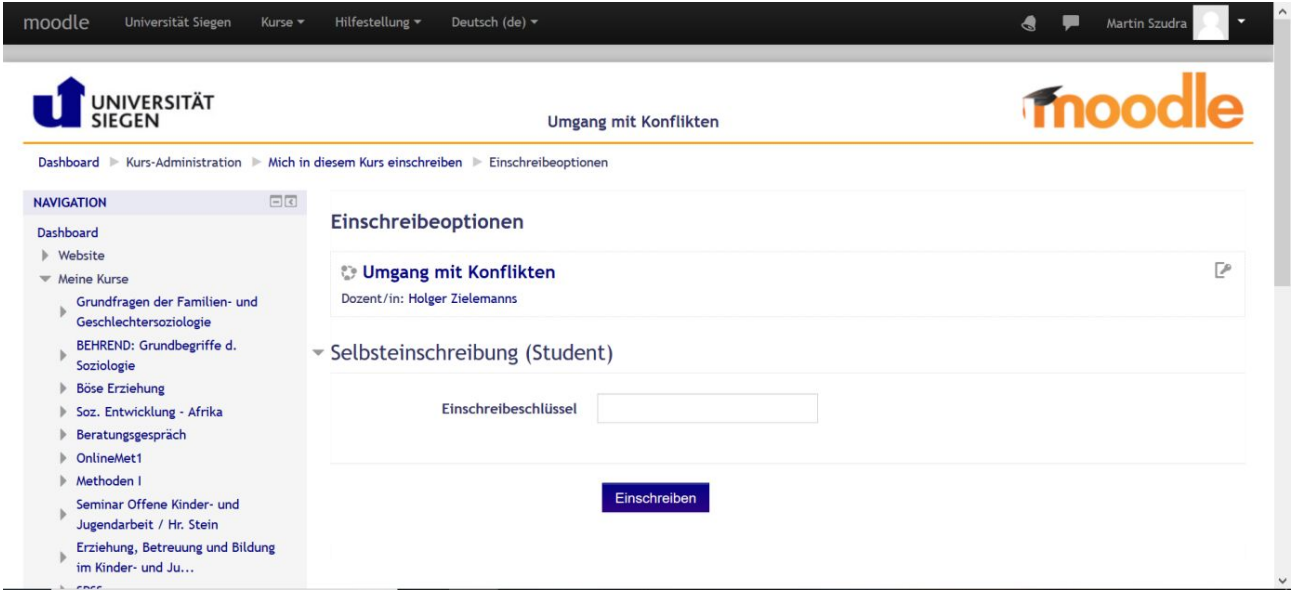

Für die meisten Kurse braucht ihr einen Einschreibeschlüssel. Diesen erhaltet ihr ebenfalls in der Regel mit dem Namen des Kurses vom Dozenten zusammen. Ist kein Einschreibeschlüssel notwendig, klickt ihr einfach auf einschreiben.

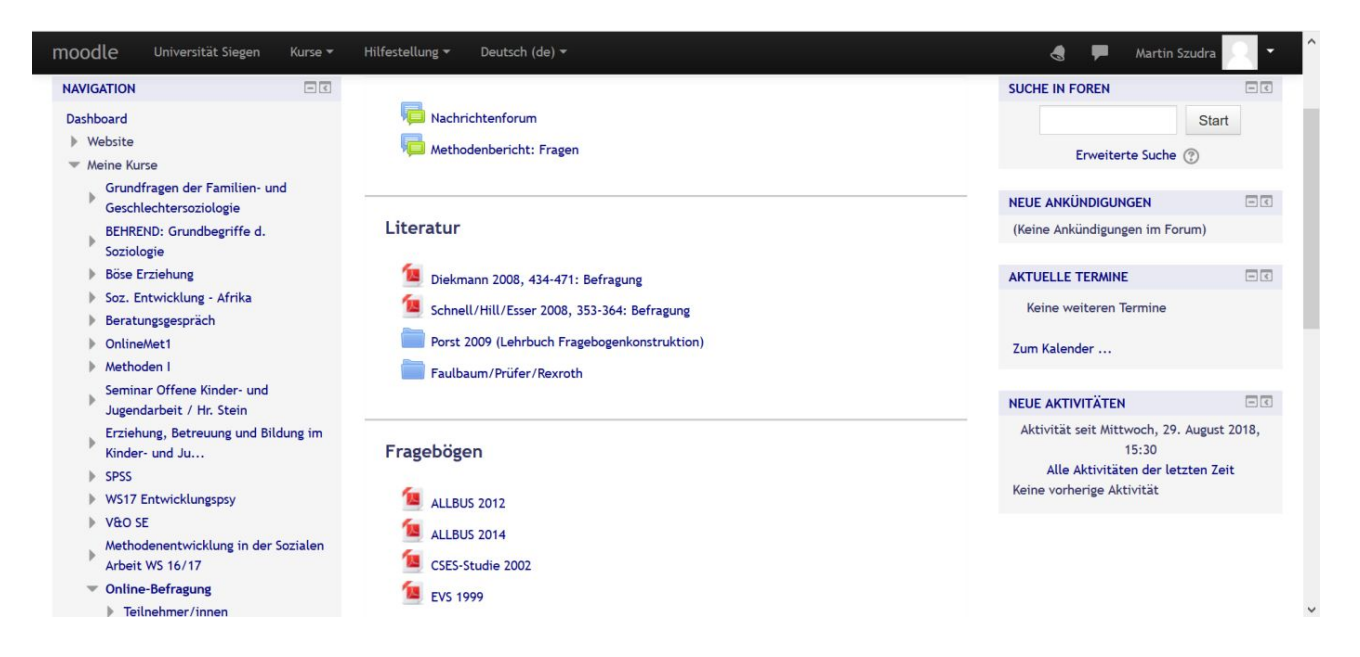

Wenn ihr euch für den Kurs eingeschrieben habt, könnt ihr den Kurs jederzeit aufrufen. Hier stellt euch euer Dozent Materialien für den Kurs zur Verfügung.

Wichtig: Schaut regelmäßig bei Moodle vorbei, einige Dozenten kommunizieren über Moodle mit euch.

# 2.6 Zoom und Jitsi

Zoom und Jitsi sind Onlineplattform, die zu Vorlesungs- und Seminarzwecken genutzt werden. Hier treffen wir Studierenden uns mit unseren Dozenten und Kommilitonen, während der Corona Pandemie. Die sogenannte Online-Vorlesung. Hier finden nun also vorübergehend viele Lehrveranstaltungen statt. Viele Dozierende/ Professor\*innen tendieren dazu Zoom zu benutzen, jedoch gibt es auch solche, die Jitsi präferieren. Welche der beiden Plattformen deine Dozierenden/ Professor\*innen verwenden und ob dein Seminar oder deine Vorlesung eine Onlineoder Präsenzveranstaltung ist, werden dir die Dozierenden oder Professor\*innen rechtzeitig über UniSono oder die Unimail mitteilen.

# **Zoom**

# **Wie trete ich einem Meeting bei?**

Du bekommst per Mail, über Moodle oder einen anderen Weg vom Veranstalter des Meetings einen Link. Diesen öffnest du jetzt. Wenn du Zoom zum allerersten Mal benutzt wirst du nun vermutlich dazu aufgefordert Zoom zu installieren. Das tust du jetzt auch. Danach startet die App und du kannst dem Meeting beitreten. Alternativ kannst du auch auf Zoom gehen und die Meeting-ID angeben. Du wirst jetzt gefragt ob du per Audio beitreten möchtest und ob du deine Webcam anschalten möchtest. Das liegt ganz bei dir, jedoch wünschen die meisten Dozierenden, dass man einander sehen kann und es ist auch ein angenehmeres Klima im Meeting, da jeder weiß wer da ist.

*Online Anleitung:* <https://www.youtube.com/watch?v=hxa9wip7AvM>

# **Wie erstelle ich ein Meeting?**

Gehe auf zoom.de und registriere dich mit deiner Email-Adresse.

Nach der Registrierung kannst du dich am oberen Displayrand ,,Ein Meeting Planen'' auswählen.

Auf der nächsten Seite kannst du alle Informationen des Meetings angeben (wann das Meeting stattfinden soll, ob ein Passwort nötig ist (welches immer sinnvoll ist, ansonsten kann jeder dem Meeting Beitreten)).

Danach auf ,,Speichern'' drücken. Auf der nächsten Seite kannst du den Link zum Meeting kopieren und teilen und das Meeting sofort starten.

Wenn du das Meeting startest, gelangst du zur Zoom-App, sofern diese schon installiert ist. Wenn nicht wirst du dazu aufgefordert die App zu installieren. Nach der Installation kannst du andere Teilnehmer hinzufügen.

Fertig.

**Jitsi** 

# **Wie trete ich einem Meeting bei?**

Auch hierbei bekommst du per Mail, über Moodle oder einen anderen Weg von dem/der Veranstalter\*in des Meetings, einen Link geschickt. Jitsi läuft über den Internet Browser, du musst dir, wenn du an einem Computer arbeitest, keine Applikation herunterladen (für das Handy gibt es allerdings eine App). Wenn du dem Link also folgst, wirst du gefragt ob Jitsi deine Kamera und dein Mikrofon nutzen darf, was du erlauben solltest, um an dem Meeting teilnehmen zu können. Anschließend erhälst du noch die Möglichkeit deinen Namen anzugeben. Es wird empfohlen und

gewünscht den eigenen vollen Namen anzugeben. Wenn du diese Schritte befolgt hast, war es das auch schon. Du bist in deinem Online-Seminar oder deiner Online-Vorlesung angekommen.

# **Wie erstelle ich ein Meeting?**

Gehe auf jitsi.org → Wähle "Start a Meeting" → Wähle einen Meetingnamen und drücke auf "weiter".

Gebe deinen Namen an, erteile Jitsi die Erlaubnis deine Kamera und dein Mikrofon zu benutzen und los gehts.

Oben am Bildschirmrand ist ein Feld mit dem Titel "Invite more people", mit welchem du den Link des Meetings kopieren und dann weiterleiten kannst.

Außerdem gibt es rechts unten, wenn du das Meeting bereits gestartet hast, die Möglichkeit über das Symbol eines Schildes - über die "Security options", dem Meeting ein Passwort zu geben.

Fertig.

**Online Anleitung: [https://www.youtube.com/watch?v=0\\_QY0TtmfuU](https://www.youtube.com/watch?v=0_QY0TtmfuU)** 

# **Wie schaffe ich die beste Verbindung? Welche Probleme können Auftreten?**

Natürlich gibt es die Zoom-App auch für das Handy, welche du Installieren musst, um einem Meeting beitreten zu können. Danach klickst du auf den Einladungslink, um dem Meeting beitreten zu können. Jedoch sind auch dort schon mehrere verbindungs-Probleme aufgetreten (z.B. dass du die anderen Teilnehmer nicht hören kannst). Sollte dieses Problem auftreten, schreibst du in den Chat, dass du Verbindungsprobleme hast, schließt die App und verbindest dich neu mit dem Meeting. Sollten hiernach immer noch Probleme auftreten, installierst du die App erneut und verbindest dich danach wieder mit dem Meeting. Wenn jetzt noch immer Probleme auftreten, kommst du leider nicht drumherum dich über deinen Laptop (insofern du hoffentlich einen besitzt) einzuloggen.

Auch über den Laptop können Verbindungsprobleme auftreten, da es zu Überlastungen des Systems kommen kann. Es ist wichtig, dass du immer Bescheid gibst (am besten im Chat).

Wenn die Übertragung ruckelt oder verzerrt ist:

- DSL-Speedtest durchführen, es könnte nämlich an deiner Internetverbindung liegen
- Es kann auch sein, dass das Meeting überlastet ist, besonders bei einer hohen Anzahl von Teilnehmern, die ihre Webcam eingeschaltet haben. (Du kannst im Chat die Teilnehmer bitten, dass sie ihre Webcam ausschalten, zu mindestens bei denen es nicht Notwendig ist, dass diese angeschaltet ist).

Zugriff nicht möglich:

- Entweder hast du unkorrekte Meeting-daten oder
- Zoom hat eine strukturelle Störung, heißt also Abwarten

Echos und Störgeräusche:

● Häufig liegt es daran das viele Teilnehmer\*innen ihre Mikrofone angeschaltet haben obwohl sie nicht Sprechen (also bitte lass dein Mikrofon aus, wenn du nicht sprichst). Übrigens, so vermeidest du auch, dass die anderen Teilnehmer dein Schlucken beim Trinken oder dein Schmatzen beim Essen nicht hören.

Störung der Kamera oder des Mikrofons:

● Prüfe ob du die richtige Hardware benutzt und korrigiere dies, wenn möglich. -Die Zugriffsrechte von Zoom auf Kamera und Mikrofon in den Einstellungen prüfen

## **Was gibt es für Funktionen?**

Während der Vorlesung kannst du dich Melden, mit der Taste

#### **Wie Verhalte ich mich in einer Online-Vorlesung?**

- 1. Nimm aktiv an der Vorlesung oder am Seminar teil.
- 2. Lass dich **nicht** von anderen Dingen ablenken während du im Meeting bist (Kochen,

Fernsehen oder was dir eben noch so einfallen könnte) – das ist respektlos dem Dozierenden oder der/ dem Professor\*in und deinen Mitstudierenden gegenüber

- 3. Lass dein Mikrofon aus, wenn du nicht sprichst (ansonsten kann das Echos und Störgeräusche für die anderen erzeugen)
- 4. Mach deine Webcam an, um deine Präsenz zu zeigen
- 5. Fall den anderen nicht ins Wort, warte ab bis jemand zu Ende gesprochen hat. Melde dich via Chat oder per Hand heben über die Funktionen, wenn du etwas sagen möchtest.

# 3 Studentenleben in Siegen 3.1 Freizeitgestaltung

Nach dem organisatorischen Kram stellt sich euch nun sicherlich die Frage was sich nach einem langen und harten Tag Uni in seiner Freizeit anfangen soll. Damit ihr euch nicht nur auf Papa Google verlassen müsst haben wir euch die besten Möglichkeiten für jeden Geschmack zusammengestellt. Sei es Feiern (wenn the big C dann endlich mal rum ist), kulturelle Angebote oder auch Sport und Natur. Siegen hat einiges dafür zu bieten.

# **Clubs und Kneipen**

Die Feierkultur in Siegen ist doch ziemlich ausgeprägt, sowohl am Wochenende aber vor allem am berühmt berüchtigten Sprittwoch könnt ihr euch die Nacht um die Ohren hauen.

Das *WKH* (Wolkenkuckuksheim), direkt am Bahnhof gelegen, bietet verschiedene Musikrichtungen und ist die klassische Disko zum Tanzen und Feiern, aber auch kulturelle Angebote.

Wo? Hindenburgstraße 9. 57072 Siegen

Das direkt neben dem WKH gelegene *Meyer* ist eine Mischung aus Diskothek und Kneipe, Tanzen, Kickern, nur Trinken und Quatschen? Dann ist das *Meyer* dein Place to be. Wo? Hindenburgstraße 7a, 57072 Siegen

Aber auch in Weidenau gibt es Feiermöglichkeiten, nämlich den *VORTEX SURFER Musikclub*. Dieser Club ist für Leute, die statt Charts eher Gitarrenklänge mögen. Neben regelmäßigen Metal-Konzerten und bunt gemixten Punk und Rocksounds gibt es hier aber auch ab und zu richtig abgefahrene Trash-Mucke zu hören. Außerdem könnt ihr euer Bier zwischen Mai und Oktober bei Konzerten auch im gemütlichen Biergarten trinken. Wo? Auf den Hütten 4, 57076 Siegen-Weidenau

Eine eher unbekannte Alternative ist der kleine Technoschuppen *Club Petit* am Löhrtor. Dicke Beats auf kleinem Raum sind euer Ding? Dann probiert es dort aus.

Wo? Frankfurter Straße 1, 57074 Siegen

Als letzte Diskothek ist das *SPLIT* in Geisweid auch Teil des Gespanns. Entspannte Beats oder auch Charts, wie verschiedene Veranstaltungen, dann dort. Wo? Birlenbacher Hütte 11, 57078 Siegen

Verschieden Kneipen findet ihr in der alten Poststraße in der Siegener Oberstadt. Darunter sind das *Schellack*, *Onkel Toms Hütte* aber auch die *WG Bar,* Adressen wo ihr mit Freunden auf ein Bier und Spaß einkehren könnt. Wo? Alte Poststraße, 57074 Siegen

Auch in der Innenstadt kann man den Abend gemütlich Verbringen in der Kneipe *Früh bis Spät*, ja benannt nach dem Kölsch, bei ein Paar Bier oder auch was zu Essen. Auch der *Verstärker* im Keller des Kinos eignet sich zum gemütlichen Bier trinken. Ebenfalls sind das Cafe BarCelona und das Cafe Extrablatt Orte zum gemeinsamen Vortrinken oder auch Verweilen.

Wo? Früh: Fürst-Johann-Moritz-Straße 3 ; Verstärker: Sandstraße 31 ; BarCelona: Am Bahnhof 25 ; Extrablatt: Bahnhofstraße 4. Alle in 57072 Siegen

# **Kunst und Kultur**

Abseits von Essen und Trinken bietet Siegen natürlich noch einiges mehr!

Das *Museum für Gegenwartskunst* in der Oberstadt bietet einiges an, wer hätte es gedacht, gegenwärtiger Kunst mit wechselnden Ausstellungen. Wo? Unteres Schloss 1, 57072 Siegen

Das *Aktive Museum* bietet regionales Geschichtswissen rund um die NS Zeit und jüdischem Gedenken mit StadtFührungen und Vorträgen wie dem festen Programm am Standort des Alten Bunkers.

Wo? Obergraben 10, 57072 Siegen

Das *Siegerland Museum* am Oberen Schloss bietet Kunst und Kultur und Geschichte, sowohl regional als auch international mit dem einzigartigen Standort im Schloss. Wo? Oberes Schloss 2, 57072 Siegen

Das *Apollotheater* bietet verschiedene Angebote an Kultur wie Schauspiel und Konzerte. Wo? Morleystraße 1, 57072 Siegen

Verschiedene Konzerte, Theater und Kultur gibt es ebenfalls in der *Siegerlandhalle* und der *Bismarckhalle*.

Wo? Siegerlandhalle: Koblenzer Straße 151, 57072 Siegen, Bismarckhalle: Bismarckstraße 47, 57076 Siegen

Zuletzt ist das integrative Angebot des *VEB* eine Möglichkeit euch an der kulturellen Landschaft zu beteiligen. Als Alternative bietet es ein vielschichtiges Angebot an Musik, Kunst und Kultur. Auch die Mitwirkung dabei ist für jeden möglich und gerne gesehen. Wo? Marienborner Str. 16, 57074 Siegen

# **Sport und Natur**

Zuletzt gibt es noch für die Sport und Naturbegeisterten unter euch eine Auswahl an Programm.

Neben verschiedenen Fitnessstudios für die Eisenbieger, wie auch Schwimmbäder, eine Boulderhalle so wie eine Bowlinghalle. Auch verschiedene andere Sportarten wie Aikido oder Judo und viele weitere Kampfsporte werden in Siegen angeboten. Verschiedenste Angebote sind auch beim Uni Sport zu finden wie Teamsport, Yoga und vielem mehr.

Aikido Dojo: Barbaraweg 20, 57076 Siegen Bowlinghalle Geisweid: Birlenbacher Hütte 14, 57078 Siegenn

Fitnessstudios: *McFit* in der Innenstadt, *FitX* am Kaisergarten oder *DayNightSports* in Weidenau

Schwimmbad Weidenau: Bismarckstraße 48, 57076 Siegen Schwimmbad Löhrtor: Löhrtor 15, 57074 Siegen Die Judo Vereinigung Siegen bietet verschiedenste Kampfsportarten an. Wo? Sieghütter Hauptweg 9, 57072 Siegen

Die Boulderhalle *Schlüsselstelle Jungs Boulderhalle* bietet eine Boulderfläche so wie ein angrenzenden Cafe. Wo?Bismarckstraße 81, 57076 Siegen

## **War bisher nichts für dich dabei?**

Gärtnerst du gerne und der Begriff "Urban Gardening" ist kein Fremdwort für dich?

Ungefähr 10 Gehminuten vom Siegener Bahnhof entfernt, befindet sich das "Greenspace", ein großes Grundstück direkt am Effertsufer, welches der Stadt gehört und den Siegener Bürgern zur Verfügung gestellt wurde. Wenn du Interesse hast, Samen einzusetzen und Wochen und Monate später dein Essen selbst zu ernten, schau samstags ab 17 Uhr am Effertsufer 34 vorbei.

Nicht weit entfernt, befindet sich der "HaSi e.V.", ein Hackspace, das für alle Freunde des Programmierens, Internetz u.Ä. interessant sein könnte. In gemütlicher Atmosphäre kann man dort sein Mategetränk schlürfen, das tun, was man sonst alleine in seinem Zimmer mit seinem Laptop machen würde, interessanten Vorträgen lauschen oder sich einfach nur unterhalten. Der HaSi bezeichnet das, was dort passiert als "Kreativ-produktives Chaos".

Zu finden ist der Verein am Effertsufer 104.

# 3.1.1 Stadtführung

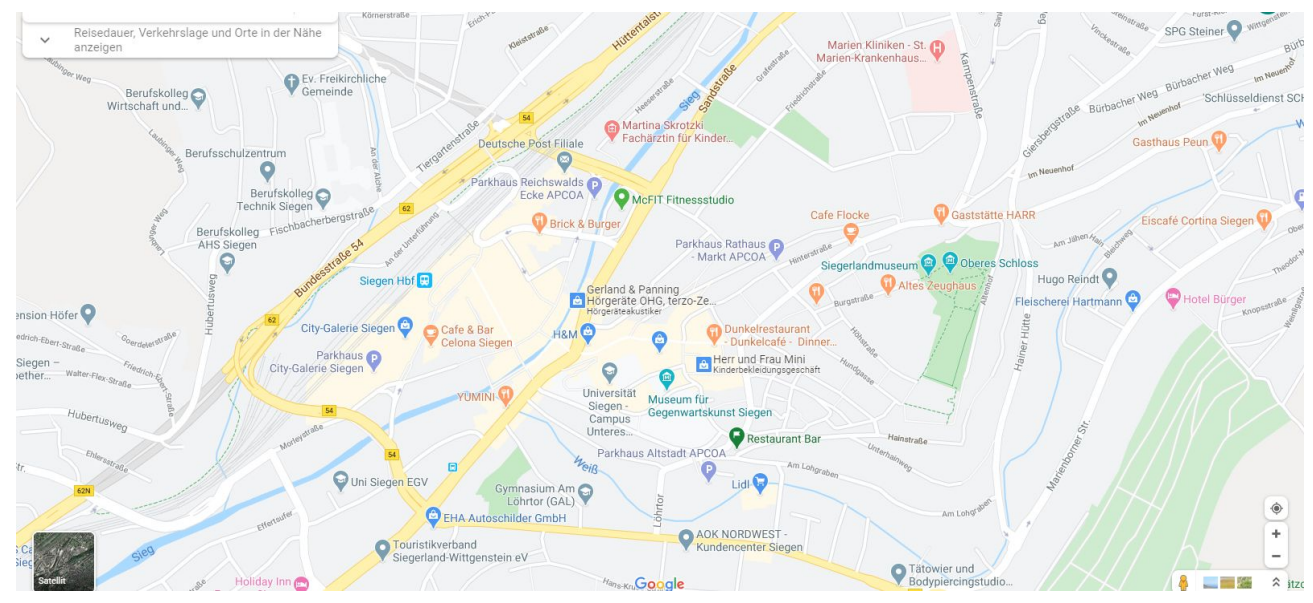

Die folgende Stadtführung dient als eine kleine Orientierungshilfe um kurz und knapp einen Überblick über die Siegener Innenstadt zu erhalten. Sie ist nicht vollwertig anzusehen als ein Siegen Guide. Falls ihr noch fragen habt oder mehr erfahren wollt fragt euren ESEL des Vertrauens, andere Studierende aus höheren Fachsemestern oder Google. Viel Spaß!

Wir starten am Siegener Hauptbahnhof. Dieser ist ein zentraler Schlüsselpunkt, für Busse und Züge in Siegen. Von da aus kommt ihr fast überall hin. Ebenfalls fahren die UX Linien UX1 und UX6 dort regelmäßig vorbei.

Als nächstes geht es zum EGV. Um dahin zu gelangen lauft ihr die Nebenstraße in Richtung City Galerie entlang, auf dem Weg kommt ihr an der Bar Celona vorbei. Haltet euch rechts und bleibt auf der Morleystraße. Nach dem ihr an der Autobahnauffahrtsbrücke vorbei seit biegt ihr links in die Straße ein und danach wieder links. Auf der linken Seite befindet sich dann das EGV, ein Ort an dem teilweise Rechtsvorlesungen stattfinden.

Folgt der Straße, vom EGV aus weiterhin dem Verlauf und ihr werdet am Yumini (einem zu empfehlenden Sushi Restaurant) vorbeikommen. Dort könnt ihr dann links einbiegen und eine Brücke überqueren und ihr steht vor dem Apollotheater. In diesem finden viele verschiedene Kulturelle Angebote statt.

Von da aus lauft ihr am Flussufer, dem sogenannten Sieg Ufer entlang, bis ihr an einer Ampel ankommt.

An dieser biegt ihr rechts ab und überquert die Brücke, somit geht ihr in Richtung CineStar, das Siegener Kino. In dem Gebäude befindet sich auch noch ein McFit und der Verstärker (eine der vielen Feiermöglichkeiten in Siegen). Seid ihr am anderen Ende der Brücke angekommen biegt ihr wieder rechts ab und lauft an der Hauptstraße entlang. An dieser befinden sich kleinere

Boutiquen, Cafés und das Atelier 7 (ein Tattoo Studio).

Ihr lauft solange bis ihr an der Ampel vor dem H&M ankommt. Dort überquert ihr diese und gelangt somit an die steilste Einkaufsmeile Deutschlands. Dort findet ihr viele verschiedene Imbiss Möglichkeiten. Von Pommes Variationen im Fritten Glück, bis hin zu klassischer Asiatischer Küche findet ihr alles Mögliche für jegliche Nahrungspräferenzen.

Fast außer Atem aber vielleicht mit vollem Magen biegt ihr rechts ab, wenn ihr am Ende vom Karstadt angekommen seid. Dort könnt ihr kurz verschnaufen oder die gerade Straße weitergehen bis ihr auf der rechten Seite das Museum für Gegenwartskunst entdeckt. Wenn ihr den weg dahin wagt gelangt ihr darüber dann auch auf den Uni Campus des Unteren Schlosses.

Gehen wir den weg links kommen wir, vorbei am Schelllack (eine Kneipe), in die alte Poststraße. Dort gibt es mal abgesehen von Metallkühen weitere Kneipen die alle zu empfehlen sind. Ebenfalls gibt es in dieser Straße weitere Imbisse/ Restaurant die ihr besuchen könnt.

Lauft ihr dann die bis zum ende der alten Poststraße geht ihr links den Berg wieder hoch. Dort befindet sich der Marktplatz, das Rathaus und die Nikolai Kirche, welche das Wahrzeichen Siegens, Krönchen auf der Spitze trägt.

Geht nun auf die Kirche zu und folgt dem weg links davon, somit kommt ihr auf die Burgstraße. Diese führt dann direkt zum oberen Schloss. Sehr zu empfehlen zu jeder Jahreszeit, da dort eine echt schöne Parkanlage zu finden ist, wie eine Aussichtsplattform, von der ihr ganz siegen aus überblicken könnt, sowie immer wiederkehrende Angebote, wie das Open Air Kino. Außerdem ist dies ein guter Punkt um das ganze bergaufgehen zu verarbeiten.

# 3.2 RaBauKi-Abenteuerspielplatz – Praktikum: offene Kinder- & Jugendarbeit

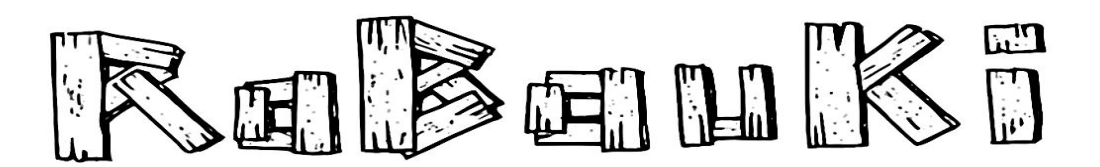

#### **Was ist RaBauKi?**

RaBauKi ist ein gemeinnütziger Verein, der 1995 an der Universität Siegen gegründet wurde. Er bietet seit 1996 einen offenen Spielraum für Kinder und Jugendliche ab 6 Jahren an. Neben einem Baubereich, in dem Kinder und Jugendliche mit Hammer und Säge eigene Hütten bauen können, gibt es Angebote aus verschiedenen handwerklichen, aber auch kreativen und naturbezogenen Bereichen, wie z. B. Schmieden, Arbeiten in einer Werkstatt oder im Garten, Kochen, Feuer machen, Jonglieren, eine Zeitung erstellen usw. Erwachsene unterstützen die Kinder und sorgen für einen entsprechenden Rahmen.

#### **Welche Pädagogik vertritt der RaBauKi?**

Der RaBauKi e.V. reagiert auf die Lebenssituationen von Kindern mit dem mittlerweile in mehr als vierzig Jahren erprobten Konzept von Abenteuerspielplätzen bei einer zeitgemäßen Aktualisierung. Pädagogische Grundannahmen sind:

- Alle Kinder sollen sich willkommen geheißen und angenommen fühlen können (Inklusion und Offenheit).

- Selbstbestimmung ist im Kleinen wichtig – beim Bau der Hütte oder bei der Wahl der nächsten Aktivität

– sowie bei der demokratischen Mitbestimmung. - Ausgelassene Freude und gedankenverlorenes Spiel haben ebenso Raum und Bedeutung wie ernsthafte Arbeit.

- Kinder erlernen mit Kindern verschiedenen Alters und begleitet durch pädagogisches Fachpersonal soziale Kompetenzen, beispielsweise Teamarbeit (beim Hüttenbau, aber auch bei anderen Aktivitäten). In Streitschlichtungsgesprächen versetzen sie sich in andere hinein und bauen so ihre Konfliktfähigkeit und Hilfsbereitschaft aus.

- Kinder lernen, für sich und andere Verantwortung zu übernehmen und mit Gefahren umzugehen. - Sie entwickeln und entfalten Kreativität beim Hüttenbau und bei vielen anderen Angeboten.

# **Wann und wo findet dieser Abenteuerspielplatz statt?**

Der RaBauKi Abenteuerspielplatz befindet sich auf dem Fischbacherberg auf dem Gelände des Erfahrungsfelds SCHÖNUNDGUT (www.erfahrungsfeld-schoen-und-gut.de). Seit Herbst 2015 bietet RaBauKi Wochenendtermine an, an denen der Abenteuerspielplatz für bis zu 40 Kinder geöffnet ist. In den Sommerferien findet ein dreiwöchiges Projekt statt, bei dem täglich bis zu 150 Kinder mit Hammer und Säge ihre eigenen Hütten bauen und den Abenteuerspielplatz nutzen können.

# **Wer kann bei RaBauKi ein Praktikum machen?**

Das Praktikumsangebot richtet sich nicht nur, aber vor allem an Studierende der Studiengänge BASA (Sozialarbeit), alle Lehrämter (außerschulisches Berufsfeldpraktikum) und BA Entwicklung und Inklusion der Universität Siegen. Die Praktikumsmöglichkeiten sind unterschiedlich:

- mehrere Wochen am Stück im Sommer (plus Vor- und Nachbereitungszeit) oder

- über einen längeren Zeitraum hinweg studienbegleitend bei den Wochenendöffnungszeiten.

# **Was können Studierende machen und lernen?**

Praktikum bei RaBauKi ist nicht "ohne". Ganzjährig, bei Wind und Wetter auf einem Abenteuerspielplatz zu arbeiten ist eine Herausforderung, ebenso wie die intensive Zeit des Sommerprojekts. Die Teamarbeit, die Konzeption des Offenen Spielraums im Feld der Offenen Kinder- und Jugendarbeit und die besondere pädagogische Gestaltung bieten Studierenden allerdings besondere Bedingungen, sich selbst zu erproben.

Studierende haben die Chance dabei zu sein, wenn sie…

- Spaß an der Arbeit mit Kindern haben und Lust, Erfahrungen auf diesem Gebiet zu sammeln.

- bereit sind, sich an der pädagogischen und organisatorischen Planung des Projekts zu beteiligen.

- sich vorstellen können, sich in ein intensiv arbeitendes Team von etwa 20-25 Menschen

(Sommerprojekt) einzubringen, dass neben der Arbeit auch viel Spaß miteinander hat.

- keine Angst vor Kindern, Feuer und frischer Luft haben.

Hierfür bietet RaBauKi…

- ein umfangreiches Lernfeld rund um die Planung und Durchführung eines Sommerprojekts bzw. der Wochenendöffnungszeiten.

- viel Freiraum, sich in die Gestaltung und Durchführung einzubringen. - jede Menge Spaß und vielfältige Erprobungsfelder. - gründliche Einarbeitung und Reflexion. - frische Luft bis zum Abwinken.

- die Möglichkeit für ein geblocktes (Sommer) oder studienbegleitendes (Wochenenden) Praktikum.

# **Ansprechpersonen & weitere Informationen**

Eine erste Informationsquelle ist die Homepage des Vereins: www.rabauki.de. Die Siegener Studierenden suchen allerdings am besten ehemalige oder aktuelle RaBauKi-Studierende in der Universität. Rund um den FSR BASA, den FSR GG LaBaMa und das Café Chaos kann man häufig "RaBauK\*innen" antreffen. Von diesen bekommt man sicher lebhaftere Informationen als über eine Internetseite. Eine Mail an das RaBauKi-Team ist zudem ebenfalls möglich. Über praktikum@rabauki.de erhält man direkten Kontakt.

# 3.3 Mediathek gegen Rassismus und Diskriminierung

## DIE MEDIATHEK

...ist themenbezogen und wendet sich gegen Rassismus und ethnische Diskriminierung.

Diese regionale Einrichtung stellt eine Informations- und Recherchestelle mit einer umfangreichen multimedialen Quellensammlung dar.

Die Materialien (Videos, Bücher, Broschüren, Aufsätze, Spiele, Aktionskoffer, Unterrichts- und Projektmaterial und Untersuchungen zum Thema) stehen Fachkräften, Multiplikatoren und der interessierten Öffentlichkeit zur Verfügung.

## *Wir laden Sie ein*

Nutzer einer solchen Mediathek können sowohl interessierte Einzelpersonen wie auch

Institutionen sein, die Themen wie ethnische Diskriminierung und Rassismus zweckbezogen aufarbeiten wollen oder sich über ein bestimmtes Problem informieren möchten.

Von den zusammengestellten umfassenden Materialien können besonders Jugendgruppen aber auch Angestellte des öffentlichen Dienstes (beispielsweise der Polizeibehörde, der Jugendämter, der Ausländerbehörden etc.) profitieren.

# *Computerrecherche*

Es stehen in der Mediathek Computer-Recherche-Plätze zur Verfügung, mit denen Informationen aus einer Datenbank (zurzeit mit ca. 5440 Titeleinträgen) oder aus dem Internet zum angegebenen Themengebiet abgerufen werden können. Darüber hinaus besteht vor Ort die Möglichkeit, audiovisuelles ausgiebig zu studieren. Ein Großteil des Materials kann ausgeliehen werden. Benötigen Sie eine große Anzahl von Medien, z.B. einen Klassensatz, berät Sie unser Personal gerne.

DIE MEDIATHEK GEGEN RASSISMUS UND DISKRIMINIERUNG

Tiergartenstraße 9 57072 Siegen Tel.: 0271 - 2 50 13 83 email: mediathek@vaks.info

ÖFFNUNGSZEITEN: Mo 14:30 - 18:00 Uhr Mi 11:00 - 14:00 und Do 12:30 - 18:00 Uhr Fr 12:30 - 14:30 Uhr

www.mediathek-gegen-rassismus.de

# 3.4 DGB-Jugend

Die DGB-Jugend Südwestfalen beschäftigt sich mit allen Fragen, die sich aus dem Arbeitsleben und der Gesellschaft in der Region Südwestfalen ergeben. Wir DGB setzten uns für ein gerechtes und gutes Bildungssystem und für die Verbesserung der Lebens- und Arbeitsbedingungen von jungen Menschen ein, wie z.B. bezahlter Urlaub im Minijob, bezahlbarer Wohnraum usw. In der Gesellschaft fordern wir Freiheit, Gleichheit und Solidarität für alle! Wir machen uns insbesondere stark für soziale Gerechtigkeit und Demokratie und richten uns gegen alle Formen von Rassismus, Fremdenfeindlichkeit und extrem rechter Gewalt.

Hierzu führen wir Seminare, (Auslands-) Reisen und Veranstaltungen durch. Und wo unsere Argumente auf taube Ohren stoßen, sind Öffentlichkeitsarbeit und Aktionen angesagt.

Über all diese Dinge entscheiden die Aktiven der Gewerkschaftsjugend selbst.

Das DGB-Jugendbüro in Siegen koordiniert die Aktivitäten der Gewerkschaftsjugend, berät und unterstützt die (politische) Jugendarbeit in der Region Südwestfalen. Unsere Angebote richten sich an alle jungen Menschen die in der Region leben, arbeiten, zur Schule oder Hochschule gehen.

DGB-Jugendbüro Südwestfalen Donnerscheidstr. 30 57072 Siegen

# 3.5. Bücherkiste

Die Bücherkiste in der Bismarckstr. 3 in Siegen-Weidenau ist eine kleine, aber feine alternative Buchhandlung. Hier finden sich neben Klassikern, wie Freud oder Marx, kritischer und emanzipatorischer Literatur, wie Adorno oder Butler, politischen Büchern und linken Zeitschriften auch ein breiter Fundus an Kinder- und Jugendliteratur, sowie Belletristik. Entstanden ist die Bücherkiste im Zuge der Studentenproteste in den frühen 70er Jahren, um so der konservativen (Ein-)Bildung der Uni etwas entgegenzusetzen. Was früher die Uni war, sind heute Internetbuchhändler. Wer sich nicht durch Knopf-Druck bedienen, sondern durch einen Kopf-Ruck bereichern lassen will, sei herzlich eingeladen sich in ruhiger Atmosphäre bei einem netten Gespräch selbst ein Bild zu machen.

Bismarckstr. 3 57076 Siegen Öffnungszeiten: Mo.-Fr.: 9-18 Uhr, Sa.9-13Uhr

# 3.6. VEB – Volkseigener Betrieb Politik Kunst und Unterhaltung

# VEB – WAS IST DAS?

Der Verein VEB (Volkseigener Betrieb Politik, Kunst & Unterhaltung) bietet seit mehr als 25 Jahren unentgeltlich Raum für Treffen, Proben und Veranstaltungen. Das Haus hat ein Café für kleine Veranstaltungen, einen Veranstaltungsraum für Konzerte und Partys, einen Konferenzraum, in dem sich diverse Gruppen treffen, und zwei Bandproberäume. Privatpartys werden im VEB nicht veranstaltet.

# WARUM?

Wir bieten anderen und schaffen für uns die Möglichkeit, selbstbestimmt, unabhängig von Profitzwang, abseits vom Mainstream und möglichst ohne staatliche Förderung Ideen in die Tat umzusetzen, von der linken Politikveranstaltung über Ausstellungen, Lesungen und Konzerte bis hin zu Abenden, an denen Leute einfach Lust haben ihre Musik aufzulegen. So einen Laden in dieser Stadt haben zu wollen heißt auch, den Hintern hochzukriegen und dafür mit eigener Arbeit Räume, technisches Equipment und die Organisationsstrukturen zu unterhalten.

# WIE FUNKTIONIERT DAS?

Es funktioniert, indem Interessierte Thekendienste machen und Veranstaltungen organisieren. Dazu gehört natürlich auch Putzen, Einkaufen, Kochen usw. Dafür wird niemand (außer den auftretenden KünstlerInnen/AutorInnen) bezahlt. Das schafft Freiraum, vermeidet Streit und hält die Eintrittspreise niedrig. Die Grundkosten zur Aufrechterhaltung des Betriebs (Heizung/Strom/Gema-Gebühren/Versicherung etc.) werden durch die Mitgliedsbeiträge gesichert.

# WER MACHT DAS?

Menschen, die Spaß daran haben, Veranstaltungen zu machen, die ihnen selbst gefallen, die Bands und Autoren einzuladen, die sie hören wollen, oder Diskussionsveranstaltungen zu den Themen zu organisieren, die sie wichtig finden. Der kleinste inhaltliche Konsens im Haus: keine Macker, keine Nazis, keine Rassisten und Homophoben. Darüber hinaus streiten wir uns mit jedem. Wir sind –" um das häufigste Missverständnis auszuräumen –" keine kellnernden Sozialarbeiter und betreiben auch keine Alternativ-Disco. Dafür gibt's auch keine Bedienung am Tisch und kein Kulturmanagement im Haus. Wir versuchen den Spagat zwischen Dienstleistungsbetrieb –" nur soweit nötig –" und eigenem Spaß –" soweit möglich. Bitte verhaltet euch entsprechend.

## Du sagst:

ICH BIN DABEI! Ich will eine Veranstaltung machen, meine Lieblingsband, meinen Lieblingsautoren oder sonstwen einladen. Dann lies dir die Checkliste für Veranstalter durch und komm anschließend aufs nächste Plenum, um den Termin abzustimmen und Detailfragen zu klären.

## WAS IST EIGENTLICH DAS PLENUM?

Das Plenum ist (neben der Jahreshauptversammlung) das beschlussfassende Gremium des VEB. Es findet immer am 2. Sonntag im Monat, um 18 Uhr im Café im zweiten Stock statt. Hier werden Fragen besprochen und Diskussionen geführt. Veranstaltungen können nur hier angemeldet werden. Gleichzeitig wird geklärt, wer welche Veranstaltung macht, was sie kostet, wer hilft und was sonst noch ansteht. Das Plenum ist auch der Ort, wo Thekendienste verteilt werden, abgesprochen wird, wer einkauft etc. oder welche Probleme oder Reparaturen im Haus anstehen. Plena sind grundsätzlich offen für alle Interessierten. Vereinsmitgliedschaft ist nicht Voraussetzung um mit zu schwätzen.

# Impressum

Fachschaftsrat Soziale Arbeit Universität Siegen Fakultät II Dep. Erziehungswissenschaft Psychologie Adolf-Reichwein-Str. 2 57068 Siegen Tel. 0271/ 740 4611 Email: fsr.soziale-arbeit@uni-siegen.de www.der-fachschaftsrat.de